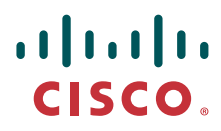

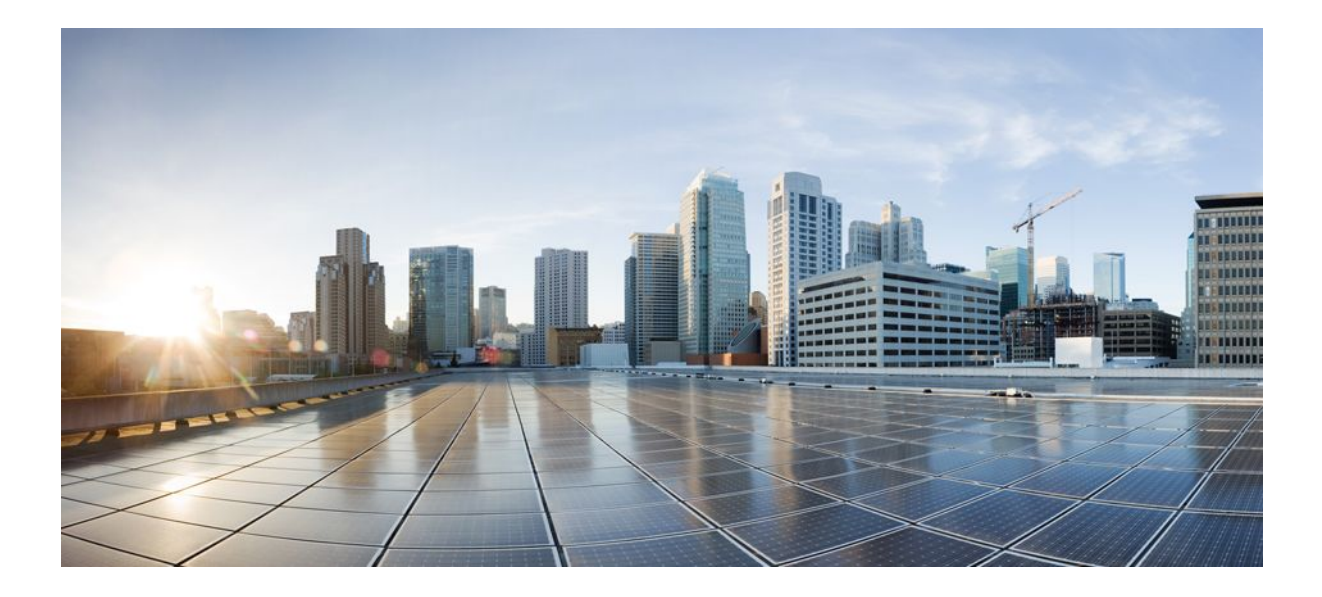

### **QoS: Policing and Shaping Configuration Guide, Cisco IOS Release 12.2SX**

### **Americas Headquarters**

Cisco Systems, Inc. 170 West Tasman Drive San Jose, CA 95134-1706 USA http://www.cisco.com Tel: 408 526-4000 800 553-NETS (6387) Fax: 408 527-0883

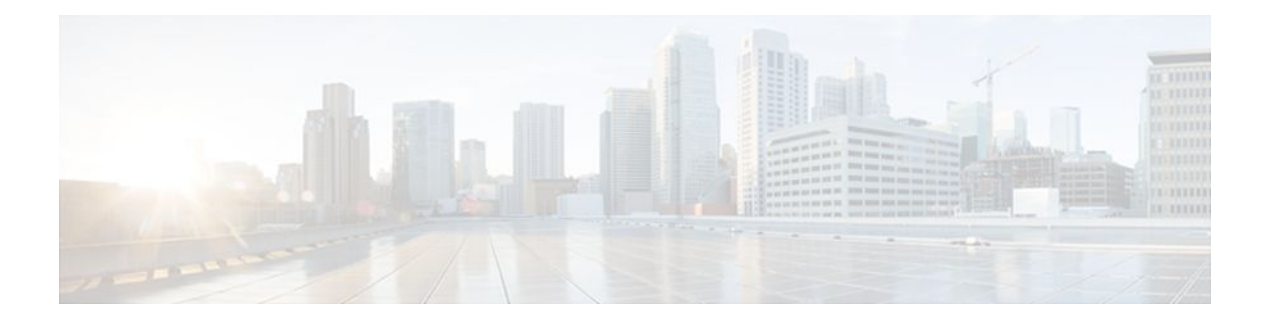

### **C O N T E N T S**

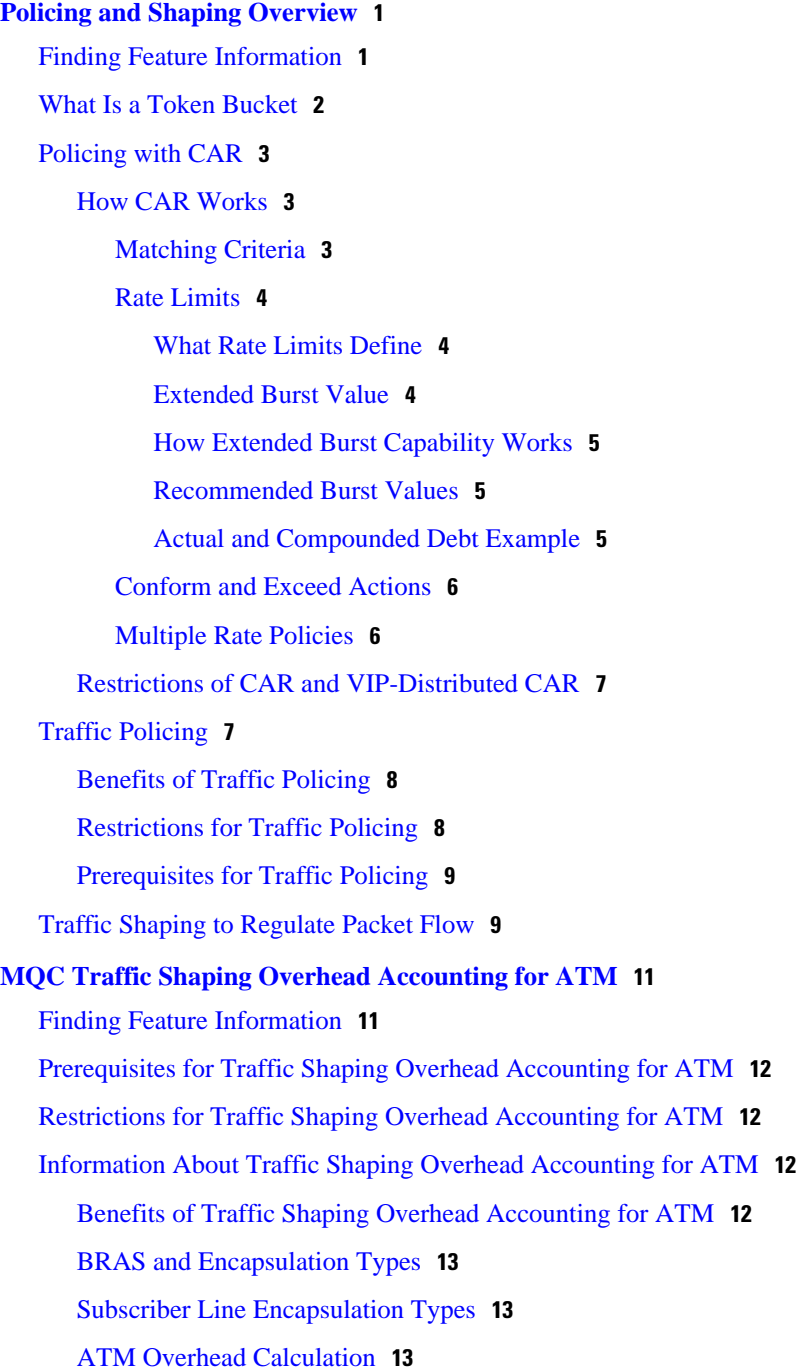

[ATM Overhead Accounting and Hierarchical Policies](#page-20-0) **14**

[Additional References](#page-27-0) **21** [Command Reference](#page-28-0) **22**

**[Configuring Traffic Policing](#page-31-0) 25**

[Feature Overview](#page-31-0) **25** [Benefits](#page-32-0) **26** [Restrictions](#page-33-0) **27** [Supported Platforms](#page-33-0) **27**

[Prerequisites](#page-34-0) **28**

**[Two-Rate Policer](#page-37-0) 31**

[Benefits](#page-39-0) **33**

[Configuration Tasks](#page-34-0) **28**

[Finding Feature Information](#page-31-0) **25**

[Supported Standards MIBs and RFCs](#page-34-0) **28**

[Configuring Traffic Policing](#page-35-0) **29**

[Monitoring and Maintaining Traffic Policing](#page-35-0) **29**

[Troubleshooting Tips](#page-35-0) **29**

[Configuration Examples](#page-35-0) **29**

[Finding Feature Information](#page-37-0) **31**

[Prerequisites for Two-Rate Policer](#page-37-0) **31** [Restrictions for Two-Rate Policer](#page-38-0) **32** [Information About Two-Rate Policer](#page-38-0) **32**

[How to Use the Two-Rate Policer](#page-40-0) **34**

[Troubleshooting Tips](#page-41-0) **35**

[Configuring the Two-Rate Policer](#page-40-0) **34**

[Verifying the Two-Rate Policer Configuration](#page-41-0) **35**

[Monitoring and Maintaining the Two-Rate Policer](#page-41-0) **35**

[How to Configure Traffic Shaping Overhead Accounting for ATM](#page-21-0) **15**

[Configuring Traffic Shaping Overhead Accounting for ATM in a Hierarchical Policy](#page-21-0) **15**

[Verifying the Configuration of Traffic Shaping Overhead Accounting for ATM](#page-24-0) **18**

[Configuration Examples for Traffic Shaping Overhead Accounting for ATM](#page-25-0) **19** [Example Enabling Traffic Shaping Overhead Accounting for ATM](#page-26-0) **20** [Example Verifying Traffic Shaping Overhead Accounting for ATM](#page-26-0) **20**

[Feature Information for MQC Traffic Shaping Overhead Accounting for ATM](#page-28-0) **22**

[Example Configuring a Service Policy that Includes Traffic Policing](#page-36-0) **30**

**QoS: Policing and Shaping Configuration Guide, Cisco IOS Release 12.2SX** 

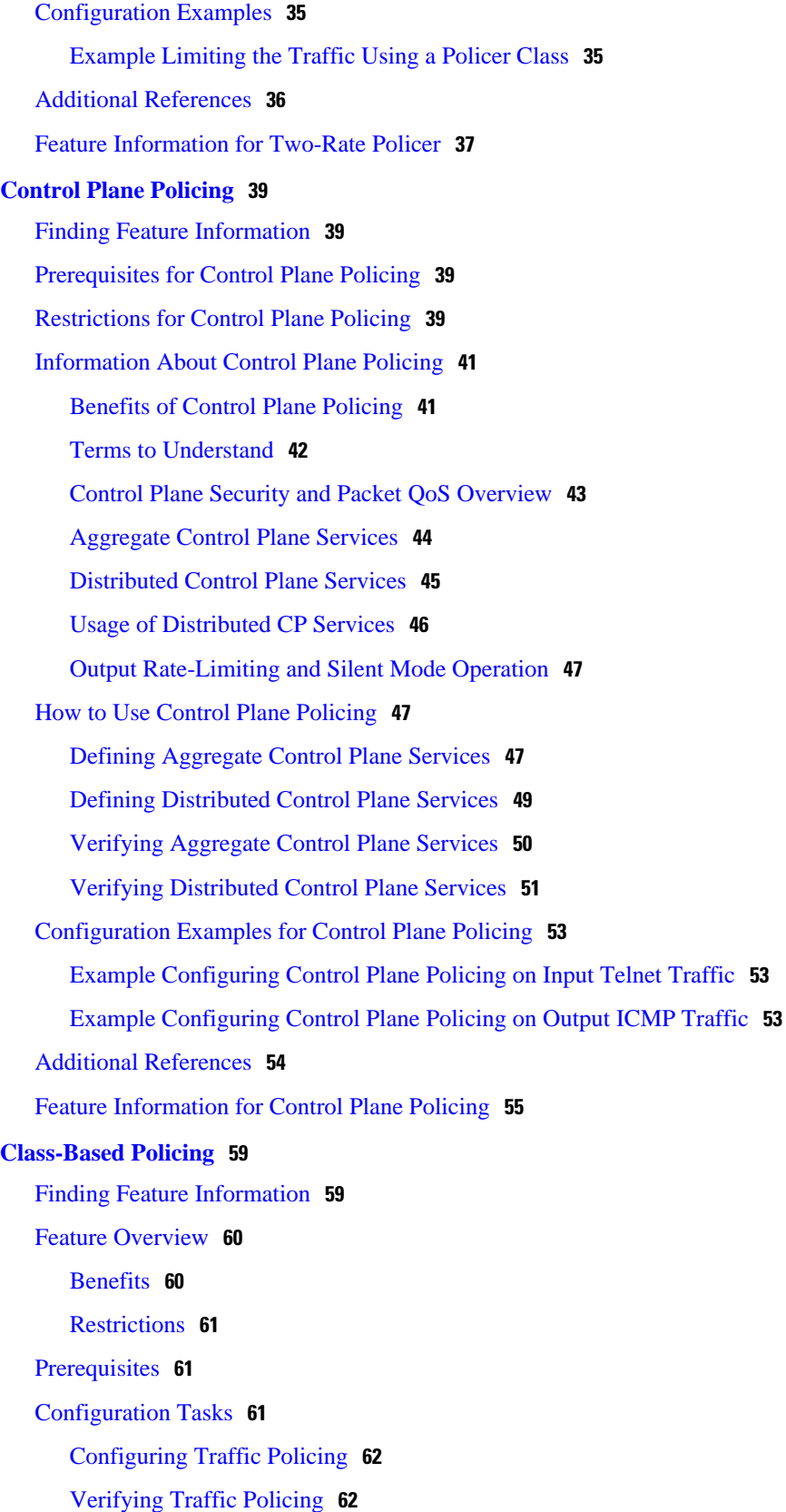

 $\overline{\phantom{a}}$ 

[Monitoring and Maintaining Traffic Policing](#page-68-0) **62** [Configuration Examples](#page-69-0) **63** [Example Configuring a Service Policy that Includes Traffic Policing](#page-69-0) **63** [Additional References](#page-70-0) **64 [QoS Percentage-Based Policing](#page-73-0) 67** [Finding Feature Information](#page-73-0) **67** [Prerequisites for QoS Percentage-Based Policing](#page-73-0) **67** [Restrictions for QoS Percentage-Based Policing](#page-73-0) **67** [Information About QoS Percentage-Based Policing](#page-74-0) **68** [Benefits for QoS Percentage-Based Policing](#page-74-0) **68** [Defining Class and Policy Maps for QoS Percentage-Based Policing](#page-74-0) **68** [Traffic Regulation Mechanisms and Bandwidth Percentages](#page-75-0) **69** [Burst Size in Milliseconds Option](#page-75-0) **69** [How to Configure QoS Percentage-Based Policing](#page-75-0) **69** [Configuring a Class and Policy Map for Percentage-Based Policing](#page-76-0) **70** [Attaching the Policy Map to an Interface for Percentage-Based Policing](#page-77-0) **71** [Verifying the Percentage-Based Policing Configuration](#page-78-0) **72** [Troubleshooting Tips for Percentage-Based Policing](#page-79-0) **73** [Configuration Examples for QoS Percentage-Based Policing](#page-80-0) **74** [Specifying Traffic Policing on the Basis of a Bandwidth Percentage Example](#page-80-0) **74**

[Verifying the Percentage-Based Policing Configuration Example](#page-80-0) **74**

[Additional References](#page-82-0) **76**

[Troubleshooting Tips](#page-68-0) **62**

[Feature Information for QoS Percentage-Based Policing](#page-84-0) **78**

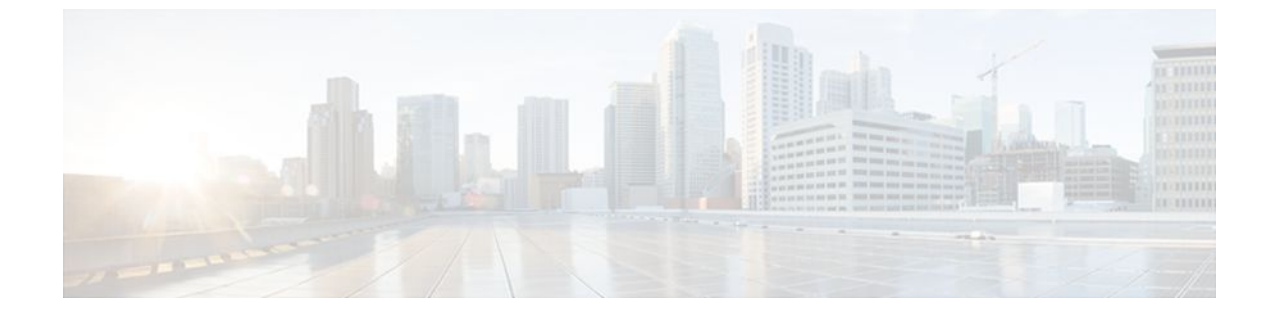

### **Last Updated: August 14, 2011**

THE SPECIFICATIONS AND INFORMATION REGARDING THE PRODUCTS IN THIS MANUAL ARE SUBJECT TO CHANGE WITHOUT NOTICE. ALL STATEMENTS, INFORMATION, AND RECOMMENDATIONS IN THIS MANUAL ARE BELIEVED TO BE ACCURATE BUT ARE PRESENTED WITHOUT WARRANTY OF ANY KIND, EXPRESS OR IMPLIED. USERS MUST TAKE FULL RESPONSIBILITY FOR THEIR APPLICATION OF ANY PRODUCTS.

THE SOFTWARE LICENSE AND LIMITED WARRANTY FOR THE ACCOMPANYING PRODUCT ARE SET FORTH IN THE INFORMATION PACKET THAT SHIPPED WITH THE PRODUCT AND ARE INCORPORATED HEREIN BY THIS REFERENCE. IF YOU ARE UNABLE TO LOCATE THE SOFTWARE LICENSE OR LIMITED WARRANTY, CONTACT YOUR CISCO REPRESENTATIVE FOR A COPY.

The Cisco implementation of TCP header compression is an adaptation of a program developed by the University of California, Berkeley (UCB) as part of UCB's public domain version of the UNIX operating system. All rights reserved. Copyright <sup>©</sup> 1981, Regents of the University of California.

NOTWITHSTANDING ANY OTHER WARRANTY HEREIN, ALL DOCUMENT FILES AND SOFTWARE OF THESE SUPPLIERS ARE PROVIDED "AS IS" WITH ALL FAULTS. CISCO AND THE ABOVE-NAMED SUPPLIERS DISCLAIM ALL WARRANTIES, EXPRESSED OR IMPLIED, INCLUDING, WITHOUT LIMITATION, THOSE OF MERCHANTABILITY, FITNESS FOR A PARTICULAR PURPOSE AND NONINFRINGEMENT OR ARISING FROM A COURSE OF DEALING, USAGE, OR TRADE PRACTICE.

IN NO EVENT SHALL CISCO OR ITS SUPPLIERS BE LIABLE FOR ANY INDIRECT, SPECIAL, CONSEQUENTIAL, OR INCIDENTAL DAMAGES, INCLUDING, WITHOUT LIMITATION, LOST PROFITS OR LOSS OR DAMAGE TO DATA ARISING OUT OF THE USE OR INABILITY TO USE THIS MANUAL, EVEN IF CISCO OR ITS SUPPLIERS HAVE BEEN ADVISED OF THE POSSIBILITY OF SUCH DAMAGES.

Cisco and the Cisco Logo are trademarks of Cisco Systems, Inc. and/or its affiliates in the U.S. and other countries. A listing of Cisco's trademarks can be found at [www.cisco.com/go/trademarks.](http://www.cisco.com/go/trademarks) Third party trademarks mentioned are the property of their respective owners. The use of the word partner does not imply a partnership relationship between Cisco and any other company. (1005R)

Any Internet Protocol (IP) addresses and phone numbers used in this document are not intended to be actual addresses and phone numbers. Any examples, command display output, network topology diagrams, and other figures included in the document are shown for illustrative purposes only. Any use of actual IP addresses or phone numbers in illustrative content is unintentional and coincidental.

<span id="page-7-0"></span>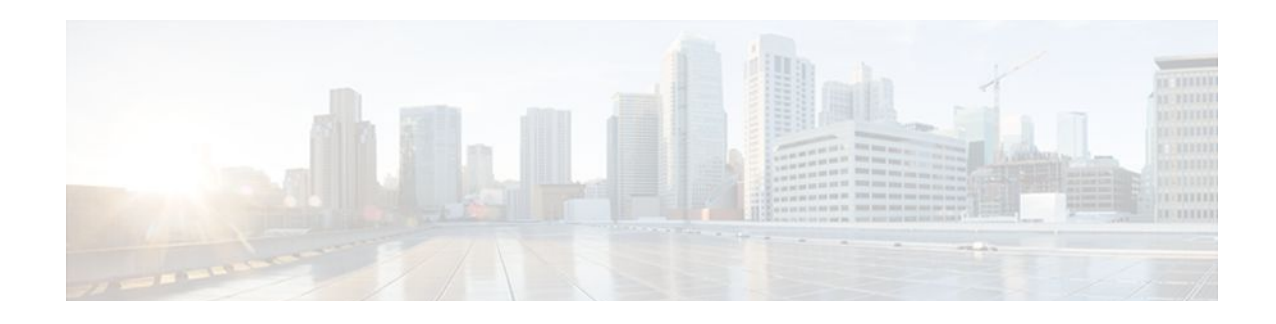

## **Policing and Shaping Overview**

Cisco IOS QoS offers two kinds of traffic regulation mechanisms--policing and shaping.

The rate-limiting features of committed access rate (CAR) and the Traffic Policing feature provide the functionality for policing traffic. The features of Generic Traffic Shaping (GTS), Class-Based Traffic Shaping, Distributed Traffic Shaping (DTS), and Frame Relay Traffic Shaping (FRTS) provide the functionality for shaping traffic.

You can deploy these features throughout your network to ensure that a packet, or data source, adheres to a stipulated contract and to determine the QoS to render the packet. Both policing and shaping mechanisms use the traffic descriptor for a packet--indicated by the classification of the packet--to ensure adherence and service.

Policers and shapers usually identify traffic descriptor violations in an identical manner. They usually differ, however, in the way they respond to violations, for example:

- A policer typically drops traffic. (For example, the CAR rate-limiting policer will either drop the packet or rewrite its IP precedence, resetting the type of service bits in the packet header.)
- A shaper typically delays excess traffic using a buffer, or queueing mechanism, to hold packets and shape the flow when the data rate of the source is higher than expected. (For example, GTS and Class-Based Shaping use a weighted fair queue to delay packets in order to shape the flow, and DTS and FRTS use either a priority queue, a custom queue, or a FIFO queue for the same, depending on how you configure it.)

Traffic shaping and policing can work in tandem. For example, a good traffic shaping scheme should make it easy for nodes inside the network to detect misbehaving flows. This activity is sometimes called policing the traffic of the flow.

This module gives a brief description of the Cisco IOS QoS traffic policing and shaping mechanisms. Because policing and shaping all use the token bucket mechanism, this module first explains how a token bucket works. This module includes the following sections:

- Finding Feature Information, page 1
- [What Is a Token Bucket, page 2](#page-8-0)
- [Policing with CAR, page 3](#page-9-0)
- [Traffic Policing, page 7](#page-13-0)
- [Traffic Shaping to Regulate Packet Flow, page 9](#page-15-0)

## **Finding Feature Information**

Your software release may not support all the features documented in this module. For the latest feature information and caveats, see the release notes for your platform and software release. To find information

<span id="page-8-0"></span>about the features documented in this module, and to see a list of the releases in which each feature is supported, see the Feature Information Table at the end of this document.

Use Cisco Feature Navigator to find information about platform support and Cisco software image support. To access Cisco Feature Navigator, go to [www.cisco.com/go/cfn.](http://www.cisco.com/go/cfn) An account on Cisco.com is not required.

## **What Is a Token Bucket**

A token bucket is a formal definition of a rate of transfer. It has three components: a burst size, a mean rate, and a time interval (Tc). Although the mean rate is generally represented as bits per second, any two values may be derived from the third by the relation shown as follows:

```
mean rate = burst size / time interval
```
Here are some definitions of these terms:

- Mean rate--Also called the committed information rate (CIR), it specifies how much data can be sent or forwarded per unit time on average.
- Burst size--Also called the Committed Burst (Bc) size, it specifies in bits (or bytes) per burst, how much traffic can be sent within a given unit of time to not create scheduling concerns. (For a shaper, such as GTS, it specifies bits per burst; for a policer, such as CAR, it specifies bytes per burst, per second.)
- Time interval--Also called the measurement interval, it specifies the time quantum in seconds per burst.

By definition, over any integral multiple of the interval, the bit rate of the interface will not exceed the mean rate. The bit rate, however, may be arbitrarily fast within the interval.

A token bucket is used to manage a device that regulates the data in a flow. For example, the regulator might be a traffic policer, such as CAR, or a traffic shaper, such as FRTS or GTS. A token bucket itself has no discard or priority policy. Rather, a token bucket discards tokens and leaves to the flow the problem of managing its transmission queue if the flow overdrives the regulator. (Neither CAR nor FRTS and GTS implement either a true token bucket or true leaky bucket.)

In the token bucket metaphor, tokens are put into the bucket at a certain rate. The bucket itself has a specified capacity. If the bucket fills to capacity, newly arriving tokens are discarded. Each token is permission for the source to send a certain number of bits into the network. To send a packet, the regulator must remove from the bucket a number of tokens equal in representation to the packet size.

If not enough tokens are in the bucket to send a packet, the packet either waits until the bucket has enough tokens (in the case of GTS) or the packet is discarded or marked down (in the case of CAR). If the bucket is already full of tokens, incoming tokens overflow and are not available to future packets. Thus, at any time, the largest burst a source can send into the network is roughly proportional to the size of the bucket.

Note that the token bucket mechanism used for traffic shaping has both a token bucket and a data buffer, or queue; if it did not have a data buffer, it would be a policer. For traffic shaping, packets that arrive that cannot be sent immediately are delayed in the data buffer.

For traffic shaping, a token bucket permits burstiness but bounds it. It guarantees that the burstiness is bounded so that the flow will never send faster than the token bucket's capacity, divided by the time interval, plus the established rate at which tokens are placed in the token bucket. See the following formula:

(token bucket capacity in bits / time interval in seconds) + established rate in bps = maximum flow speed in bps

This method of bounding burstiness also guarantees that the long-term transmission rate will not exceed the established rate at which tokens are placed in the bucket.

## <span id="page-9-0"></span>**Policing with CAR**

Committed access rate (CAR) embodies a rate-limiting feature for policing traffic, in addition to its packet classification feature discussed in the "Classification Overview" module. The rate-limiting feature of CAR manages the access bandwidth policy for a network by ensuring that traffic falling within specified rate parameters is sent, while dropping packets that exceed the acceptable amount of traffic or sending them with a different priority. The exceed action for CAR is to drop or mark down packets.

The rate-limiting function of CAR does the following:

- Allows you to control the maximum rate of traffic sent or received on an interface.
- Gives you the ability to define Layer 3 aggregate or granular incoming or outgoing (ingress or egress) bandwidth rate limits and to specify traffic handling policies when the traffic either conforms to or exceeds the specified rate limits.

Aggregate bandwidth rate limits match all of the packets on an interface or subinterface. Granular bandwidth rate limits match a particular type of traffic based on precedence, MAC address, or other parameters.

CAR is often configured on interfaces at the edge of a network to limit traffic into or out of the network.

- How CAR Works, page 3
- [Restrictions of CAR and VIP-Distributed CAR,](#page-13-0) page 7

### **How CAR Works**

CAR examines traffic received on an interface or a subset of that traffic selected by access list criteria. It then compares the rate of the traffic to a configured token bucket and takes action based on the result. For example, CAR will drop the packet or rewrite the IP precedence by resetting the type of service (ToS) bits. You can configure CAR to send, drop, or set precedence.

CAR utilizes a token bucket measurement. Tokens are inserted into the bucket at the committed rate. The depth of the bucket is the burst size. Traffic arriving at the bucket when sufficient tokens are available is said to conform, and the corresponding number of tokens are removed from the bucket. If a sufficient number of tokens are not available, then the traffic is said to exceed.

- Matching Criteria, page 3
- [Rate Limits,](#page-10-0) page 4
- [Conform and Exceed Actions,](#page-12-0) page 6
- [Multiple Rate Policies](#page-12-0), page 6

### **Matching Criteria**

Traffic matching entails identification of traffic of interest for rate limiting, precedence setting, or both. Rate policies can be associated with one of the following qualities:

- Incoming interface
- All IP traffic
- IP precedence (defined by a rate-limit access list)
- MAC address (defined by a rate-limit access list)
- Multiprotocol Label Switching (MPLS) experimental (EXP) value (defined by a rate-limit access list)
- IP access list (standard and extended)

CAR provides configurable actions, such as send, drop, or set precedence when traffic conforms to or exceeds the rate limit.

<span id="page-10-0"></span>

**Note** Matching to IP access lists is more processor intensive than matching based on other criteria.

### **Rate Limits**

CAR propagates bursts. It does no smoothing or shaping of traffic, and therefore does no buffering and adds no delay. CAR is highly optimized to run on high-speed links--DS3, for example--in distributed mode on Versatile Interface Processors (VIPs) on the Cisco 7500 series.

CAR rate limits may be implemented either on input or output interfaces or subinterfaces including Frame Relay and ATM subinterfaces.

- What Rate Limits Define, page 4
- Extended Burst Value, page 4
- [How Extended Burst Capability Works,](#page-11-0) page 5
- [Recommended Burst Values](#page-11-0), page 5
- [Actual and Compounded Debt Example,](#page-11-0) page 5

#### **What Rate Limits Define**

Rate limits define which packets conform to or exceed the defined rate based on the following three parameters:

- Average rate. The average rate determines the long-term average transmission rate. Traffic that falls under this rate will always conform.
- Normal burst size. The normal burst size determines how large traffic bursts can be before some traffic exceeds the rate limit.
- Excess Burst size. The Excess Burst (Be) size determines how large traffic bursts can be before all traffic exceeds the rate limit. Traffic that falls between the normal burst size and the Excess Burst size exceeds the rate limit with a probability that increases as the burst size increases.

The maximum number of tokens that a bucket can contain is determined by the normal burst size configured for the token bucket.

When the CAR rate limit is applied to a packet, CAR removes from the bucket tokens that are equivalent in number to the byte size of the packet. If a packet arrives and the byte size of the packet is greater than the number of tokens available in the standard token bucket, extended burst capability is engaged if it is configured.

#### **Extended Burst Value**

Extended burst is configured by setting the extended burst value greater than the normal burst value. Setting the extended burst value equal to the normal burst value excludes the extended burst capability. If extended burst is not configured, given the example scenario, the exceed action of CAR takes effect because a sufficient number of tokens are not available.

When extended burst is configured and this scenario occurs, the flow is allowed to borrow the needed tokens to allow the packet to be sent. This capability exists so as to avoid tail-drop behavior, and, instead, engage behavior like that of Random Early Detection (RED).

#### <span id="page-11-0"></span>**How Extended Burst Capability Works**

Here is how the extended burst capability works. If a packet arrives and needs to borrow *n* number of tokens because the token bucket contains fewer tokens than its packet size requires, then CAR compares the following two values:

- Extended burst parameter value.
- Compounded debt. Compounded debt is computed as the sum over all *ai*:
	- *a* indicates the actual debt value of the flow after packet *i* is sent. Actual debt is simply a count of how many tokens the flow has currently borrowed.
	- *i* indicates the *i*th packet that attempts to borrow tokens since the last time a packet was dropped.

If the compounded debt is greater than the extended burst value, the exceed action of CAR takes effect. After a packet is dropped, the compounded debt is effectively set to 0. CAR will compute a new compounded debt value equal to the actual debt for the next packet that needs to borrow tokens.

If the actual debt is greater than the extended limit, all packets will be dropped until the actual debt is reduced through accumulation of tokens in the token bucket.

Dropped packets do not count against any rate or burst limit. That is, when a packet is dropped, no tokens are removed from the token bucket.

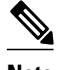

**Note** Though it is true the entire compounded debt is forgiven when a packet is dropped, the actual debt is not forgiven, and the next packet to arrive to insufficient tokens is immediately assigned a new compounded debt value equal to the current actual debt. In this way, actual debt can continue to grow until it is so large that no compounding is needed to cause a packet to be dropped. In effect, at this time, the compounded debt is not really forgiven. This scenario would lead to excessive drops on streams that continually exceed normal burst. (See the example in the following section, "Actual and Compounded Debt Example, page 5."

Testing of TCP traffic suggests that the chosen normal and extended burst values should be on the order of several seconds worth of traffic at the configured average rate. That is, if the average rate is 10 Mbps, then a normal burst size of 10 to 20 Mb and an Excess Burst size of 20 to 40 Mb would be appropriate.

#### **Recommended Burst Values**

Cisco recommends the following values for the normal and extended burst parameters:

normal burst = configured rate \*  $(1 \text{ byte})/(8 \text{ bits})$  \* 1.5 seconds extended burst =  $2 *$  normal burst

With the listed choices for parameters, extensive test results have shown CAR to achieve the configured rate. If the burst values are too low, then the achieved rate is often much lower than the configured rate.

#### **Actual and Compounded Debt Example**

This example shows how the compounded debt is forgiven, but the actual debt accumulates.

For this example, assume the following parameters:

- Token rate is 1 data unit per time unit
- Normal burst size is 2 data units
- Extended burst size is 4 data units
- 2 data units arrive per time unit

<span id="page-12-0"></span>After 2 time units, the stream has used up its normal burst and must begin borrowing one data unit per time unit, beginning at time unit 3:

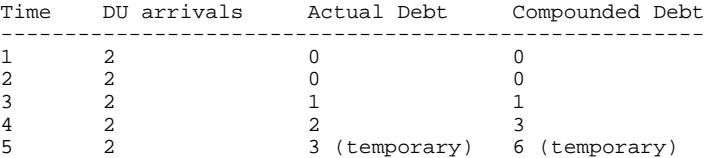

At this time a packet is dropped because the new compounded debt (6) would exceed the extended burst limit (4). When the packet is dropped, the compounded debt effectively becomes 0, and the actual debt is 2. (The values 3 and 6 were only temporary and do not remain valid in the case where a packet is dropped.) The final values for time unit 5 follow. The stream begins borrowing again at time unit 6.

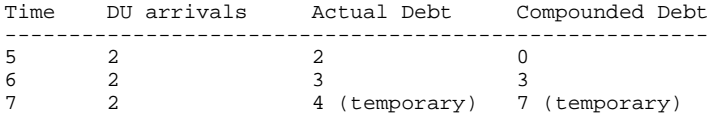

At time unit 6, another packet is dropped and the debt values are adjusted accordingly.

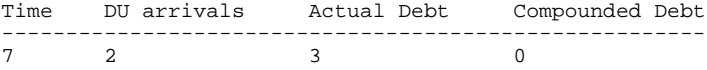

### **Conform and Exceed Actions**

CAR utilizes a token bucket, thus CAR can pass temporary bursts that exceed the rate limit as long as tokens are available.

Once a packet has been classified as conforming to or exceeding a particular rate limit, the router performs one of the following actions on the packet:

- Transmit--The packet is sent.
- Drop--The packet is discarded.
- Set precedence and transmit--The IP Precedence (ToS) bits in the packet header are rewritten. The packet is then sent. You can use this action to either color (set precedence) or recolor (modify existing packet precedence) the packet.
- Continue--The packet is evaluated using the next rate policy in a chain of rate limits. If there is not another rate policy, the packet is sent.
- Set precedence and continue--Set the IP Precedence bits to a specified value and then evaluate the next rate policy in the chain of rate limits.

For VIP-based platforms, two more actions are possible:

- Set QoS group and transmit--The packet is assigned to a QoS group and sent.
- Set QoS group and continue--The packet is assigned to a QoS group and then evaluated using the next rate policy. If there is not another rate policy, the packet is sent.

### **Multiple Rate Policies**

A single CAR rate policy includes information about the rate limit, conform actions, and exceed actions. Each interface can have multiple CAR rate policies corresponding to different types of traffic. For example, low priority traffic may be limited to a lower rate than high priority traffic. When there are multiple rate

<span id="page-13-0"></span>policies, the router examines each policy in the order entered until the packet matches. If no match is found, the default action is to send.

Rate policies can be independent: each rate policy deals with a different type of traffic. Alternatively, rate policies can be cascading: a packet may be compared to multiple different rate policies in succession.

Cascading of rate policies allows a series of rate limits to be applied to packets to specify more granular policies (for example, you could rate limit total traffic on an access link to a specified subrate bandwidth and then rate limit World Wide Web traffic on the same link to a given proportion of the subrate limit) or to match packets against an ordered sequence of policies until an applicable rate limit is encountered (for example, rate limiting several MAC addresses with different bandwidth allocations at an exchange point). You can configure up to a 100 rate policies on a subinterface.

### **Restrictions of CAR and VIP-Distributed CAR**

CAR and VIP-distributed CAR can only be used with IP traffic. Non-IP traffic is not rate limited.

CAR or VIP-distributed CAR can be configured on an interface or subinterface. However, CAR and VIPdistributed CAR are not supported on the following interfaces:

- Fast EtherChannel
- Tunnel
- PRI
- Any interface that does not support Cisco Express Forwarding (CEF)

CAR is only supported on ATM subinterfaces with the following encapsulations: aal5snap, aal5mux, and aal5nlpid.

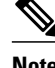

**Note** CAR provides rate limiting and does not guarantee bandwidth. CAR should be used with other QoS features, such as distributed weighted fair queueing (DWFQ), if premium bandwidth assurances are required.

## **Traffic Policing**

Traffic policing allows you to control the maximum rate of traffic sent or received on an interface, and to partition a network into multiple priority levels or class of service (CoS).

The Traffic Policing feature manages the maximum rate of traffic through a token bucket algorithm. The token bucket algorithm can use the user-configured values to determine the maximum rate of traffic allowed on an interface at a given moment in time. The token bucket algorithm is affected by all traffic entering or leaving (depending on where the traffic policy with Traffic Policing configured) and is useful in managing network bandwidth in cases where several large packets are sent in the same traffic stream.

The token bucket algorithm provides users with three actions for each packet: a conform action, an exceed action, and an optional violate action. Traffic entering the interface with Traffic Policing configured is placed into one of these categories. Within these three categories, users can decide packet treatments. For instance, packets that conform can be configured to be transmitted, packets that exceed can be configured to be sent with a decreased priority, and packets that violate can be configured to be dropped.

Traffic Policing is often configured on interfaces at the edge of a network to limit the rate of traffic entering or leaving the network. In the most common Traffic Policing configurations, traffic that conforms is

<span id="page-14-0"></span>transmitted and traffic that exceeds is sent with a decreased priority or is dropped. Users can change these configuration options to suit their network needs.

The Traffic Policing feature supports the following MIBs:

- CISCO-CLASS-BASED-QOS-MIB
- CISCO-CLASS-BASED-QOS-CAPABILITY-MIB

This feature also supports RFC 2697, *A Single Rate Three Color Marker.*

For information on how to configure the Traffic Policing feature, see the "Configuring Traffic Policing" module.

- Benefits of Traffic Policing, page 8
- Restrictions for Traffic Policing, page 8
- [Prerequisites for Traffic Policing,](#page-15-0) page 9

### **Benefits of Traffic Policing**

#### **Bandwidth Management Through Rate Limiting**

Traffic policing allows you to control the maximum rate of traffic sent or received on an interface. Traffic policing is often configured on interfaces at the edge of a network to limit traffic into or out of the network. Traffic that falls within the rate parameters is sent, whereas traffic that exceeds the parameters is dropped or sent with a different priority.

#### **Packet Marking Through IP Precedence, QoS Group, and DSCP Value Setting**

Packet marking allows you to partition your network into multiple priority levels or classes of service (CoS), as follows:

- Use traffic policing to set the IP precedence or differentiated services code point (DSCP) values for packets entering the network. Networking devices within your network can then use the adjusted IP Precedence values to determine how the traffic should be treated. For example, the DWRED feature uses the IP Precedence values to determine the probability that a packet will be dropped.
- Use traffic policing to assign packets to a QoS group. The router uses the QoS group to determine how to prioritize packets.

### **Restrictions for Traffic Policing**

The following restrictions apply to the Traffic Policing feature:

- On a Cisco 7500 series router, traffic policing can monitor CEF switching paths only. In order to use the Traffic Policing feature, CEF must be configured on both the interface receiving the packet and the interface sending the packet.
- On a Cisco 7500 series router, traffic policing cannot be applied to packets that originated from or are destined to a router.
- Traffic policing can be configured on an interface or a subinterface.
- Traffic policing is not supported on the following interfaces:
	- Fast EtherChannel
	- Tunnel
	- PRI

◦ Any interface on a Cisco 7500 series router that does not support CEF

### <span id="page-15-0"></span>**Prerequisites for Traffic Policing**

On a Cisco 7500 series router, CEF must be configured on the interface before traffic policing can be used.

## **Traffic Shaping to Regulate Packet Flow**

Regulating the packet flow (that is, the flow of traffic) on the network is also known as traffic shaping. Traffic shaping allows you to control the speed of traffic leaving an interface. This way, you can match the flow of the traffic to the speed of the interface receiving the packet.

Cisco provides three mechanisms for regulating or shaping traffic: Class-Based Traffic Shaping, Generic Traffic Shaping (GTS), and Frame Relay Traffic Shaping (FRTS).

For more information about traffic shaping, see the "Regulating Packet Flow Using Traffic Shaping" module.

For information on configuring Frame Relay and FRTS, see the "Configuring Frame Relay" module and the "MQC-Based Frame Relay Traffic Shaping" module, respectively.

Cisco and the Cisco Logo are trademarks of Cisco Systems, Inc. and/or its affiliates in the U.S. and other countries. A listing of Cisco's trademarks can be found at [www.cisco.com/go/trademarks.](http://www.cisco.com/go/trademarks) Third party trademarks mentioned are the property of their respective owners. The use of the word partner does not imply a partnership relationship between Cisco and any other company. (1005R)

Any Internet Protocol (IP) addresses and phone numbers used in this document are not intended to be actual addresses and phone numbers. Any examples, command display output, network topology diagrams, and other figures included in the document are shown for illustrative purposes only. Any use of actual IP addresses or phone numbers in illustrative content is unintentional and coincidental.

<span id="page-17-0"></span>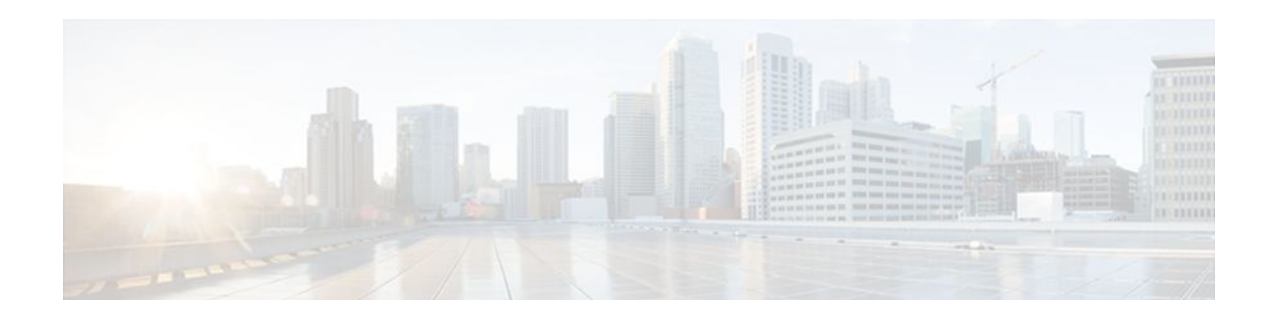

# **MQC Traffic Shaping Overhead Accounting for ATM**

The MQC Traffic Shaping Overhead Accounting for ATM feature enables a broadband aggregation system (BRAS) to account for various encapsulation types when applying quality of service (QoS) functionality to packets. Typically, in Ethernet digital subscriber line (DSL) environments, the encapsulation from the router to the digital subscriber line access multiplexer (DSLAM) is Gigabit Ethernet and the encapsulation from the DSLAM to the customer premises equipment (CPE) is ATM. ATM overhead accounting enables the router to account for ATM encapsulation on the subscriber line and for the overhead added by cell segmentation. This functionality enables the service provider to prevent overruns at the subscriber line and ensures that the router executes QoS features on the actual bandwidth used by ATM packets.

### **Finding Feature Information in This Module**

Your Cisco IOS software release may not support all of the features documented in this module. For the latest feature information and caveats, see the release notes for your platform and software release. To reach links to specific feature documentation in this module and to see a list of the releases in which each feature is supported, use the [Feature Information for MQC Traffic Shaping Overhead Accounting for](#page-28-0) [ATM](#page-28-0), page 22.

#### **Finding Support Information for Platforms and Cisco IOS and Catalyst OS Software Images**

Use Cisco Feature Navigator to find information about platform support and Cisco IOS and Catalyst OS software image support. To access Cisco Feature Navigator, go to<http://www.cisco.com/go/cfn>. An account on Cisco.com is not required.

- Finding Feature Information, page 11
- [Prerequisites for Traffic Shaping Overhead Accounting for ATM, page 12](#page-18-0)
- [Restrictions for Traffic Shaping Overhead Accounting for ATM, page 12](#page-18-0)
- [Information About Traffic Shaping Overhead Accounting for ATM, page 12](#page-18-0)
- [How to Configure Traffic Shaping Overhead Accounting for ATM, page 15](#page-21-0)
- [Configuration Examples for Traffic Shaping Overhead Accounting for ATM, page 19](#page-25-0)
- [Additional References, page 21](#page-27-0)
- [Command Reference, page 22](#page-28-0)
- [Feature Information for MQC Traffic Shaping Overhead Accounting for ATM, page 22](#page-28-0)

## **Finding Feature Information**

Your software release may not support all the features documented in this module. For the latest feature information and caveats, see the release notes for your platform and software release. To find information

<span id="page-18-0"></span>about the features documented in this module, and to see a list of the releases in which each feature is supported, see the Feature Information Table at the end of this document.

Use Cisco Feature Navigator to find information about platform support and Cisco software image support. To access Cisco Feature Navigator, go to [www.cisco.com/go/cfn.](http://www.cisco.com/go/cfn) An account on Cisco.com is not required.

## **Prerequisites for Traffic Shaping Overhead Accounting for ATM**

Traffic classes must be configured using the **class-map** command.

## **Restrictions for Traffic Shaping Overhead Accounting for ATM**

• The encapsulation type used within a policy map and between the parent policy map and the child policy map (in a hierarchical policy map structure) must be consistent.

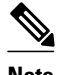

**Note** This restriction applies to the Cisco 10000 series router only. This restriction does not apply to the Cisco 7600 series router.

• You must attach a policy map that is configured with ATM overhead accounting to only an Ethernet interface (or an IP session on an Ethernet interface).

## **Information About Traffic Shaping Overhead Accounting for ATM**

- Benefits of Traffic Shaping Overhead Accounting for ATM, page 12
- [BRAS and Encapsulation Types,](#page-19-0) page 13
- [Subscriber Line Encapsulation Types](#page-19-0), page 13
- [ATM Overhead Calculation,](#page-19-0) page 13
- [ATM Overhead Accounting and Hierarchical Policies](#page-20-0), page 14

### **Benefits of Traffic Shaping Overhead Accounting for ATM**

The Traffic Shaping Overhead Accounting for ATM feature enables the broadband aggregation system (BRAS) to account for various encapsulation types when applying QoS to packets. Typically, in Ethernet digital subscriber line (DSL) environments, the encapsulation from the BRAS to the DSLAM is Gigabit Ethernet and the encapsulation from the DSLAM to the CPE is ATM. ATM overhead accounting enables the BRAS to account for ATM encapsulation on the subscriber line and for the overhead added by cell segmentation. This functionality enables the service provider to prevent overruns at the subscriber line and ensures that the router executes QoS features on the actual bandwidth used by ATM subscriber traffic.

### <span id="page-19-0"></span>**BRAS and Encapsulation Types**

Broadband aggregation system (BRAS) uses the encapsulation type that is configured for the DSLAM-CPE side to calculate the ATM overhead per packet.

DSLAM-CPE encapsulation types are based on Subnetwork Access Protocol (SNAP) and multiplexer (MUX) formats of ATM adaptation layer 5 (AAL5), followed by routed bridge (RBE), x-1483, x-dot1qrbe, IP, PPP over Ethernet (PPPoE), or PPP over ATM (PPPoA) encapsulations. Because the DSLAM treats IP and PPPoE packets as payload, the BRAS does not account for IP and PPPoE encapsulations.

On the BRAS-DSLAM side, encapsulation is IEEE 802.1Q VLAN or Q-in-Q (qinq). However, because the DSLAM removes the BRAS-DSLAM encapsulation, the BRAS does not account for 802.1Q or qinq encapsulation.

AAL5 segmentation processing adds the additional overhead of the 5-byte cell headers, the AAL5 Common Part Convergence Sublayer (CPCS) padding, and the AAL5 trailer. For more information, see the ATM Overhead Calculation, page 13.

### **Subscriber Line Encapsulation Types**

The router supports the following subscriber line encapsulation types:

- snap-rbe
- mux-rbe
- snap-dot1q-rbe
- mux-dot1q-rbe
- snap-pppoa
- mux-pppoa
- snap-1483routed
- mux-1483routed

**Note** The encapsulation types listed above are for AAL5, qinq, and dot1q encapsulations. User-defined encapsulations with offsets based on the platform in use are also supported. (For the Cisco 10000 series router, valid offsets are -63 to +63. For the Cisco 7600 series router, valid offsets are -48 to +48.)

### **ATM Overhead Calculation**

The Traffic Shaping Overhead Accounting for ATM feature prevents oversubscription of a subscriber line by accounting for the ATM encapsulation overhead at the BRAS. When calculating the ATM overhead, the Traffic Shaping Overhead Accounting for ATM feature considers the following:

- The encapsulation type used by the BRAS
- The CPCS trailer overhead
- The encapsulation type used between the DSLAM and the CPE

The offset size (a parameter used to calculate ATM overhead accounting) is calculated using the following formula:

Offset size in bytes = (CPCS trailer overhead) + (DSLAM to CPE) - (BRAS encapsulation type)

This offset size, along with the packet size and packet assembler/disassembler (PAD) byte overhead in the CPCS, is used by the router to calculate the ATM overhead accounting rate.

<span id="page-20-0"></span>

**Note** A CPCS trailer overhead of 8 bytes corresponds to AAL5. A CPCS trailer overhead of 4 bytes corresponds to AAL3, but AAL3 is not supported.

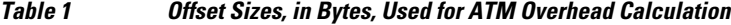

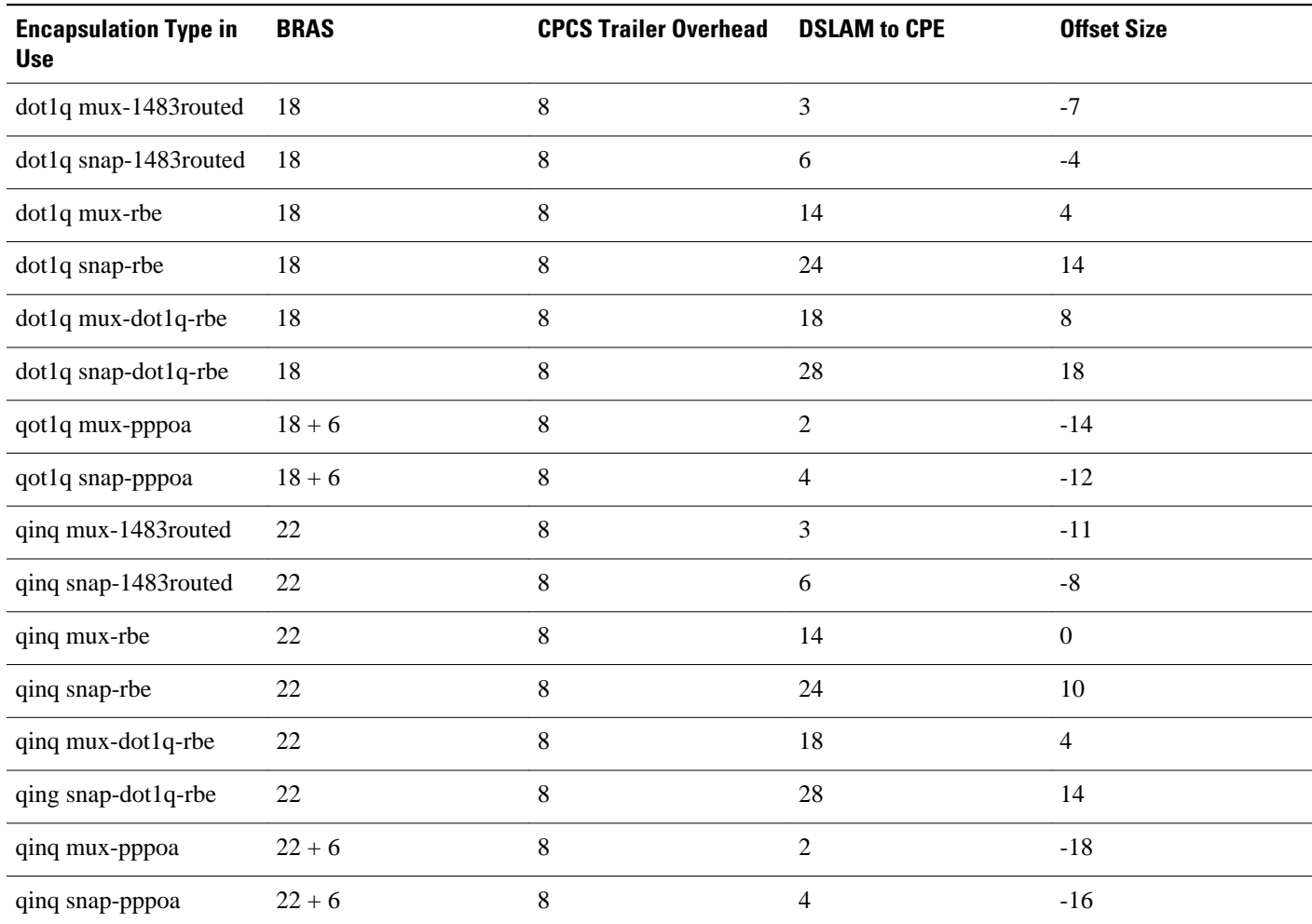

### **ATM Overhead Accounting and Hierarchical Policies**

In hierarchical policies, you can enable ATM overhead accounting for shaping and bandwidth on parent policies and child policies. You are not required to enable ATM overhead accounting on a traffic class that does not contain the **bandwidth** or **shape** command. If you enable ATM overhead accounting on a child policy, then you must enable ATM overhead accounting on the parent policy. The parent and child classes must specify the same encapsulation type when ATM overhead accounting is enabled.

## <span id="page-21-0"></span>**How to Configure Traffic Shaping Overhead Accounting for ATM**

- Configuring Traffic Shaping Overhead Accounting for ATM in a Hierarchical Policy, page 15
- [Verifying the Configuration of Traffic Shaping Overhead Accounting for ATM,](#page-24-0) page 18

## **Configuring Traffic Shaping Overhead Accounting for ATM in a Hierarchical Policy**

### **SUMMARY STEPS**

- **1. enable**
- **2. configure terminal**
- **3. policy-map** *policy-map-name*
- **4. class** *class-map-name*
- **5. bandwidth** {*bandwidth-kbps* |**percent***percentage* | **remainingpercent***percentage*} [**account**{**qinq**| **dot1q**} [**aal5**] {*subscriber-encapsulation* | **user-defined***offset*}]
- **6. bandwidth remaining ratio** *ratio* [**account** {**qinq** | **dot1q**} [**aal5**] {*subscriber-encapsulation* | **userdefined***offset*}]
- **7. shape** [**average** |**peak**] *mean-rate* [*burst-size*] [*excess-burst-size*][**account**{**qinq**| **dot1q**} [**aal5**] {*subscriber-encapsulation* | **user-defined***offset*}]
- **8. end**

### **DETAILED STEPS**

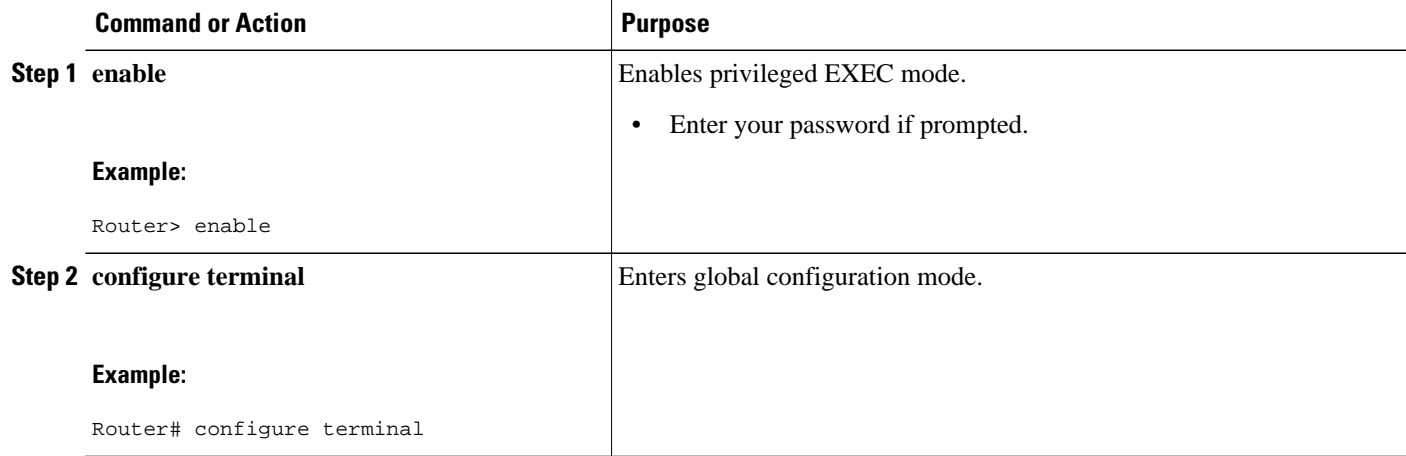

 $\overline{\phantom{a}}$ 

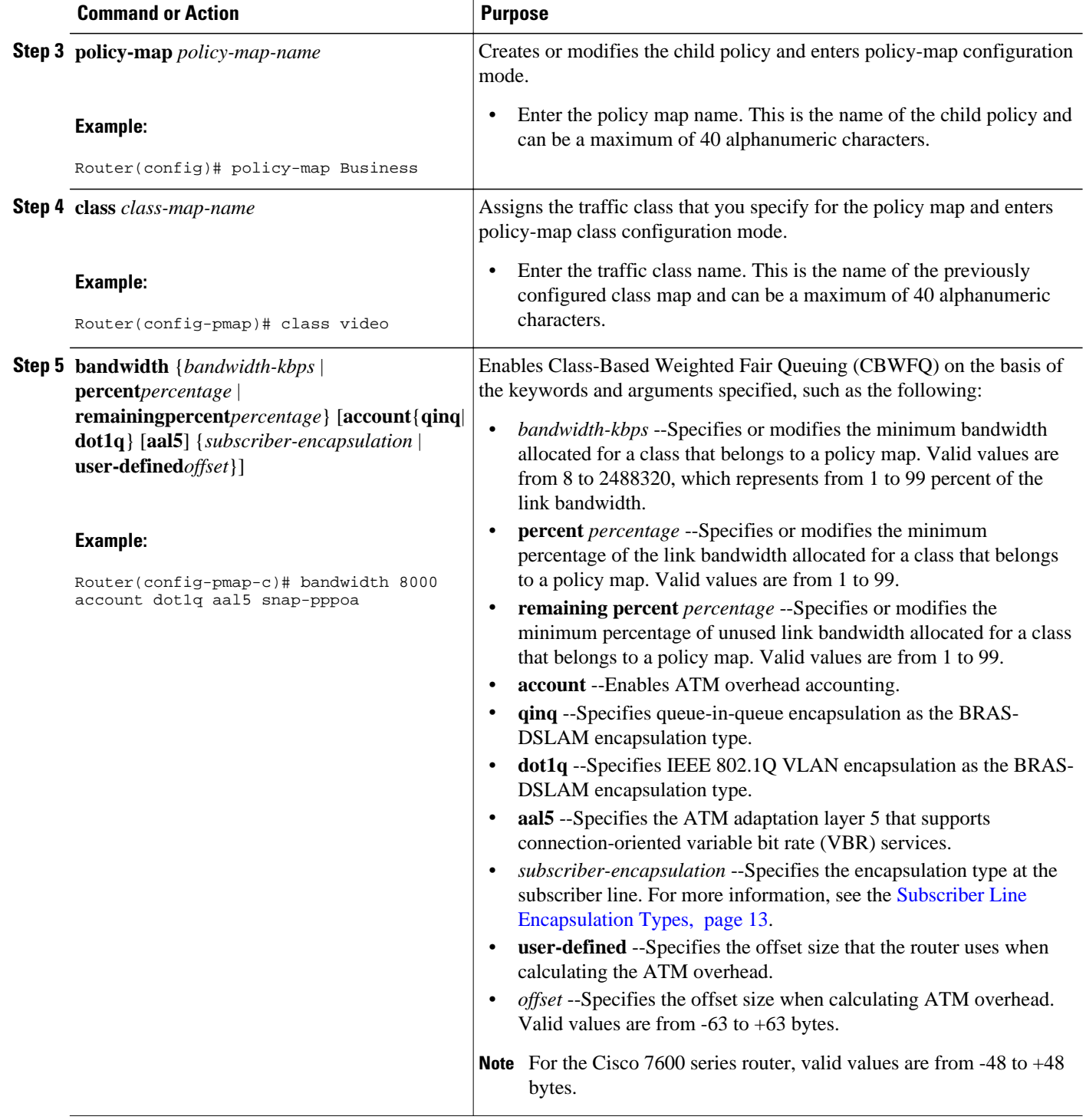

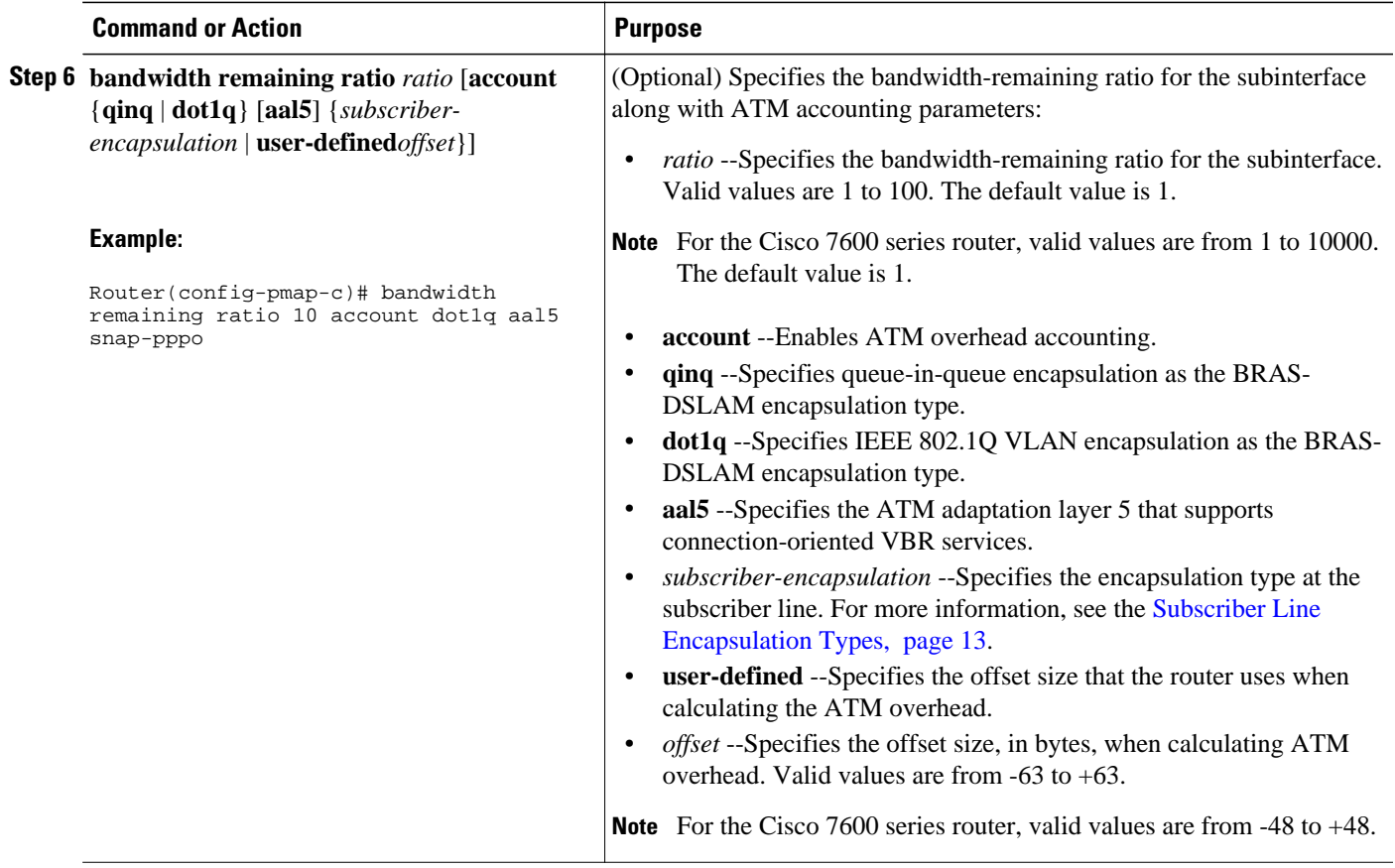

<span id="page-24-0"></span>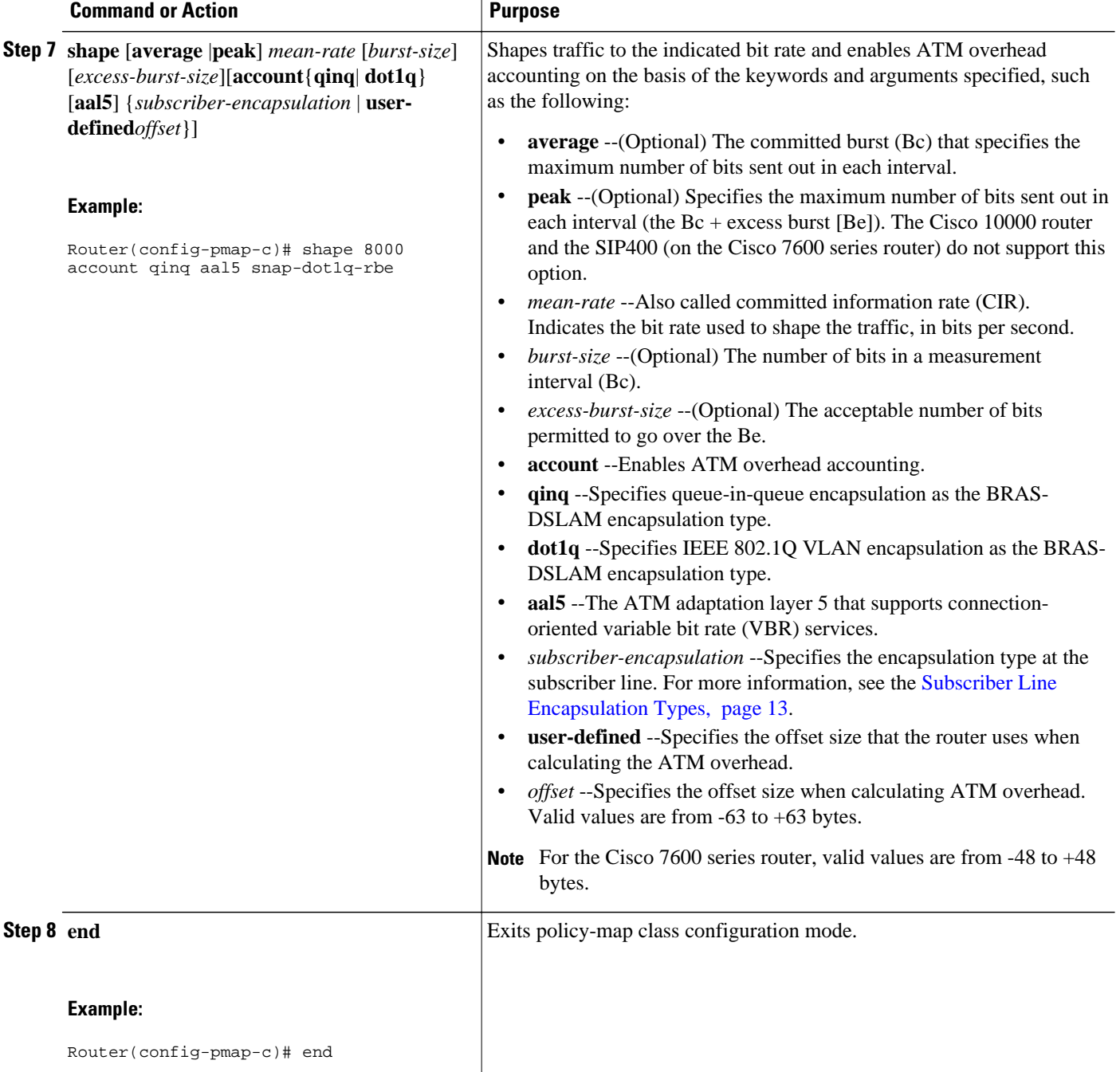

## **Verifying the Configuration of Traffic Shaping Overhead Accounting for ATM**

### <span id="page-25-0"></span>**SUMMARY STEPS**

- **1. enable**
- **2. show policy-map** [*policy-map-name*]
- **3. show policy-map session**
- **4. show running-config**
- **5. exit**

### **DETAILED STEPS**

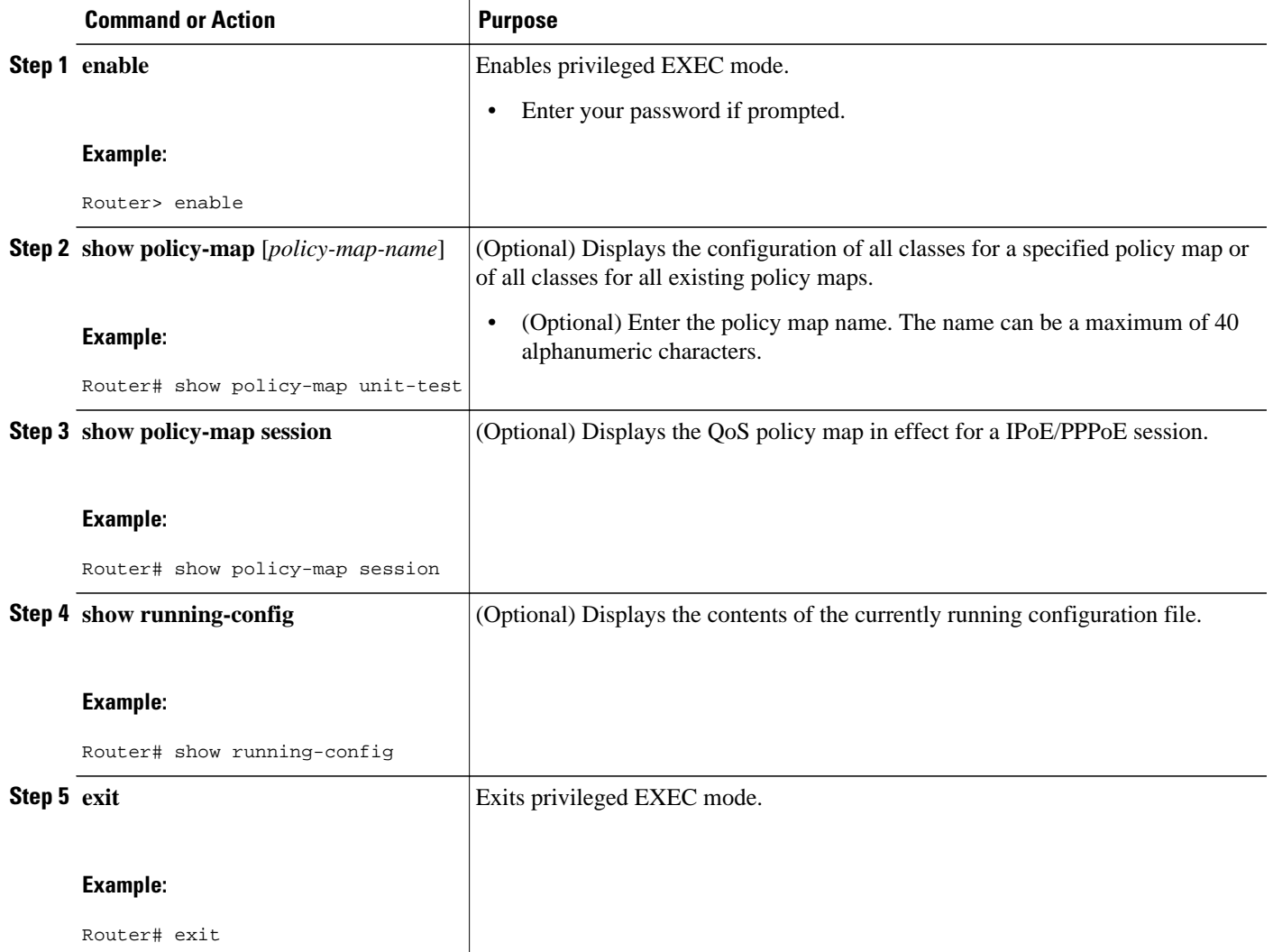

## **Configuration Examples for Traffic Shaping Overhead Accounting for ATM**

• [Example Enabling Traffic Shaping Overhead Accounting for ATM](#page-26-0), page 20

• Example Verifying Traffic Shaping Overhead Accounting for ATM, page 20

### <span id="page-26-0"></span>**Example Enabling Traffic Shaping Overhead Accounting for ATM**

In the following example, overhead accounting is enabled for bandwidth on the gaming and class-default class of the child policy map named subscriber\_classes and on the class-default class of the parent policy map named subscriber\_line. The voip and video classes do not have accounting explicitly enabled; these classes have ATM overhead accounting implicitly enabled because the parent policy has overhead accounting enabled. Notice that the features in the parent and child policies use the same encapsulation type.

```
policy-map subscriber_classes
  class voip
  priority level 1
  police 8000
  class video
  priority level 2
  police 8000
  class gaming
  bandwidth remaining percent 80 accountaal5 snap-rbe-dot1q
  class class-default
  bandwidth remaining percent 20 accountaal5 snap-rbe-dot1q
policy-map subscriber_line
  class class-default
  bandwidth remaining ratio 10 accountaal5 snap-rbe-dot1q
   shape average 512 account aal5snap-rbe-dot1q
   service policy subscriber_classes
```
### **Example Verifying Traffic Shaping Overhead Accounting for ATM**

Router# **show policy-map interface** Router# **show policy-map session output** SSS session identifier 2 Service-policy output: ATM\_OH\_POLICY Class-map: class-default (match-any) 0 packets, 0 bytes 30 second offered rate 0 bps, drop rate 0 bps Match: any Queueing queue limit 2500 packets (queue depth/total drops/no-buffer drops) 0/0/0 (pkts output/bytes output) 0/0 shape (average) cir 10000000, bc 40000, be 40000 target shape rate 10000000 Overhead Accounting Enabled

The following output from the **show running-config** command indicates that ATM overhead accounting is enabled for shaping. The BRAS-DSLAM encapsulation is dot1q and the subscriber line encapsulation is snap-rbe based on the AAL5 service.

```
subscriber policy recording rules limit 64
no mpls traffic-eng auto-bw timers frequency 0
call rsvp-sync
!
controller T1 2/0
framing sf
linecode ami
!
controller T1 2/1
framing sf
linecode ami
```

```
!
!
policy-map unit-test
class class-default
shape average percent 10 account dot1q aal5 snap-rbe
!
```
## **Additional References**

The following sections provide references related to traffic shaping overhead accounting for ATM.

### **Related Documents**

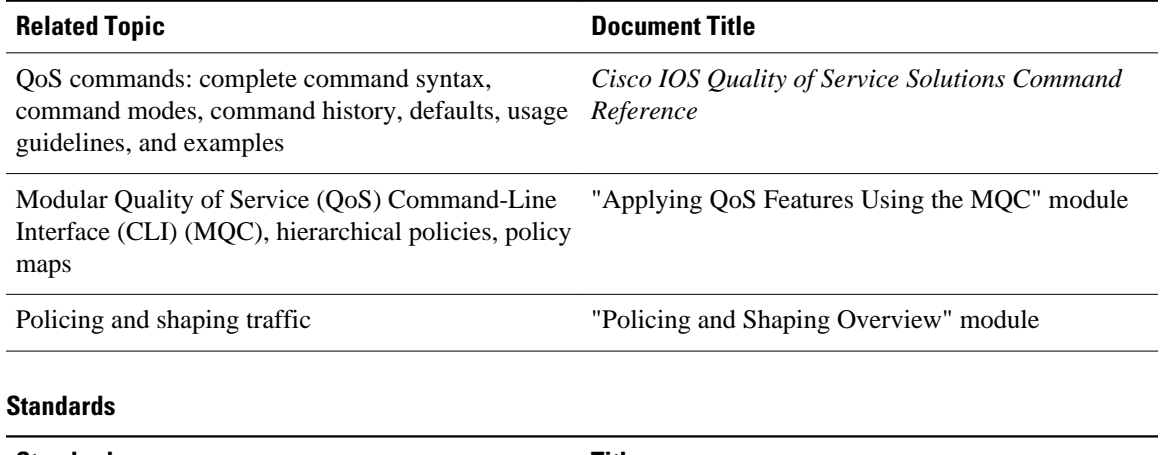

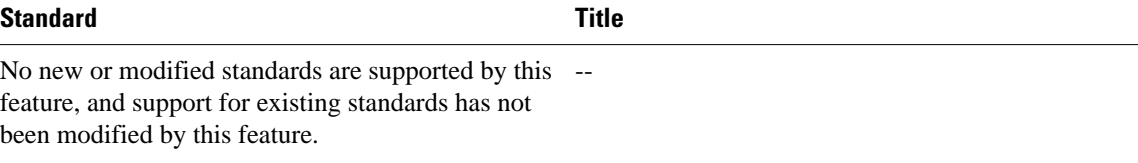

### **MIBs**

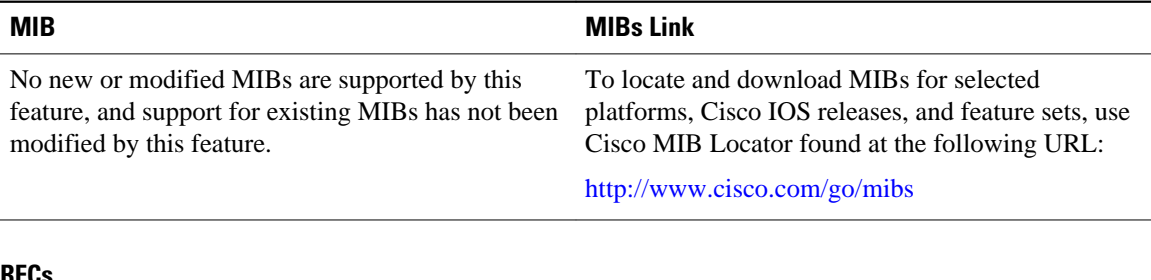

#### **RFCs**

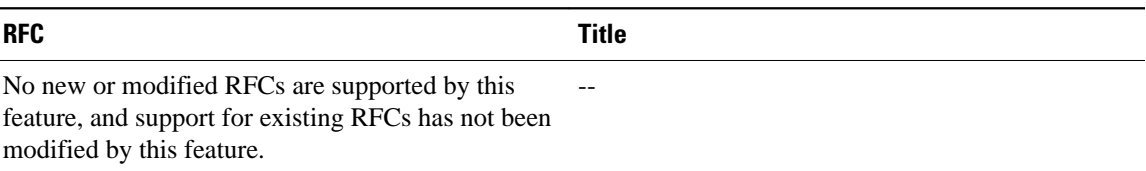

#### <span id="page-28-0"></span>**Technical Assistance**

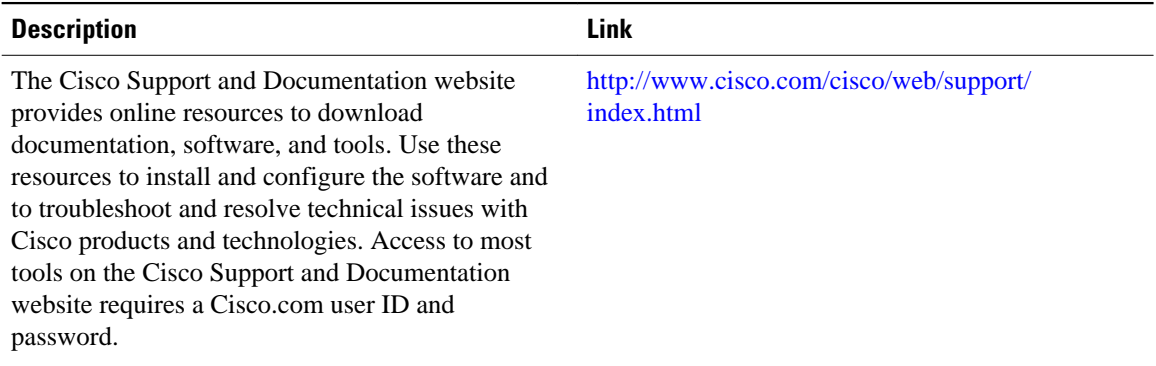

## **Command Reference**

The following commands are introduced or modified in the feature or features documented in this module. For information about these commands, see the Cisco IOS Quality of Service Solutions Command Reference. For information about all Cisco IOS commands, use the Command Lookup Tool at [http://](http://tools.cisco.com/Support/CLILookup) [tools.cisco.com/Support/CLILookup](http://tools.cisco.com/Support/CLILookup) or a Cisco IOS master commands list.

- **bandwidth (policy-map class)**
- **bandwidth remaining ratio**
- **shape (policy-map class)**
- **show policy-map interface**
- **show policy-map session**
- **show running-config**

## **Feature Information for MQC Traffic Shaping Overhead Accounting for ATM**

The following table provides release information about the feature or features described in this module. This table lists only the software release that introduced support for a given feature in a given software release train. Unless noted otherwise, subsequent releases of that software release train also support that feature.

Use Cisco Feature Navigator to find information about platform support and Cisco software image support. To access Cisco Feature Navigator, go to [www.cisco.com/go/cfn.](http://www.cisco.com/go/cfn) An account on Cisco.com is not required.

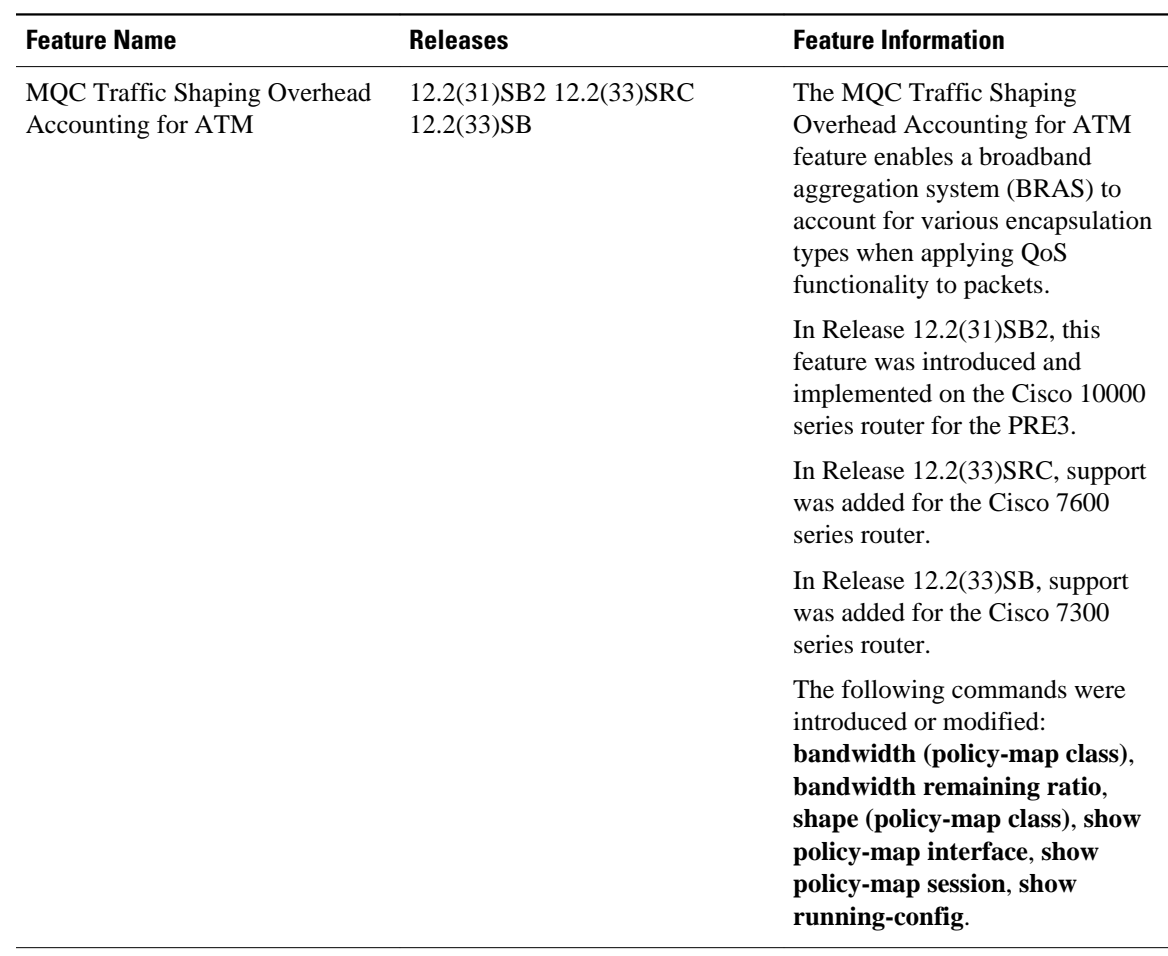

#### *Table 2 Feature Information for MQC Traffic Shaping Overhead Accounting for ATM*

Cisco and the Cisco Logo are trademarks of Cisco Systems, Inc. and/or its affiliates in the U.S. and other countries. A listing of Cisco's trademarks can be found at [www.cisco.com/go/trademarks.](http://www.cisco.com/go/trademarks) Third party trademarks mentioned are the property of their respective owners. The use of the word partner does not imply a partnership relationship between Cisco and any other company. (1005R)

Any Internet Protocol (IP) addresses and phone numbers used in this document are not intended to be actual addresses and phone numbers. Any examples, command display output, network topology diagrams, and other figures included in the document are shown for illustrative purposes only. Any use of actual IP addresses or phone numbers in illustrative content is unintentional and coincidental.

 $\mathbf I$ 

<span id="page-31-0"></span>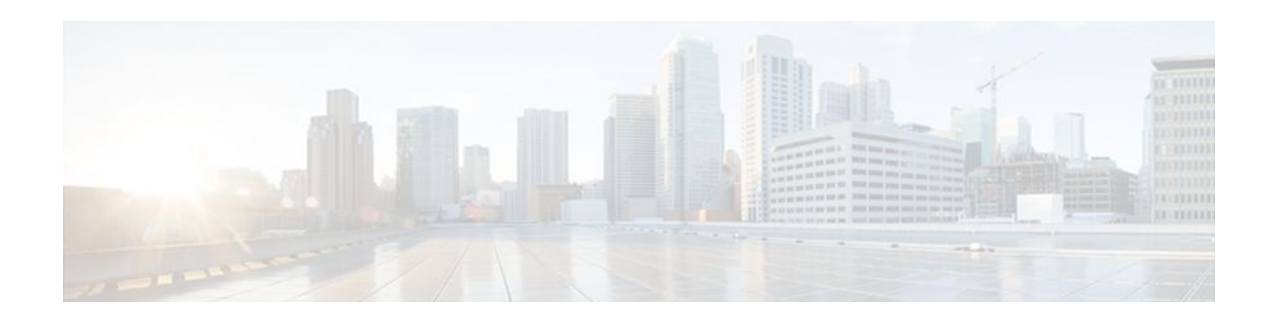

## **Configuring Traffic Policing**

This feature module describes the Traffic Policing feature. Traffic policing allows you to control the maximum rate of traffic transmitted or received on an interface.

Use Cisco Feature Navigator to find information about platform support and Cisco IOS and Catalyst OS software image support. To access Cisco Feature Navigator, go to<http://www.cisco.com/go/cfn>. An account on Cisco.com is not required.

- Finding Feature Information, page 25
- Feature Overview, page 25
- [Supported Platforms, page 27](#page-33-0)
- [Supported Standards MIBs and RFCs, page 28](#page-34-0)
- [Prerequisites, page 28](#page-34-0)
- [Configuration Tasks, page 28](#page-34-0)
- [Monitoring and Maintaining Traffic Policing, page 29](#page-35-0)
- [Configuration Examples, page 29](#page-35-0)

## **Finding Feature Information**

Your software release may not support all the features documented in this module. For the latest feature information and caveats, see the release notes for your platform and software release. To find information about the features documented in this module, and to see a list of the releases in which each feature is supported, see the Feature Information Table at the end of this document.

Use Cisco Feature Navigator to find information about platform support and Cisco software image support. To access Cisco Feature Navigator, go to [www.cisco.com/go/cfn.](http://www.cisco.com/go/cfn) An account on Cisco.com is not required.

## **Feature Overview**

The Traffic Policing feature performs the following functions:

- Limits the input or output transmission rate of a class of traffic based on user-defined criteria
- Marks packets by setting the ATM Cell Loss Priority (CLP) bit, Frame Relay Discard Eligibility (DE) bit, IP precedence value, IP differentiated services code point (DSCP) value, MPLS experimental value, and Quality of Service (QoS) group.

The Traffic Policing feature is applied when you attach a traffic policy contain the Traffic Policing configuration to an interface. A traffic policy is configured using the Modular Quality of Service (QoS) Command-Line Interface (CLI) (MQC).

The table below lists the feature history.

<span id="page-32-0"></span>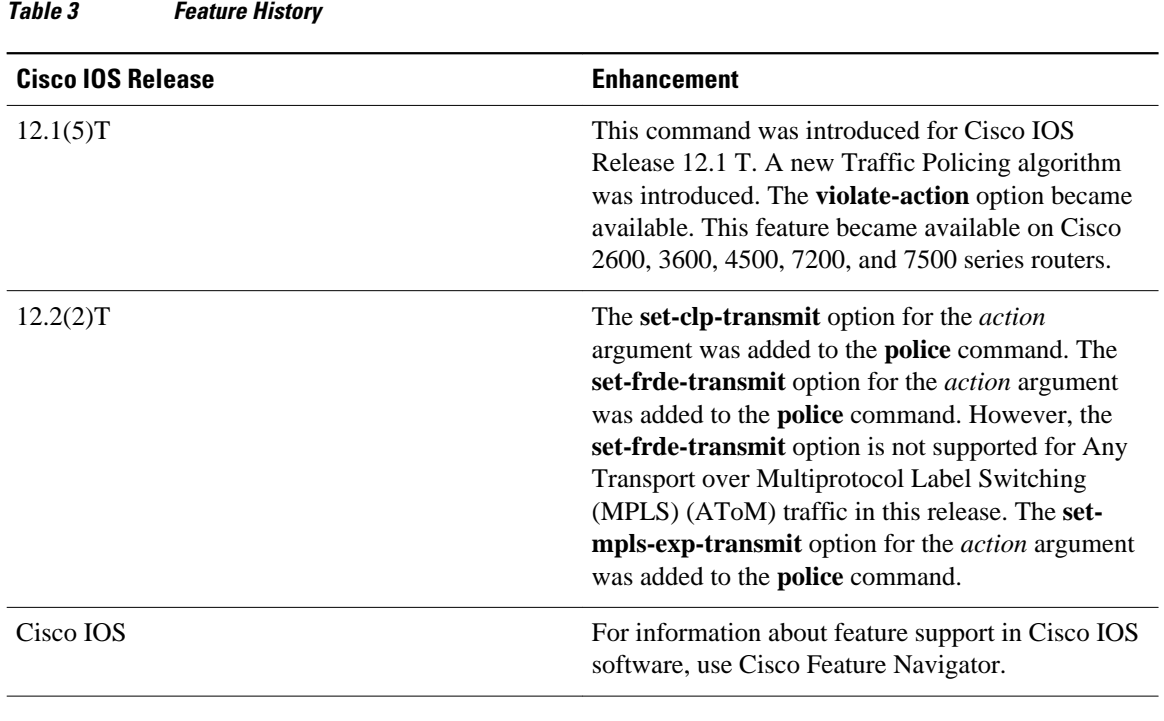

Benefits, page 26

[Restrictions](#page-33-0), page 27

### **Benefits**

#### **Bandwidth Management Through Rate Limiting**

Traffic policing allows you to control the maximum rate of traffic transmitted or received on an interface. Traffic policing is often configured on interfaces at the edge of a network to limit traffic into or out of the network. In most Traffic Policing configurations, traffic that falls within the rate parameters is transmitted, whereas traffic that exceeds the parameters is dropped or transmitted with a different priority.

#### **Packet Marking**

Packet marking allows you to partition your network into multiple priority levels or classes of service (CoS). A packet is marked and these markings can be used to identify and classify traffic for downstream devices. In some cases, such as ATM Cell Loss Priority (CLP) marking or Frame Relay Discard Eligibility (DE) marking, the marking is used to classify traffic.

- Use traffic policing to set the IP precedence or DSCP values for packets entering the network. Networking devices within your network can then use the adjusted IP precedence values to determine how the traffic should be treated. For example, the Weighted Random Early Detection (WRED) feature uses the IP precedence values to determine the probability that a packet will be dropped.
- Use traffic policing to assign packets to a QoS group. The router uses the QoS group to determine how to prioritize packets within the router.

Traffic can be marked without using the Traffic Policing feature. If you want to mark traffic but do not want to use Traffic Policing, see the "Marking Network Traffic" module.

#### <span id="page-33-0"></span>**Packet Prioritization for Frame Relay Frames**

The Traffic Policing feature allows users to mark the Frame Relay DE bit of the Frame Relay frame. The Frame Relay DE bit is one bit and, therefore, can be set to either 0 or 1. In congested environments, frames with the DE bit set to 1 are discarded before frames with the DE bit set to 0.

### **Packet Prioritization for ATM Cells**

The Traffic Policing feature allows users to mark the ATM CLP bit in ATM cells. The ATM CLP bit is used to prioritize packets in ATM networks. The ATM CLP bit is one bit and, therefore, can be set to either 0 or 1. In congested environments, cells with the ATM CLP bit set to 1 are discarded before cells with the ATM CLP bit set to 0.

### **Restrictions**

- On a Cisco 7500 series router, traffic policing can monitor Cisco Express Forwarding (CEF) switching paths only. In order to use the Traffic Policing feature, Cisco Express Forwarding must be configured on both the interface receiving the packet and the interface sending the packet.
- On a Cisco 7500 series router, traffic policing cannot be applied to packets that originated from or are destined to a router.
- Traffic policing can be configured on an interface or a subinterface.
- Traffic policing is not supported on the following interfaces:
	- Fast EtherChannel
	- Tunnel

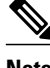

**Note** Traffic policing is supported on tunnels that are using the Cisco generic routing encapsulation (GRE) tunneling protocol.

- ◦ PRI
	- Any interface on a Cisco 7500 series router that does not support Cisco Express Forwarding

## **Supported Platforms**

• Cisco 2500 series

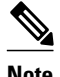

**Note** Cisco IOS Release 12.2(2)T or later does not run on Cisco 2500 series routers.

- Cisco 2600 series
- Cisco 3640 routers
- Cisco 4500 series
- Cisco 7000 series with RSP7000
- Cisco 7100 series
- Cisco 7200 series
- Cisco 7500 series

<span id="page-34-0"></span>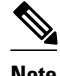

**Note** To use the **set-clp-transmit** action available with this feature, the Enhanced ATM Port Adapter (PA-A3) is required. Therefore, the **set-clp-transmit**action is not supported on any platform that does not support the PA-A3 adapter (such as the Cisco 2600 series router, the Cisco 3640 router, and the 4500 series router). For more information, see the documentation for your specific router.

## **Supported Standards MIBs and RFCs**

#### **Standards**

No new or modified standards are supported by this feature.

#### **MIBs**

*Class-Based Quality of Service MIB*

- CISCO-CLASS-BASED-QOS-MIB
- CISCO-CLASS-BASED-QOS-CAPABILITY-MIB

For descriptions of supported MIBs and how to use MIBs, see the Cisco MIB web site on CCO at http:// www.cisco.com/public/sw-center/netmgmt/cmtk/mibs.shtml.

#### **RFCs**

• RFC 2697, *A Single Rate Three Color Marker*

## **Prerequisites**

On a Cisco 7500 series router, Cisco Express Forwarding (CEF) must be configured on the interface before traffic policing can be used.

## **Configuration Tasks**

- [Configuring Traffic Policing,](#page-35-0) page 29
- [Troubleshooting Tips,](#page-35-0) page 29

### <span id="page-35-0"></span>**Configuring Traffic Policing**

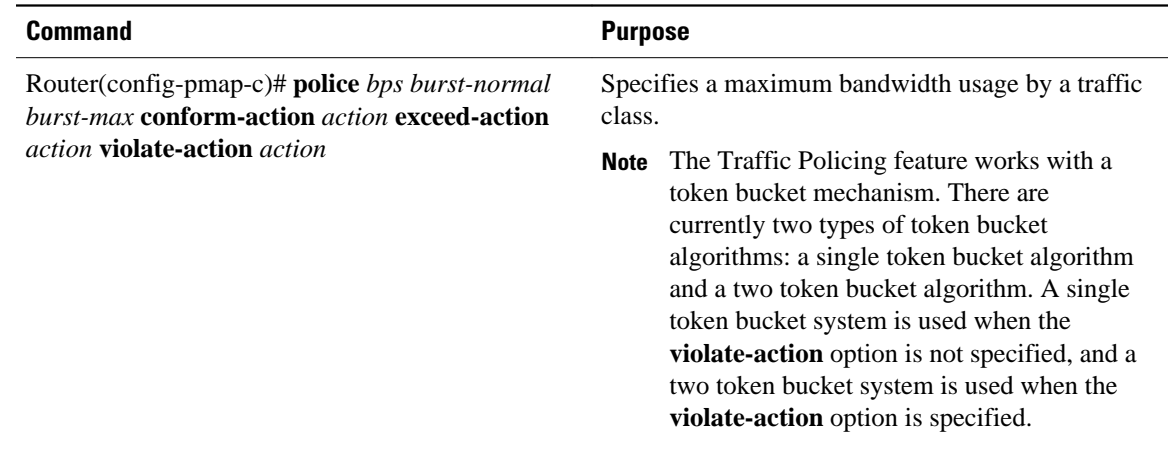

### **Troubleshooting Tips**

- Check the interface type. Verify that your interface is not mentioned in the nonsupported interface description in the [Restrictions,](#page-33-0) page 27 section of this module.
- For input traffic policing on a Cisco 7500 series router, verify that CEF is configured on the interface where traffic policing is configured.
- For output traffic policing on a Cisco 7500 series router, ensure that the incoming traffic is CEFswitched. Traffic policing cannot be used on the switching path unless CEF switching is enabled.

## **Monitoring and Maintaining Traffic Policing**

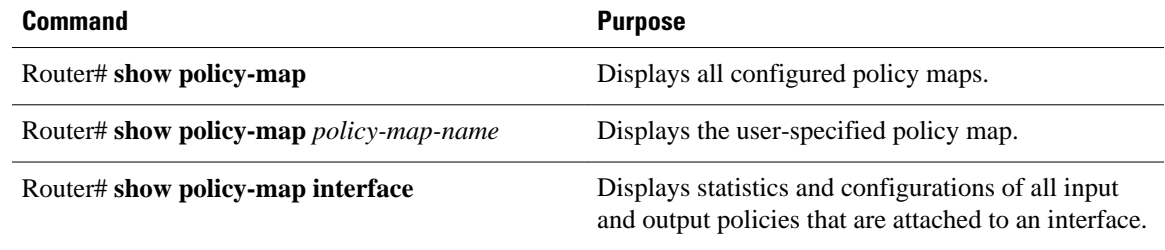

## **Configuration Examples**

• [Example Configuring a Service Policy that Includes Traffic Policing](#page-36-0), page 30
### **Example Configuring a Service Policy that Includes Traffic Policing**

The following configuration shows how to define a traffic class (with the **class-map**command) and associate that traffic class with a traffic policy (with the **policy-map** command). Traffic policing is applied in the traffic policy. The **service-policy** command is then used to attach the traffic policy to the interface.

In this example, traffic policing is configured with the average rate at 8000 bits per second, the normal burst size at 1500 bytes, and the excess burst size at 4000 bytes. Packets coming into Fast Ethernet interface 0/0 are evaluated by the token bucket algorithm to analyze whether packets conform, exceed, or violate the parameters. Packets that conform are transmitted, packets that exceed are assigned a QoS group value of 4 and are transmitted, packets that violate are dropped.

```
Router(config)# class-map acgroup2
Router(config-cmap)# match access-group 2
Router(config-cmap)# exit
Router(config)# policy-map police
Router(config-pmap)# class acgroup2
Router(config-pmap-c)# police 8000 1500 4000 conform-action transmit exceed-action set-
qos-transmit 4 violate-action drop
Router(config-pmap-c)# exit
Router(config-pmap)# exit
Router(config)# interface fastethernet 0/0
Router(config-if)# service-policy input police
```
Cisco and the Cisco Logo are trademarks of Cisco Systems, Inc. and/or its affiliates in the U.S. and other countries. A listing of Cisco's trademarks can be found at [www.cisco.com/go/trademarks.](http://www.cisco.com/go/trademarks) Third party trademarks mentioned are the property of their respective owners. The use of the word partner does not imply a partnership relationship between Cisco and any other company. (1005R)

Any Internet Protocol (IP) addresses and phone numbers used in this document are not intended to be actual addresses and phone numbers. Any examples, command display output, network topology diagrams, and other figures included in the document are shown for illustrative purposes only. Any use of actual IP addresses or phone numbers in illustrative content is unintentional and coincidental.

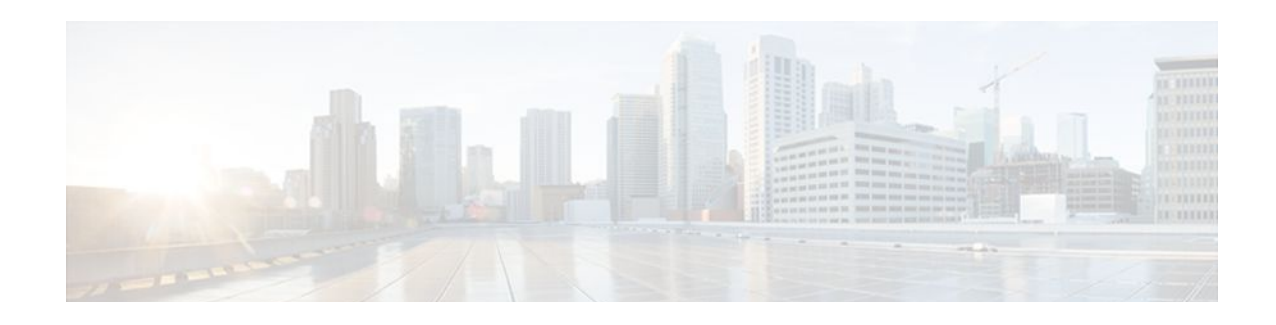

# **Two-Rate Policer**

This document describes the Two-Rate Policer feature and how to configure it. Two-Rate Policer allows you to manage traffic rates through an interface; it is especially helpful in managing network bandwidth where large packets are in the same traffic stream.

- Finding Feature Information, page 31
- Prerequisites for Two-Rate Policer, page 31
- [Restrictions for Two-Rate Policer, page 32](#page-38-0)
- [Information About Two-Rate Policer, page 32](#page-38-0)
- [How to Use the Two-Rate Policer, page 34](#page-40-0)
- [Configuration Examples, page 35](#page-41-0)
- [Additional References, page 36](#page-42-0)
- [Feature Information for Two-Rate Policer, page 37](#page-43-0)

# **Finding Feature Information**

Your software release may not support all the features documented in this module. For the latest feature information and caveats, see the release notes for your platform and software release. To find information about the features documented in this module, and to see a list of the releases in which each feature is supported, see the Feature Information Table at the end of this document.

Use Cisco Feature Navigator to find information about platform support and Cisco software image support. To access Cisco Feature Navigator, go to [www.cisco.com/go/cfn.](http://www.cisco.com/go/cfn) An account on Cisco.com is not required.

# **Prerequisites for Two-Rate Policer**

### **Supported Platforms**

- Cisco 2600 series
- Cisco 3620
- Cisco 3640
- Cisco 7100 series
- Cisco 7200 series
- Cisco 7500 series (VIP-based platform only)

<span id="page-38-0"></span>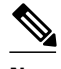

**Note** The **set-clp-transmit** action available with Two-Rate Policer, the Enhanced ATM Port Adapter (PA-A3) is required. The **set-clp-transmit** action is not supported on any platform that does not support the PA-A3 adapter (such as the Cisco 2600 series router, the Cisco 3620 router, and the 3640 router). For more information, see the documentation for your specific router.

- On a Cisco 7500 series router, Cisco Express Forwarding or Distributed Cisco Express Forwarding must be configured on the interface before you can use the Two-Rate Policer.
- A traffic class and a service policy must be created, and the service policy must be attached to a specified interface. These tasks are performed using the Modular quality of service (QoS) Command-Line Interface (CLI) (MQC). For information on the MQC, see the "Applying QoS Features Using the MQC" module.

# **Restrictions for Two-Rate Policer**

The following restrictions apply to the Two-Rate Policer feature:

- On a Cisco 7500 series router, traffic policing can monitor Cisco Express Forwarding or Distributed Cisco Express Forwarding switching paths only. Cisco Express Forwarding or Distributed Cisco Express Forwarding must be configured on both the interface receiving the packet and the interface sending the packet.
- On a Cisco 7500 series router, traffic policing cannot be applied to packets that originated from or are destined to a router.
- Two-rate policing can be configured on an interface, a subinterface, a Frame Relay data-link connection identifier (DLCI), and an ATM permanent virtual circuit (PVC).
- Two-rate policing is not supported on the following interfaces:
	- Fast EtherChannel
	- PRI
	- Any interface on a Cisco 7500 series router that does not support Cisco Express Forwarding or Distributed Cisco Express Forwarding

# **Information About Two-Rate Policer**

Networks police traffic by limiting the input or output transmission rate of a class of traffic based on userdefined criteria. Policing traffic allows you to control the maximum rate of traffic sent or received on an interface and to partition a network into multiple priority levels or class of service (CoS).

The Two-Rate Policer performs the following functions:

- Limits the input or output transmission rate of a class of traffic based on user-defined criteria.
- Marks packets by setting the IP precedence value, IP differentiated services code point (DSCP) value, Multiprotocol Label Switching (MPLS) experimental value, Quality of Service (QoS) group, ATM Cell Loss Priority (CLP) bit, and the Frame Relay Discard Eligibility (DE) bit.

With the Two-Rate Policer, you can enforce traffic policing according to two separate rates--committed information rate (CIR) and peak information rate (PIR). You can specify the use of these two rates, along with their corresponding values, by using two keywords, **cir** and **pir**, of the **police** command.

The Two-Rate Policer manages the maximum rate of traffic through a token bucket algorithm. The token bucket algorithm can use the user-configured values to determine the maximum rate of traffic allowed on an interface at a given moment in time. The token bucket algorithm is affected by all traffic entering or leaving the interface (depending on the location of the interface on which the Two-Rate Policer is configured) and is useful in managing network bandwidth in cases where several large packets are sent in the same traffic stream.

The token bucket algorithm provides users with three actions for each packet: a conform action, an exceed action, and an optional violate action. Traffic coming into the interface with the Two-Rate Policer configured is assigned one of these categories. Within these three categories, users can decide packet treatments. For instance, packets that conform can be configured to be sent, packets that exceed can be configured to be sent with a decreased priority, and packets that violate can be configured to be dropped.

The Two-Rate Policer is often configured on interfaces at the edge of a network to limit the rate of traffic entering or leaving the network. In the most common configurations, traffic that conforms is sent and traffic that exceeds is sent with a decreased priority or is dropped. Users can change these configuration options to suit their network needs.

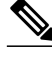

**Note** Two-Rate Policer enables you to use Differentiated Services (DiffServ) Assured Forwarding (AF) Per-Hop Behavior (PHB) traffic conditioning. For more information about DiffServ, see the "Implementing DiffServ for End-to-End Quality of Service Overview" module.

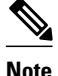

**Note** Starting with Cisco IOS Release 12.1(5)T, you can police traffic by using the Traffic Policing feature (sometimes referred to as the single-rate policer). The Two-Rate Policer (available with Cisco IOS Release 12.2(4)T) is in addition to the Traffic Policing feature, and it provides additional functionality. For more information about the Traffic Policing feature, see the "Traffic Policing" module.

Benefits, page 33

### **Benefits**

### **Bandwidth Management Through Rate Limiting**

Two-Rate Policer provides improved bandwidth management through rate limiting. Before this feature was available, you could police traffic with the single-rate Traffic Policing feature. The Traffic Policing feature provided a certain amount of bandwidth management by allowing you to set the peak burst size (be). The Two-Rate Policer supports a higher level of bandwidth management and supports a sustained excess rate. With the Two-Rate Policer, you can enforce traffic policing according to two separate rates--CIR and PIR- specified in bits per second (bps).

### **Packet Marking Through IP Precedence, DSCP Value, MPLS Experimental Value, and the QoS Group Setting**

In addition to rate-limiting, the Two-Rate Policer allows you to independently mark the packet according to whether the packet conforms, exceeds, or violates a specified rate. Packet marking also allows you to partition your network into multiple priority levels or CoSs.

• Use the Two-Rate Policer to set the IP precedence value, the IP DSCP value, or the MPLS experimental value for packets that enter the network. Then networking devices within your network can use this setting to determine how the traffic should be treated. For example, the Weighted Random

<span id="page-40-0"></span>Early Detection (WRED) feature uses the IP precedence value to determine the probability that a packet will be dropped.

• Use the Two-Rate Policer to assign packets to a QoS group. The router uses the QoS group to determine how to prioritize packets within the router.

If you want to mark traffic but do not want to use the Two-Rate Policer, see the "Marking Network Traffic" module.

### **Packet Marking for Frame Relay Frames**

The Two-Rate Policer allows users to mark the Frame Relay DE bit of the Frame Relay frame. The Frame Relay DE bit is one bit and, therefore, can be set to either 0 or 1. In congested environments, frames that have the DE bit set to 1 are discarded before frames that have the DE bit set to 0.

### **Packet Marking for ATM Cells**

The Two-Rate Policer allows users to mark the ATM CLP bit in ATM cells. The ATM CLP bit is used to prioritize packets in ATM networks. The ATM CLP bit is one bit and, therefore, can be set to either 0 or 1. In congested environments, cells that have the ATM CLP bit set to 1 are discarded before cells that have the ATM CLP bit set to 0.

# **How to Use the Two-Rate Policer**

- Configuring the Two-Rate Policer, page 34
- [Verifying the Two-Rate Policer Configuration](#page-41-0), page 35
- [Troubleshooting Tips,](#page-41-0) page 35
- [Monitoring and Maintaining the Two-Rate Policer,](#page-41-0) page 35

### **Configuring the Two-Rate Policer**

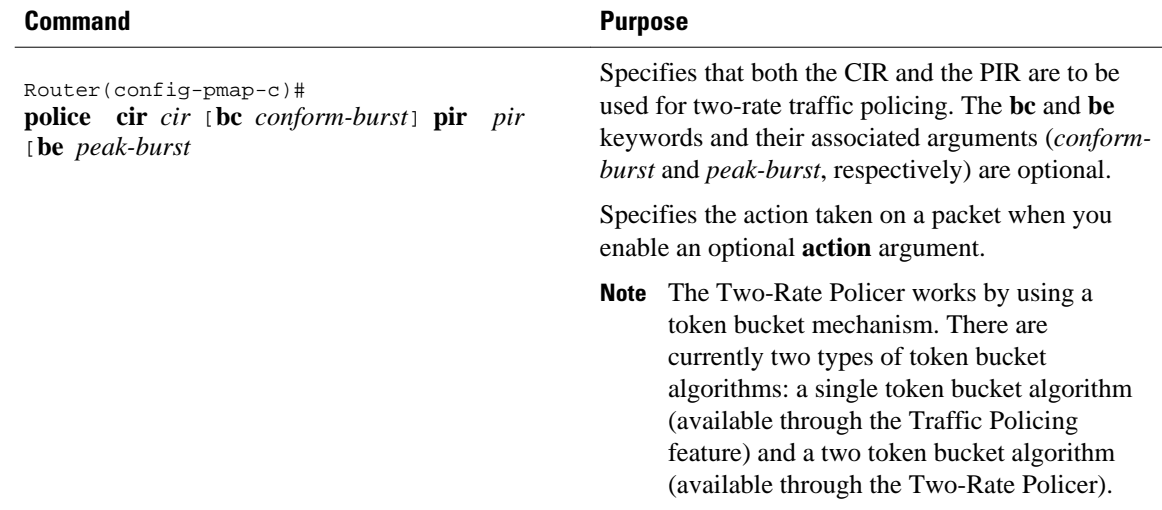

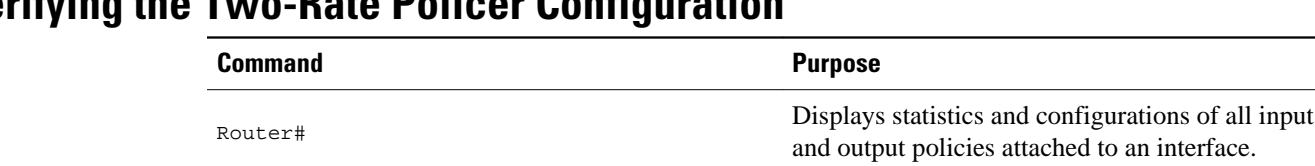

## <span id="page-41-0"></span>**Verifying the Two-Rate Policer Configuration**

**show policy-map interface**

### **Troubleshooting Tips**

- Check the interface type. Verify that your interface is not listed as a nonsupported interface in the [Restrictions for Two-Rate Policer](#page-38-0), page 32 section of this module.
- For input traffic policing on a Cisco 7500 series router, verify that Cisco Express Forwarding or Distributed Cisco Express Forwarding is configured on the interface on which traffic policing is configured.
- For output traffic policing on a Cisco 7500 series router, ensure that the incoming traffic is Cisco Express Forwarding-switched or Distributed Cisco Express Forwarding-switched. Traffic policing cannot be used on the switching path unless Cisco Express Forwarding or Distributed Cisco Express Forwarding switching is enabled.

## **Monitoring and Maintaining the Two-Rate Policer**

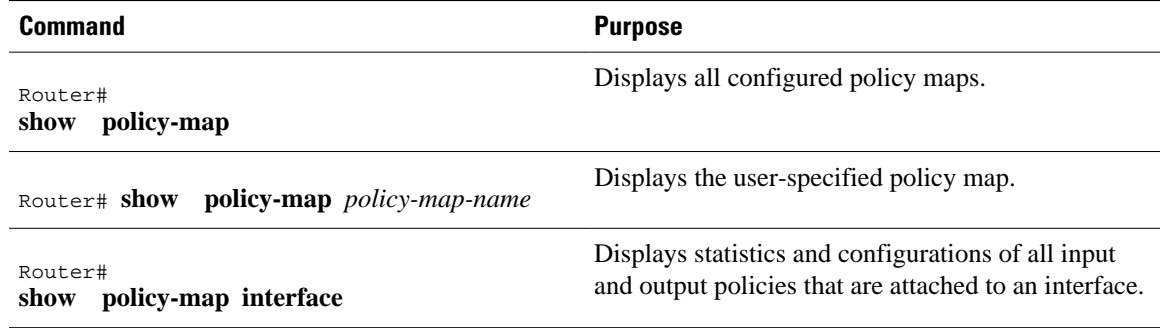

# **Configuration Examples**

• Example Limiting the Traffic Using a Policer Class, page 35

## **Example Limiting the Traffic Using a Policer Class**

In this example, the Two-Rate Policer is configured on a class to limit traffic to an average committed rate of 500 kbps and a peak rate of 1 Mbps:

```
Router(config)# class-map
 police
Router(config-cmap)# match
  access-group 10
1
```

```
Router(config-cmap)# policy-map
 policy1
Router(config-pmap)# class
 police
Router(config-pmap-c)# police
 cir 500000 bc 10000 pir 1000000 be 10000 conform-action transmit exceed-action set-prec-
transmit 2 violate-action drop
Router(config)# interface
 serial3/0
Router(config-if)# service-policy
 output policy1
Router(config-if)# end
Router# show
 policy-map policy1
  Policy Map policy1
   Class police
    police cir 500000 conform-burst 10000 pir 1000000 peak-burst 10000 conform-action 
transmit exceed-action set-prec-transmit 2 violate-action drop
```
Traffic marked as conforming to the average committed rate (500 kbps) will be sent as is. Traffic marked as exceeding 500 kbps, but not exceeding 1 Mbps, will be marked with IP Precedence 2 and then sent. All traffic exceeding 1 Mbps will be dropped. The burst parameters are set to 10,000 bytes.

```
Router# show
 policy-map interface serial3/0
  Serial3/0
   Service-policy output: policy1
    Class-map: police (match all)
     148803 packets, 36605538 bytes
     30 second offered rate 1249000 bps, drop rate 249000 bps
     Match: access-group 101
     police:
      cir 500000 bps, conform-burst 10000, pir 1000000, peak-burst 100000
 conformed 59538 packets, 14646348 bytes; action: transmit
 exceeded 59538 packets, 14646348 bytes; action: set-prec-transmit 2
      violated 29731 packets, 7313826 bytes; action: drop
      conformed 499000 bps, exceed 500000 bps violate 249000 bps
    Class-map: class-default (match-any)
     19 packets, 1990 bytes
     30 seconds offered rate 0 bps, drop rate 0 bps
     Match: any
```
## **Additional References**

The following sections provide references related to the Two-Rate Policer feature.

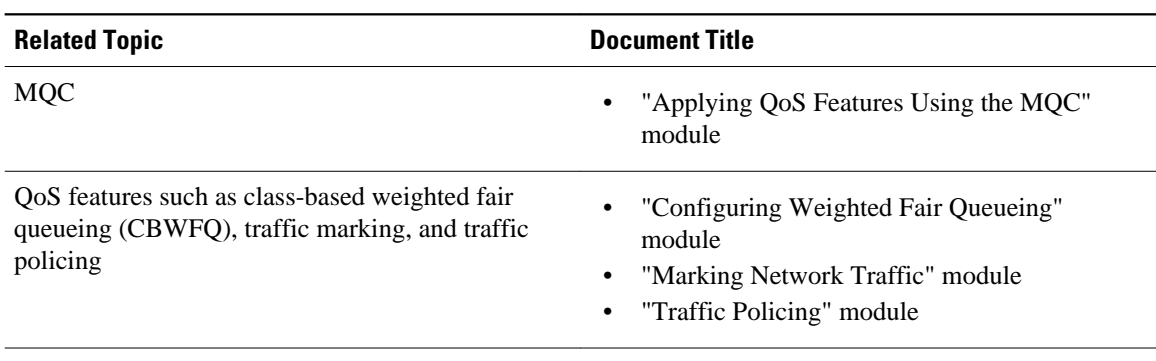

#### **Related Documents**

### <span id="page-43-0"></span>**Standards**

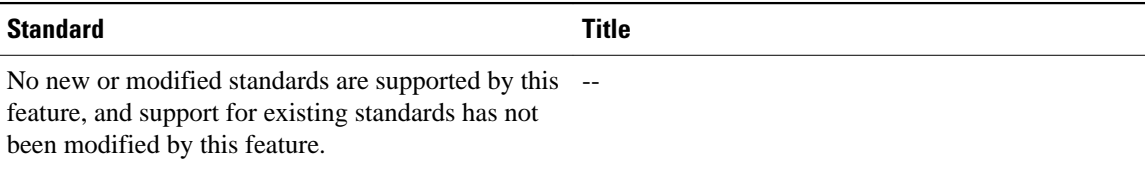

### **MIBs**

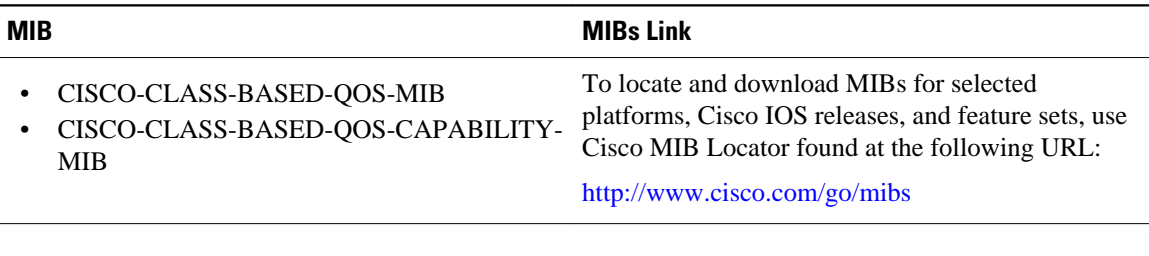

### **RFCs**

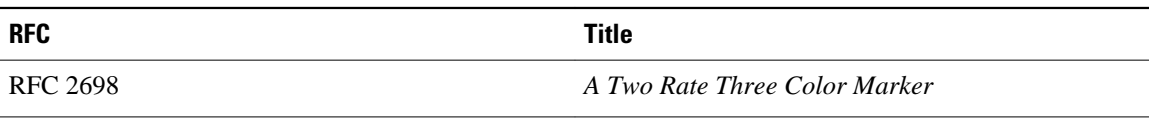

### **Technical Assistance**

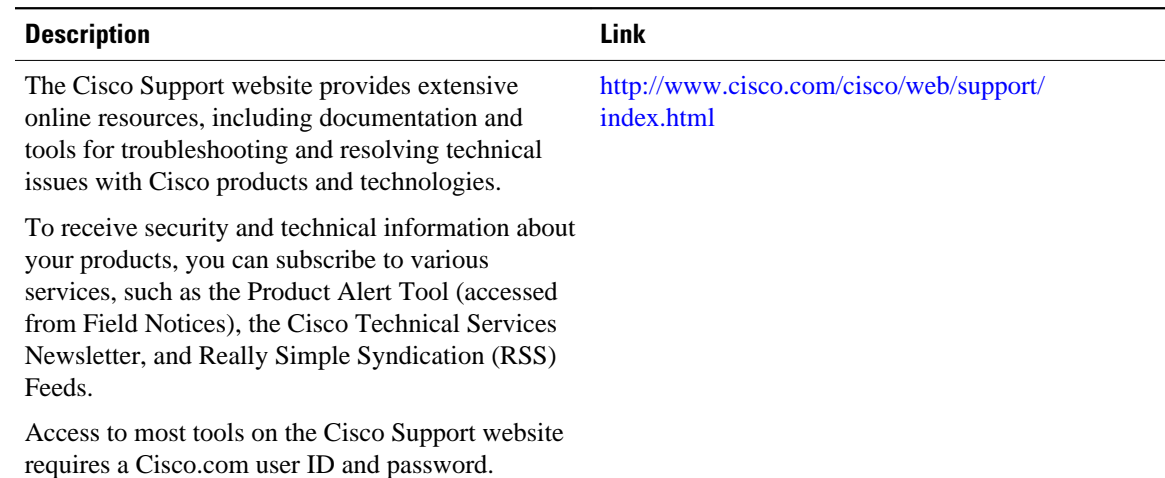

# **Feature Information for Two-Rate Policer**

The following table provides release information about the feature or features described in this module. This table lists only the software release that introduced support for a given feature in a given software release train. Unless noted otherwise, subsequent releases of that software release train also support that feature.

Use Cisco Feature Navigator to find information about platform support and Cisco software image support. To access Cisco Feature Navigator, go to [www.cisco.com/go/cfn.](http://www.cisco.com/go/cfn) An account on Cisco.com is not required.

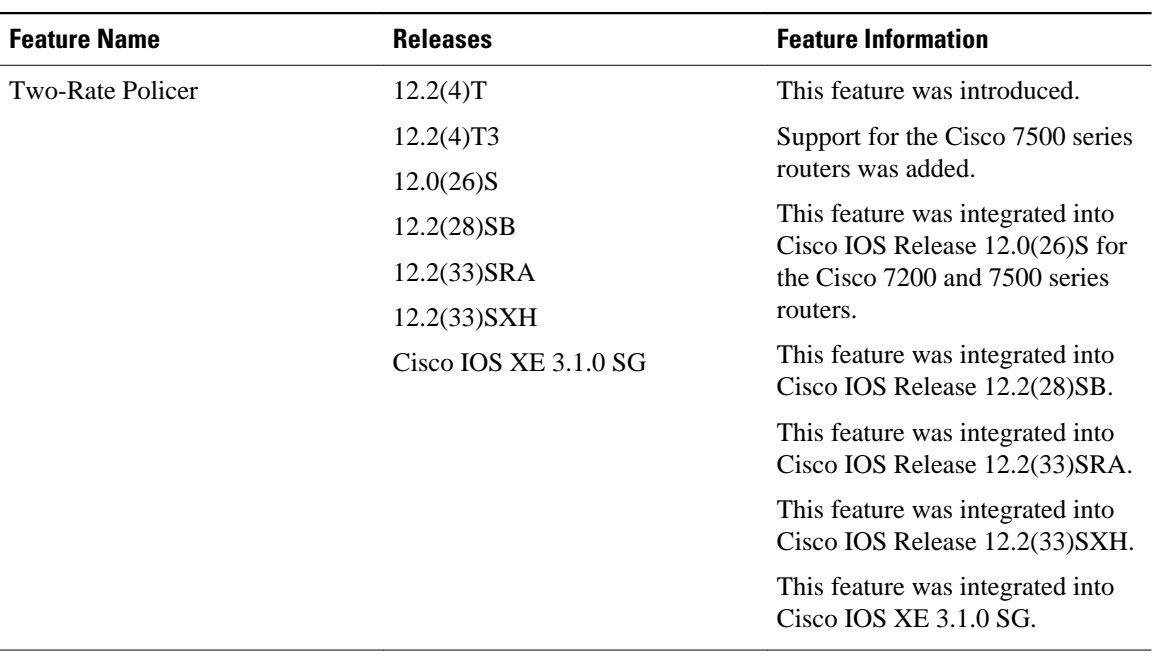

#### *Table 4 Feature Information for Two-Rate Policer*

Cisco and the Cisco Logo are trademarks of Cisco Systems, Inc. and/or its affiliates in the U.S. and other countries. A listing of Cisco's trademarks can be found at [www.cisco.com/go/trademarks.](http://www.cisco.com/go/trademarks) Third party trademarks mentioned are the property of their respective owners. The use of the word partner does not imply a partnership relationship between Cisco and any other company. (1005R)

Any Internet Protocol (IP) addresses and phone numbers used in this document are not intended to be actual addresses and phone numbers. Any examples, command display output, network topology diagrams, and other figures included in the document are shown for illustrative purposes only. Any use of actual IP addresses or phone numbers in illustrative content is unintentional and coincidental.

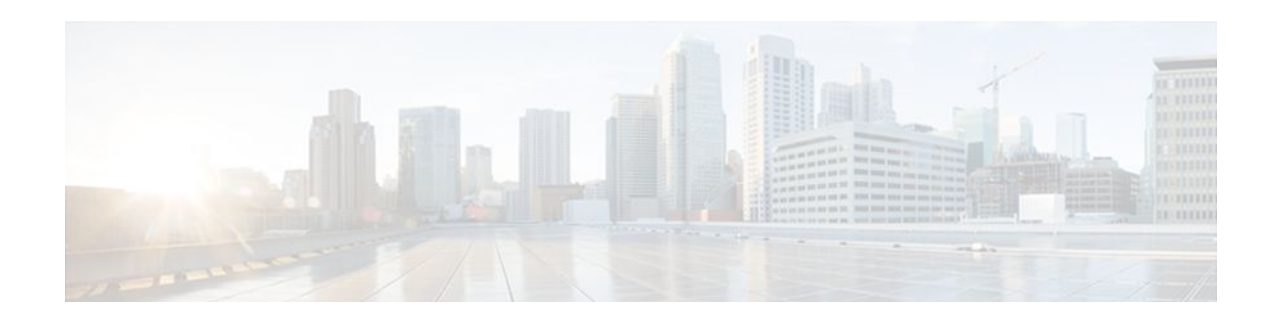

# **Control Plane Policing**

The Control Plane Policing feature allows you to configure a quality of service (QoS) filter that manages the traffic flow of control plane packets to protect the control plane of Cisco IOS routers and switches against reconnaissance and denial-of-service (DoS) attacks. In this way, the control plane (CP) can help maintain packet forwarding and protocol states despite an attack or heavy traffic load on the router or switch.

- Finding Feature Information, page 39
- Prerequisites for Control Plane Policing, page 39
- Restrictions for Control Plane Policing, page 39
- [Information About Control Plane Policing, page 41](#page-47-0)
- [How to Use Control Plane Policing, page 47](#page-53-0)
- [Configuration Examples for Control Plane Policing, page 53](#page-59-0)
- [Additional References, page 54](#page-60-0)
- [Feature Information for Control Plane Policing, page 55](#page-61-0)

# **Finding Feature Information**

Your software release may not support all the features documented in this module. For the latest feature information and caveats, see the release notes for your platform and software release. To find information about the features documented in this module, and to see a list of the releases in which each feature is supported, see the Feature Information Table at the end of this document.

Use Cisco Feature Navigator to find information about platform support and Cisco software image support. To access Cisco Feature Navigator, go to [www.cisco.com/go/cfn.](http://www.cisco.com/go/cfn) An account on Cisco.com is not required.

# **Prerequisites for Control Plane Policing**

The Modular Quality of Service (QoS) Command-Line interface (CLI) (MQC) is used to configure the packet classification and policing functionality of the Control Plane Policing feature.

Before configuring Control Plane Policing (CoPP), you should understand the procedures for using the MQC. For information about the MQC, see the "Applying QoS Features Using the MQC" module.

# **Restrictions for Control Plane Policing**

### **Aggregate and Distributed Control Plane Policing**

Aggregate policing is supported in Cisco IOS Release 12.0(29)S, Cisco IOS Release 12.2(18)S, Cisco IOS Release 12.3(4)T, and later releases.

Distributed policing is supported only in Cisco IOS Release 12.0(30)S and later Cisco IOS 12.0S releases.

#### **Output Rate-Limiting Support**

Output rate-limiting is performed in silent (packet discard) mode. Silent mode enables a router to silently discard packets using policy maps applied to output control plane traffic with the **service-policy output** command. For more information, see the [Output Rate-Limiting and Silent Mode Operation,](#page-53-0) page 47.

Output rate-limiting (policing) in silent mode is supported only in:

- Cisco IOS Release 12.2(25)S and later Cisco IOS 12.2S releases
- Cisco IOS Release 12.3(4)T and later Cisco IOS 12.3T releases

Output rate-limiting is not supported for distributed control plane services in Cisco IOS 12.0S releases or in Cisco IOS 12.2SX releases.

Output rate-limiting is not supported on the Cisco 7500 series and Cisco 10720 Internet router.

#### **MQC Restrictions**

The Control Plane Policing feature requires the MQC to configure packet classification and policing. All restrictions that apply when you use the MQC to configure policing also apply when you configure control plane policing. Only two MQC actions are supported in policy maps--**police** and **drop**.

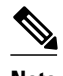

**Note** On the Cisco 10720 Internet router, only the **police**command, not the **drop** command, is supported in policy maps. In addition, in a QoS service policy that is attached to the Cisco 10720 control plane, the **police**command does not support **set** actions as arguments in **conform-action**, **exceed-action**, and **violateaction** parameters.

Features that require Network-Based Application Recognition (NBAR) classification may not work well at the control plane level. The following classification (match) criteria are supported on all platforms:

- Standard and extended IP access lists (ACLs).
- In class-map configuration mode: **match ip dscp**, **match ip precedence**, and **match protocol arp,**and **match protocol pppoe**commands.

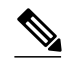

**Note** In the Cisco IOS 12.2SX release, the **match protocol arp** command is not supported.

On the Cisco 10720 Internet router, the following MQC commands are also supported in class-map configuration mode: **match input-interface**, **match mpls experimental**, **match protocol ipv6**, and **match qos-group**. When using these commands for control plane policing on the Cisco 10720 Internet router, note the following restrictions:

- Packet classification using match criteria is not supported for packets that cannot be classified in the Cisco 10720 data path, such as unknown Layer 2 encapsulation and IP options.
- The following IPv6 fields are not be supported in packet classification for IPv6 QoS on the Cisco 10720 Internet router and are, therefore, not supported for control plane policing:
	- IPv6 source and destination addresses
- <span id="page-47-0"></span>◦ Layer 2 class of service (CoS)
- IPv6 routing header flag
- IPv6 undetermined transport flag
- IPv6 flow label
- IP Real-Time transport Protocol (RTP)

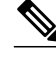

**Note** Packets that are not supported for QoS packet classification on the Cisco 10720 Internet router are not policed in the default traffic class for control plane policing.

#### **CISCO-CLASS-BASED-QOS-MIB Control Plane Support**

In Cisco IOS Release 12.3(7)T and later Cisco IOS 12.3T releases, the CISCO-CLASS-BASED-QOS-MIB is extended to manage control plane QoS policies and provide information about the control plane.

#### **Cisco IOS Release 12.2(18)SXD1**

In Cisco IOS Release 12.2(18)SXD1 and later releases, Hardware Control Plane Interface for Control Plane Policing has the following restrictions:

- Supported only with Supervisor Engine 720. Not supported with Supervisor Engine 2.
- Does not support CoPP output rate-limiting (policing).
- Does not support the CoPP silent operation mode.
- Cisco IOS Release 12.2(18)SXD1 and later releases automatically install the CoPP service policy on all DFC-equipped switching modules.

For more information about control plane policing in Cisco IOS Release 12.2(18)SXD1 and later releases, see either of these publications:

- For Catalyst 6500 series switches, see the "Configuring Control Plane Policing (CoPP)" module.
- For Cisco 7600 series routers, see the "Configuring Denial of Service Protection" module.

# **Information About Control Plane Policing**

- Benefits of Control Plane Policing, page 41
- [Terms to Understand](#page-48-0), page 42
- [Control Plane Security and Packet QoS Overview](#page-49-0), page 43
- [Aggregate Control Plane Services,](#page-50-0) page 44
- [Distributed Control Plane Services](#page-51-0), page 45
- [Usage of Distributed CP Services](#page-52-0), page 46
- [Output Rate-Limiting and Silent Mode Operation](#page-53-0), page 47

### **Benefits of Control Plane Policing**

Configuring the Control Plane Policing feature on your Cisco router or switch provides the following benefits:

- Protection against DoS attacks at infrastructure routers and switches
- QoS control for packets that are destined to the control plane of Cisco routers or switches
- Ease of configuration for control plane policies
- Better platform reliability and availability

### <span id="page-48-0"></span>**Terms to Understand**

Because different platforms can have different architectures, the following set of terms is defined. The figure below illustrates how control plane policing works.

### *Figure 1*

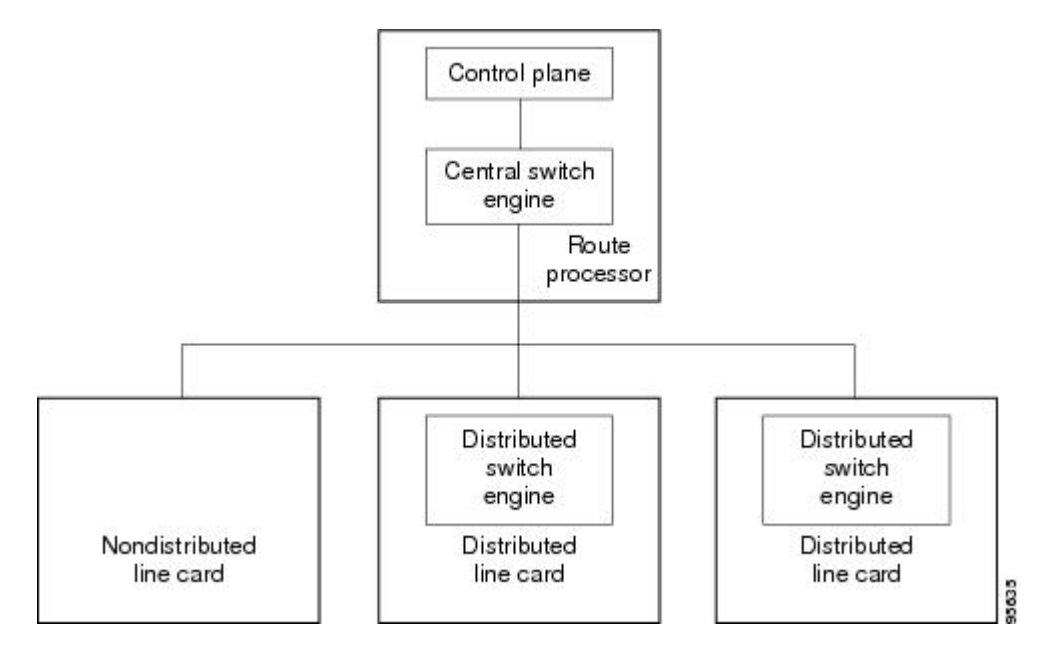

- Control plane (CP)--A collection of processes that run at the process level on the route processor (RP). These processes collectively provide high-level control for most Cisco IOS functions.
- Central switch engine--A device that is responsible for high-speed routing of IP packets. It also typically performs high-speed input and output services for nondistributed interfaces. (See nondistributed line cards.) The central switch engine is used to implement aggregate CP protection for all interfaces on the router.

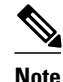

**Note** All IP packets that are destined for the CP should pass through the central switch engine before they are forwarded to the process level.

On the Cisco 10720 Internet router, control plane policing is implemented on Cisco Parallel eXpress Forwarding (PXF) in a Toaster-based architecture. PXF is a hardware-based central switch engine that can filter traffic at a higher rate than the route processor. PXF switches all data traffic separately from the route processor. PXF packet processing occurs at an intermediate step between the nondistributed line cards and the route processor shown in the figure above. In addition to the regular punting, PXF also punts certain types of packets (such as unknown Layer 2 encapsulation and packets with IP options) to the RP for further processing at interrupt level.

<span id="page-49-0"></span>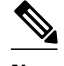

**Note** On the Cisco 10720 Internet router, you can configure enhanced RP protection by using the **ip option drop** command to drop IPv4 packets with IP options that are punted to the RP by PXF. Tunneled IPv4 packets and IPv4 packets with an unsupported encapsulation method are not dropped. For more information, see the "ACL IP Options Selective Drop" module.

- Distributed switch engine--A device that is responsible for high-speed switching of IP packets on distributed line cards without using resources from the central switch engine. It also typically performs input and output services for the line card. Each distributed switch engine is used to implement distributed CP services for all ports on a line card. Input CP services distribute the processing load across multiple line cards and conserve vital central switch engine resources. Distributed CP services are optional; however, they provide a more refined level of service than aggregate services.
- Nondistributed line cards--Line cards that are responsible for receiving packets and occasionally performing input and output services. All packets must be forwarded to the central switch engine for a routing or switching decision. Aggregate CP services provide coverage for nondistributed line cards.

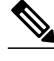

**Note** Distributed CP services are supported only in Cisco IOS Release 12.0(30)S and later 12.0S releases.

### **Control Plane Security and Packet QoS Overview**

To protect the CP on a router from DoS attacks and to provide packet QoS, the Control Plane Policing feature treats the CP as a separate entity with its own ingress (input) and egress (output) ports, which are like ports on a router and switch. Because the Control Plane Policing feature treats the CP as a separate entity, a set of rules can be established and associated with the ingress and egress ports of the CP.

These rules are applied only after the packet has been determined to have the CP as its destination or when a packet exits the CP. Thereafter, you can configure a service policy to prevent unwanted packets from progressing after a specified rate limit has been reached; for example, a system administrator can limit all TCP/SYN packets that are destined for the CP to a maximum rate of 1 megabit per second.

<span id="page-50-0"></span>Input CP services are executed after router input port services have been performed and after a routing decision on the input path has been made. As shown in the figure below, CP security and packet QoS are applied on:

#### *Figure 2*

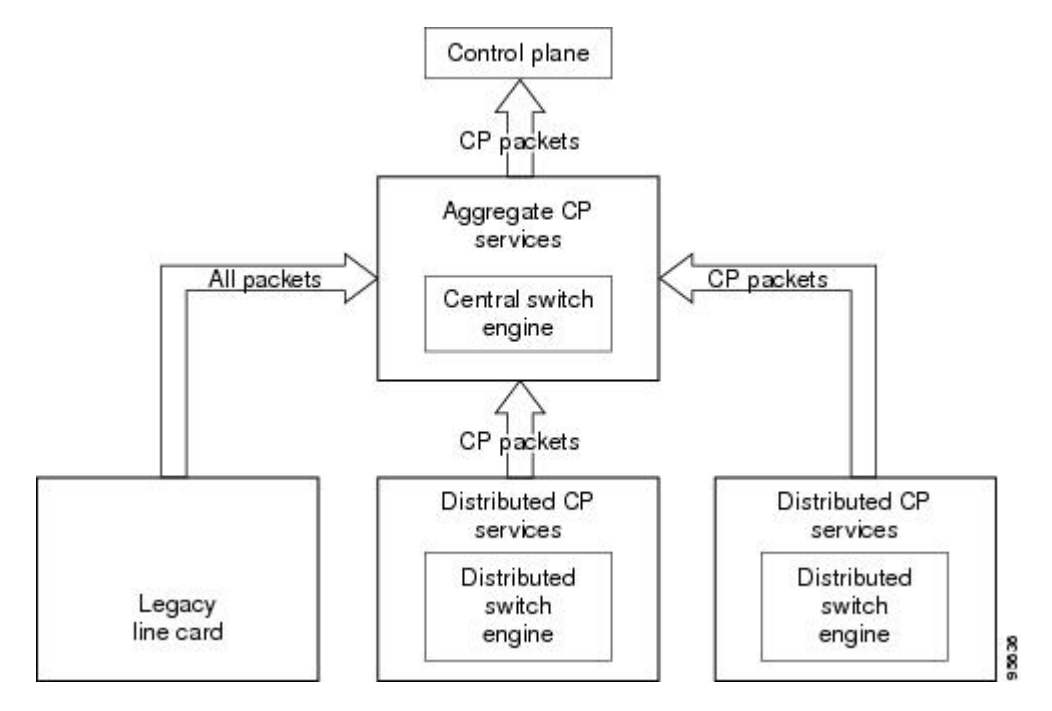

The following types of Layer 3 packets are forwarded to the control plane and processed by aggregate and distributed control plane policing:

- Routing protocol control packets
- Packets destined for the local IP address of the router
- Packets from management protocols (such as Simple Network Management Protocol [SNMP], Telnet, and secure shell [SSH])

**Note** Ensure that Layer 3 control packets have priority over other packet types that are destined for the control plane.

### **Aggregate Control Plane Services**

Aggregate control plane services provide control plane policing for all CP packets that are received from all line-card interfaces on the router.

The central switch engine executes normal input port services and makes routing decisions for an incoming packet: if the packet is destined for the CP, aggregate services are performed. Because CP traffic from all line cards must pass through aggregate CP services, these services manage the cumulative amount of CP traffic that reaches the CP.

Aggregate CP service steps are as follows:

**1** The line card receives a packet and delivers it to the central switch engine.

<span id="page-51-0"></span>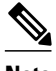

**Note** Before the packet is sent to the central switch engine, additional processing may be necessary for platforms that support hardware-level policing or platform-specific aggregate policing. It is possible that the packet may undergo multiple checks before it undergoes the generic Cisco IOS check.

- **1** The interfaces perform normal (interface-level) input port services and QoS.
- **2** The central switch engine performs Layer 3 switching or makes a routing decision, determining whether or not the packet is destined for the CP.
- **3** The central switch engine performs aggregate CP services for all CP packets.
- **4** On the basis of the results of the aggregate CP services, the central switch engine either drops the packet or delivers the packet to the CP for final processing.

#### **Functionality Highlights of Aggregate CP Services**

The following list highlights the functionality of aggregate CP services:

- Aggregate CP services are defined for a single input interface, such as the CP, and represent an aggregate for all ports on a router.
- Modular QoS is used to define CP services. Class maps and policy maps for both DoS protection and packet QoS are defined for a single aggregate CP service policy.
- Modular QoS does not prevent a single bad port from consuming all allocated bandwidth. Class maps that match an interface or subinterface may be able to constrain the contribution of each interface through an interface-specific policy map.

## **Distributed Control Plane Services**

Distributed control plane services provide control plane policing for all CP packets that are received from the interfaces on a line card.

A distributed switch engine executes normal input port services and makes routing decisions for a packet: if the packet is destined for the CP, distributed CP services are performed. Afterwards, CP traffic from each line card is forwarded to the central switch engine where aggregate CP services are applied.

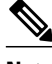

**Note** Distributed CP services may also forward conditioned packets to the central switch engine. In this case, aggregate CP services are also performed on the conditioned CP traffic.

Distributed CP service steps are as follows:

- **1** A line card receives a packet and delivers it to the distributed switch engine.
- **2** The distributed switch engine performs normal (interface-level) input port services and QoS.
- **3** The distributed switch engine performs Layer 2 or Layer 3 switching or makes a routing decision, determining whether the packet is destined for the CP.
- **4** The distributed switch engine performs distributed CP services for all CP packets.
- **5** On the basis of the results of the distributed CP services, the distributed switch engine either drops the packet or marks the packet and delivers it to the central switch engine for further processing.
- **6** The central switch engine performs aggregate CP services and delivers the packet to the CP for final processing.

#### <span id="page-52-0"></span>**Functionality Highlights of Distributed CP Services**

The following list highlights the functionality of distributed CP services:

- Distributed CP services are defined for a single input interface, such as the distributed CP, and represent an aggregate for all ports on a line card.
- The MQC is used to define CP services. Class maps and policy maps for both DoS protection and packet QoS are defined for a single distributed CP service policy. Each line card may have a unique CP service policy that applies traffic classifications, QoS policies, and DoS services to packets received from all ports on the line card in an aggregate way.
- The MQC does not prevent one bad port from consuming all allocated bandwidth on a line card. Class maps that match an interface or subinterface may be able to constrain the contribution of each interface through an interface-specific policy map.
- Distributed CP services allow you to limit the number of CP packets forwarded from a line card to the central switch engine. The total number of CP packets received from all line cards on a router may exceed aggregate CP levels.

### **Usage of Distributed CP Services**

The purpose of CP protection and packet QoS is to apply sufficient control to the packets that reach the control plane. To successfully configure this level of CP protection, you must:

- Apply traditional QoS services using the MQC to CP packets.
- Protect the path to the control plane against indiscriminate packet dropping due to resource exhaustion. If packets are not dropped according to user-defined QoS policies, but are dropped due to a resource limitation, the QoS policy is not maintained.

Distributed CP services allow you to configure specific CP services that are enforced at the line-card level and are required for the following reasons:

- While under a DoS attack, line-card resources may be consumed. In this case, you must configure a drop policy to identify important packets. The drop policy ensures that all important packets arrive to the central switch engine for aggregate CP protection and arrive later to the CP. Distributed CP services allow routers to apply the appropriate drop policy when resources are consumed and therefore maintain the desired QoS priorities. If a line card indiscriminately drops packets, the aggregate CP filter becomes ineffective and the QoS priorities are no longer maintained.
- It is not possible to prevent one interface from consuming all aggregate CP resources. A DoS attack on one port may negatively impact CP processing of traffic from other ports. Distributed CP services allow you to limit the amount of important traffic that is forwarded by a line card to the CP. For example, you can configure a layered approach in which the combined rates of all line cards are oversubscribed compared to the aggregate rate. The rate of each individual line card would be below the aggregate rate, but combined together, the rates of all line cards exceed it. This over-subscription model is commonly used for other resource-related functions and helps limit the contribution of CP packets from any one line card.
- Distributed CP services provide for slot-level (line-card) filtering. Customer-facing interfaces may have greater security requirements (with more restrictions or for billing reasons) than network-facing interfaces to backbone devices.
- Because distributed CP protection allows you to configure packet filters on a per-line-card basis, processing cycles on line cards may offload aggregate level processing. You can configure Border Gateway Protocol (BGP) filtering at the distributed level for interfaces that use BGP, allowing the aggregate level to filter packets with the remaining filter requirements. Or you can configure identical filters for distributed and aggregate CP services with a distributed packet marking scheme that informs

the aggregate filter that a packet has already been checked. Distributed CP service processing further reduces aggregate processing and can significantly reduce the load on aggregate CP services.

### <span id="page-53-0"></span>**Output Rate-Limiting and Silent Mode Operation**

A router is automatically enabled to silently discard packets when you configure output policing on control plane traffic using the **service-policy output** *policy-map-name* command.

Rate-limiting (policing) of output traffic from the CP is performed in silent mode. In silent mode, a router that is running Cisco IOS software operates without sending any system messages. If a packet that is exiting the control plane is discarded for output policing, you do not receive an error message.

When control plane policing is configured for output traffic, error messages are not generated in the following cases:

- Traffic that is being transmitted to a port to which the router is not listening
- A connection to a legitimate address and port that is rejected because of a malformed request

The silent mode functionality and output policing on CP traffic are supported only in:

- Cisco IOS Release 12.2(25)S and later Cisco IOS 12.2S releases
- Cisco IOS Release 12.3(4)T and later Cisco IOS 12.3T releases

Silent mode and output policing on CP traffic are not supported for distributed control plane services.

## **How to Use Control Plane Policing**

- Defining Aggregate Control Plane Services, page 47
- [Defining Distributed Control Plane Services](#page-55-0), page 49
- [Verifying Aggregate Control Plane Services](#page-56-0), page 50
- [Verifying Distributed Control Plane Services,](#page-57-0) page 51

## **Defining Aggregate Control Plane Services**

To configure aggregate CP services, such as packet rate control and silent packet discard, for the active route processor, complete the following steps.

Before you enter control-plane configuration mode to attach an existing QoS policy to the control plane, you must first create the policy using MQC to define a class map and policy map for control plane traffic.

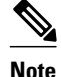

- **Note** Platform-specific restrictions, if any, are checked when the service policy is applied to the control plane interface.
	- Support for output policing is available only in Cisco IOS Release 12.3(4)T and later T-train releases. (Note that output policing does not provide any performance benefits. It simply controls the information that is leaving the device.)
	- >

### **SUMMARY STEPS**

- **1. enable**
- **2. configure terminal**
- **3. control-plane**
- **4. service-policy** {**input**| **output** *policy-map-name*
- **5. end**

### **DETAILED STEPS**

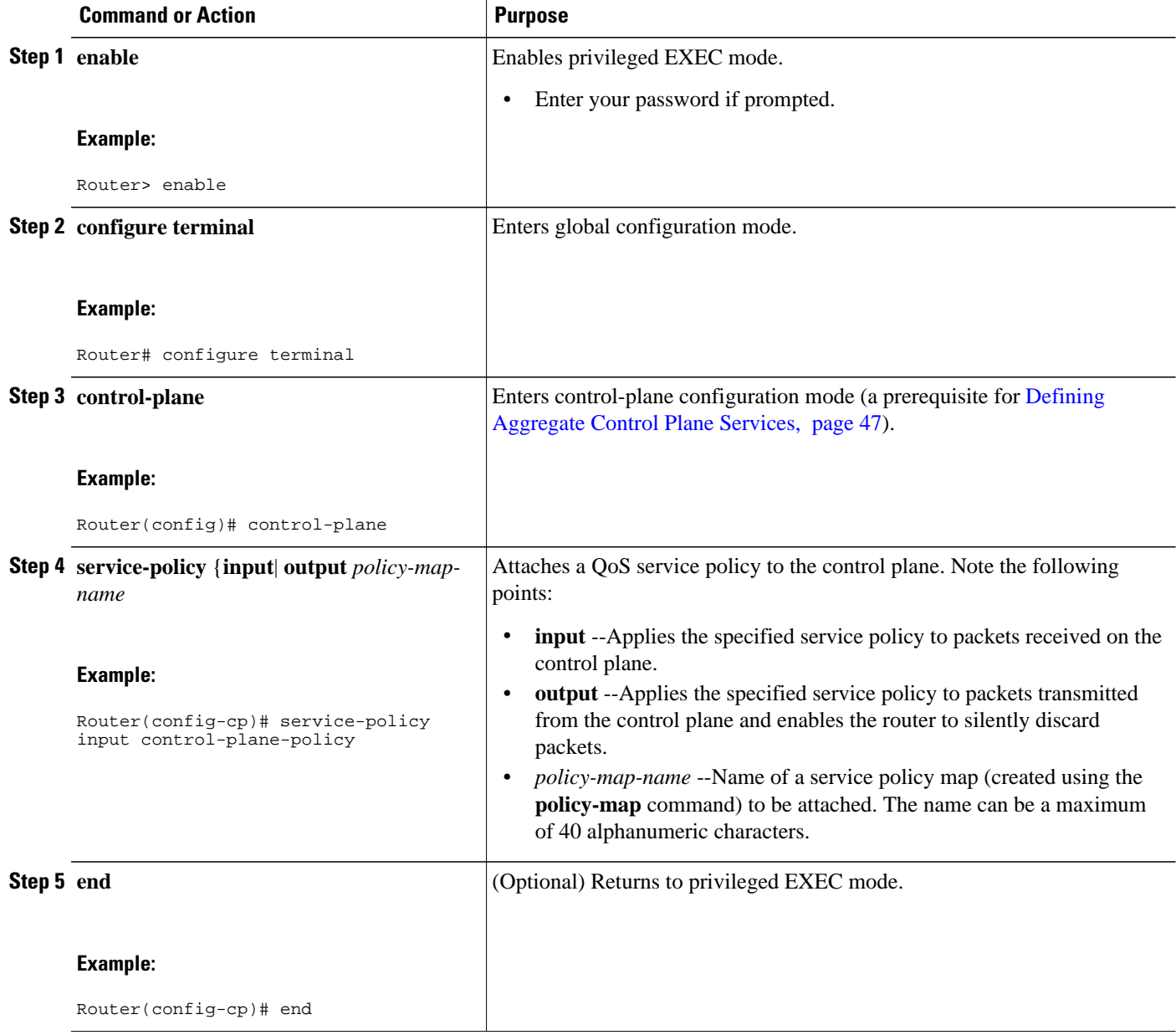

## <span id="page-55-0"></span>**Defining Distributed Control Plane Services**

To configure distributed CP services, such as packet rate control, for packets that are destined for the CP and sent from the interfaces on a line card, complete the following steps.

Before you enter control-plane configuration mode to attach an existing QoS policy for performing distributed control-plane services, you must first create the policy using MQC to define a class map and policy map for control-plane traffic.

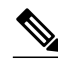

- **Note** Platform-specific restrictions, if any, are checked when the service policy is applied to the control plane interface.
	- Support for output policing is available only in Cisco IOS Release 12.3(4)T and later T-train releases. (Note that output policing does not provide any performance benefits. It simply controls the information that is leaving the device.)
	- With Cisco IOS 12.2SX releases, the Supervisor Engine 720 automatically installs the service policy on all DFC-equipped switching modules.

>

### **SUMMARY STEPS**

- **1. enable**
- **2. configure terminal**
- **3. control-plane** [**slot** *slot-number*]
- **4. service-policy input** *policy-map-name*
- **5. end**

### **DETAILED STEPS**

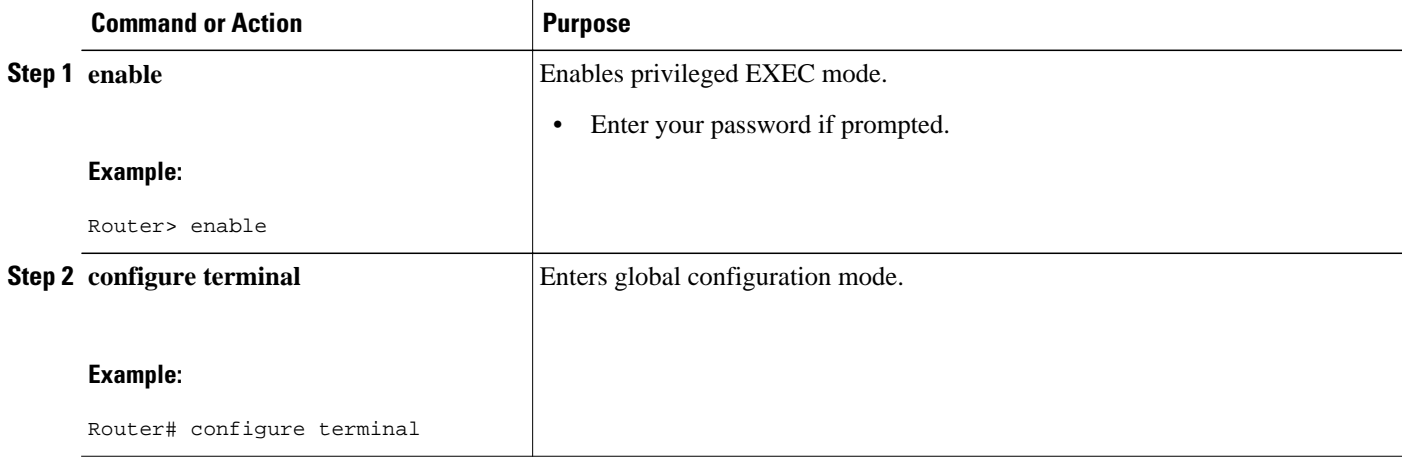

<span id="page-56-0"></span>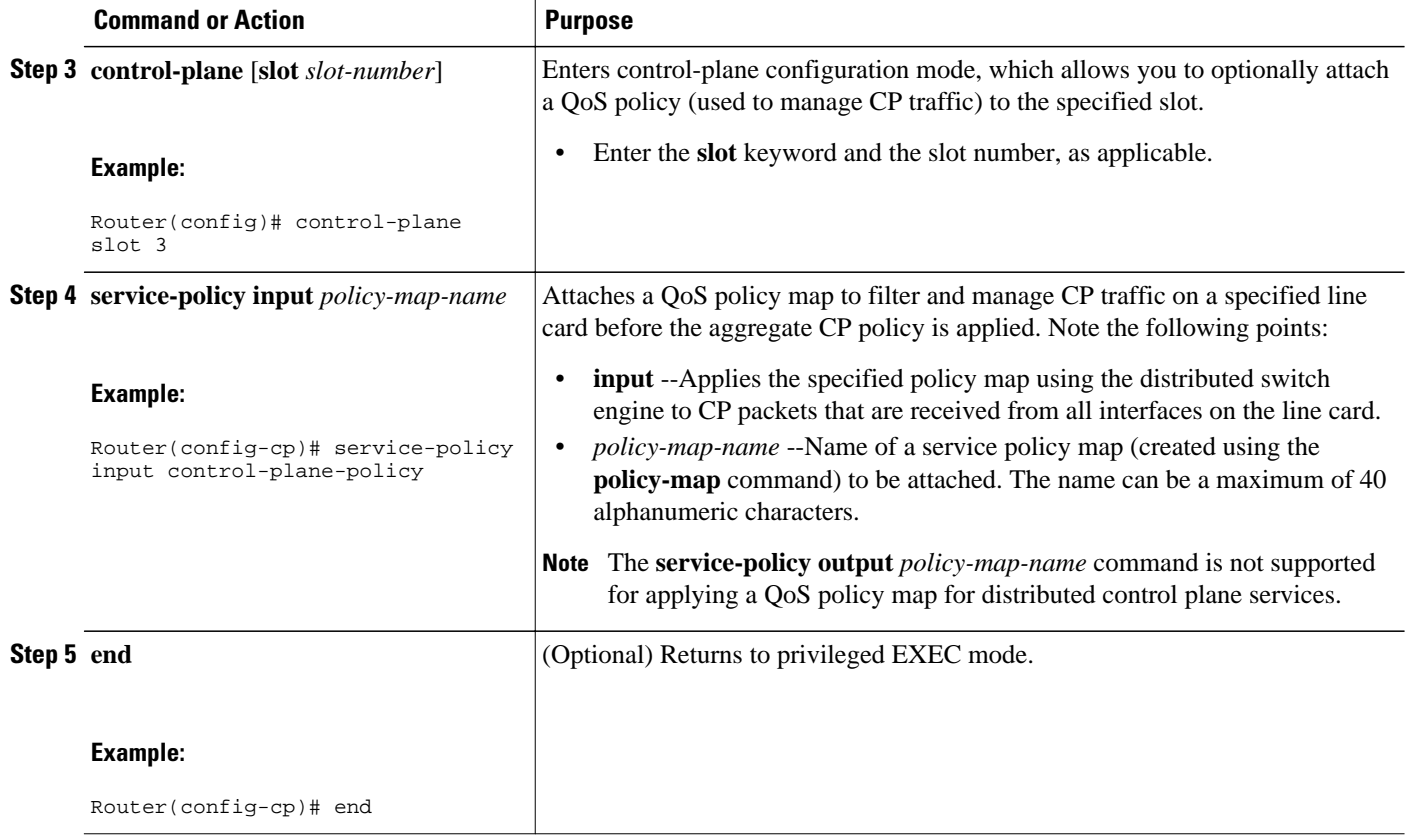

## **Verifying Aggregate Control Plane Services**

To display information about the service policy attached to the control plane for aggregate CP services, complete the following steps.

### **SUMMARY STEPS**

- **1. enable**
- **2. show policy-map control-plane** [**all**] [**input** [**class** *class-name*] | output [class class-name]]
- **3. exit**

### **DETAILED STEPS**

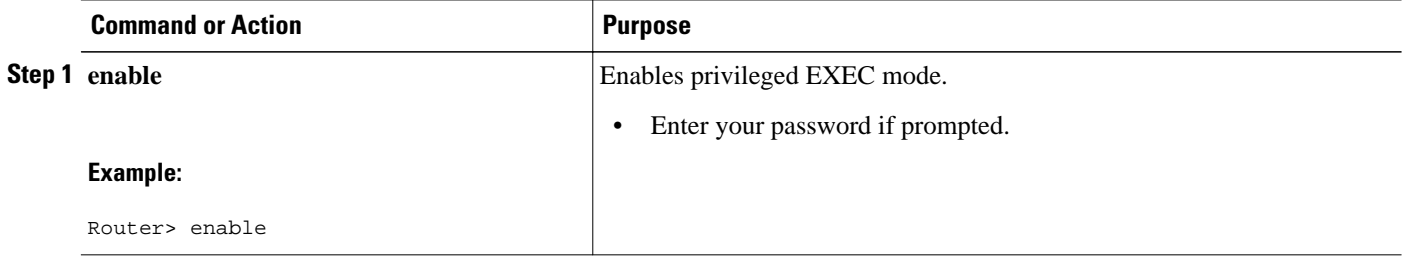

<span id="page-57-0"></span>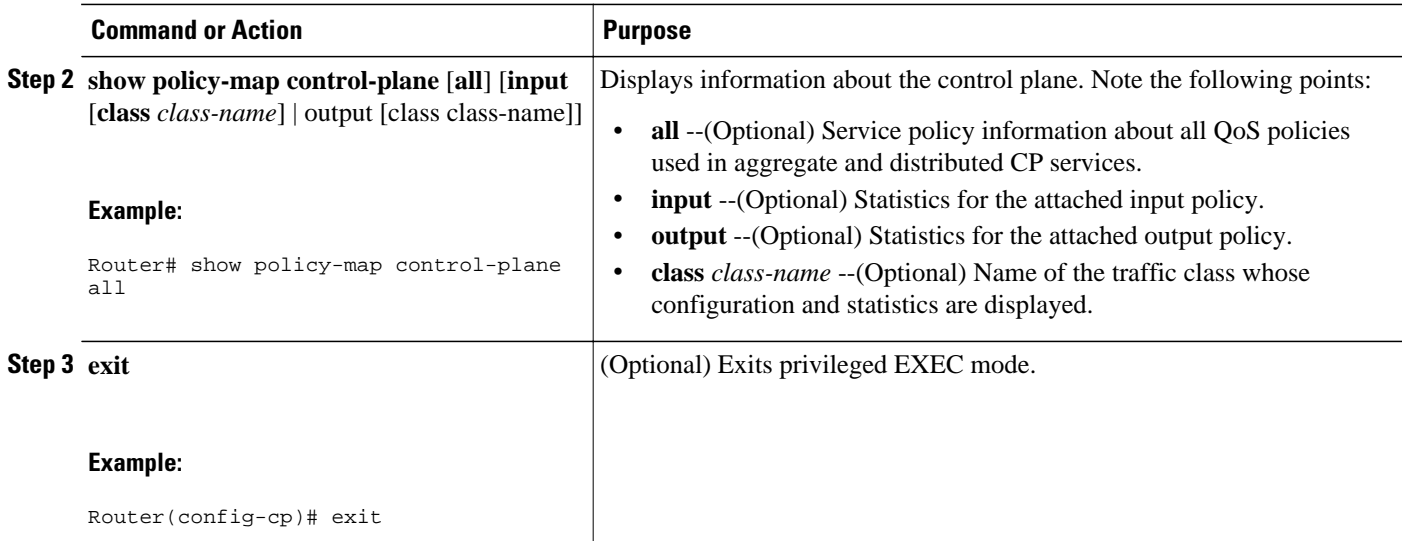

#### **Examples**

The following example shows that the policy map TEST is associated with the control plane. This policy map polices traffic that matches the class map TEST, while allowing all other traffic (that matches the class map "class-default") to go through as is.

```
Router# show policy-map control-plane
Control Plane 
Service-policy input:TEST
Class-map:TEST (match-all)
       20 packets, 11280 bytes
       5 minute offered rate 0 bps, drop rate 0 bps
       Match:access-group 101
       police:
         8000 bps, 1500 limit, 1500 extended limit
        conformed 15 packets, 6210 bytes; action: transmit
        exceeded 5 packets, 5070 bytes; action:drop
         violated 0 packets, 0 bytes; action:drop
         conformed 0 bps, exceed 0 bps, violate 0 bps
Class-map:class-default (match-any)
       105325 packets, 11415151 bytes
       5 minute offered rate 0 bps, drop rate 0 bps
       Match:any
```
## **Verifying Distributed Control Plane Services**

To display information about the service policy attached to the control plane to perform distributed CP services, complete the following steps.

### **SUMMARY STEPS**

- **1. enable**
- **2. show policy-map control-plane** [**all**][**slot** *slot-number*] [**input** [**class** *class-name*] | output [class classname]]
- **3. exit**

### **DETAILED STEPS**

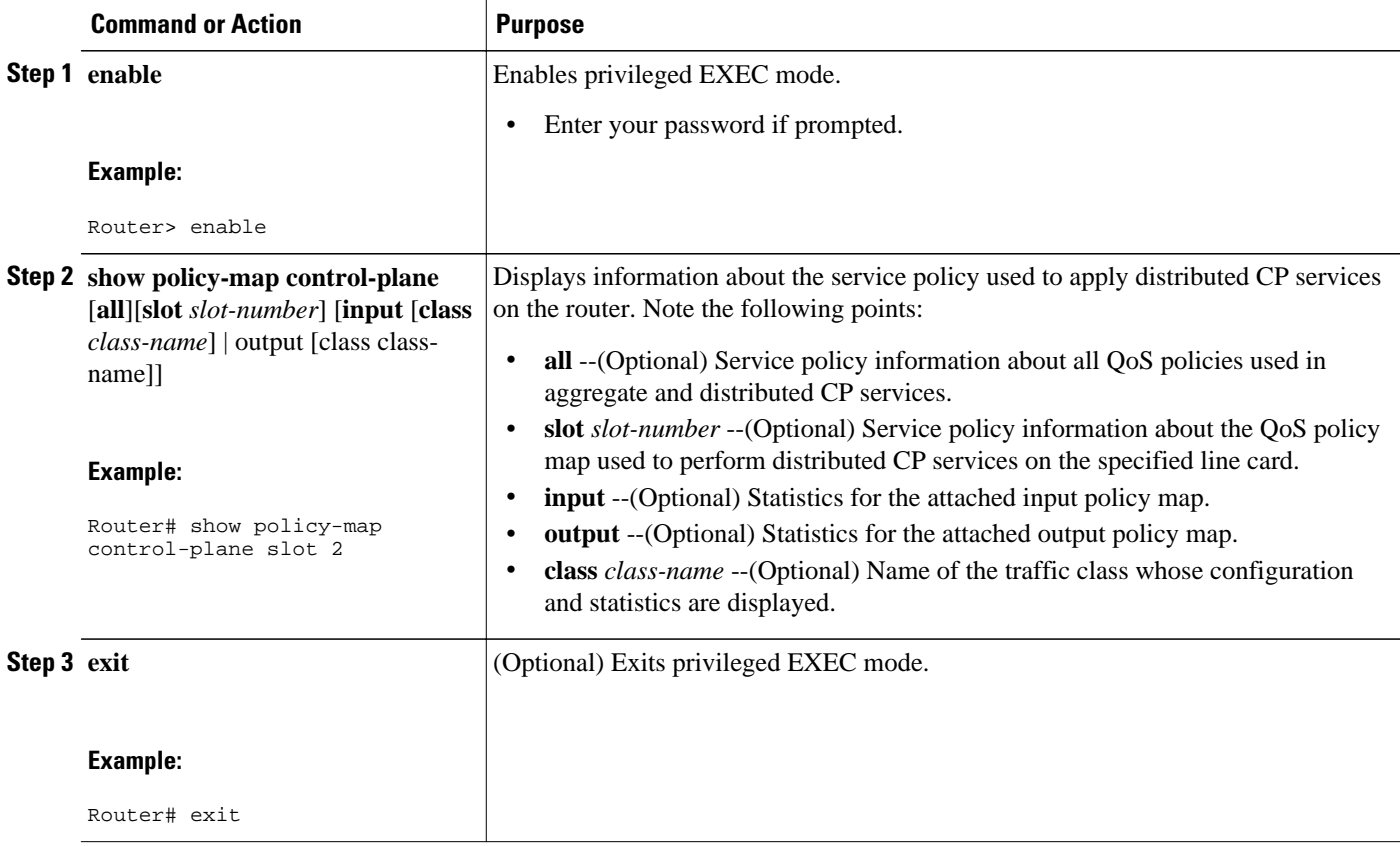

### **Examples**

The following example shows how to display information about the classes of CP traffic received from all interfaces on the line card in slot 1 to which the policy map TESTII is applied for distributed CP services. This policy map polices traffic that matches the traffic class TESTII, while allowing all other traffic (that matches the class map "class-default") to go through as is.

```
Router# show policy-map control-plane slot 1
Control Plane - slot 1
Service-policy input: TESTII (1048)
Class-map: TESTII (match-all) (1049/4)
         0 packets, 0 bytes
         5 minute offered rate 0 bps, drop rate 0 bps
         Match: protocol arp (1050)
         police:
             cir 8000 bps, bc 4470 bytes, be 4470 bytes
          conformed 0 packets, 0 bytes; actions:
             transmit
          exceeded 0 packets, 0 bytes; actions:
             drop
           violated 0 packets, 0 bytes; actions:
             drop
           conformed 0 bps, exceed 0 bps, violate 0 bps
Class-map: class-default (match-any) (1052/0)
         0 packets, 0 bytes
         5 minute offered rate 0 bps, drop rate 0 bps
         Match: any (1053)
```
# <span id="page-59-0"></span>**Configuration Examples for Control Plane Policing**

This section contains examples that shows how to configure aggregate control plane services on both an input and an output interface:

- Example Configuring Control Plane Policing on Input Telnet Traffic, page 53
- Example Configuring Control Plane Policing on Output ICMP Traffic, page 53

# **Example Configuring Control Plane Policing on Input Telnet Traffic**

The following example shows how to apply a QoS policy for aggregate CP services to Telnet traffic that is received on the control plane. Trusted hosts with source addresses 10.1.1.1 and 10.1.1.2 forward Telnet packets to the control plane without constraint, while allowing all remaining Telnet packets to be policed at the specified rate.

```
! Allow 10.1.1.1 trusted host traffic.
Router(config)# access-list 140 deny tcp host 10.1.1.1 any eq telnet
! Allow 
10.1.1.2
 trusted host traffic. 
Router(config)# access-list 140 deny tcp host 10.1.1.2 any eq telnet
! Rate-limit all other Telnet traffic.
Router(config)# access-list 140 permit tcp any any eq telnet
! Define class-map "telnet-class.
Router(config)# class-map telnet-class
Router(config-cmap)# match access-group 140
Router(config-cmap)# exit
Router(config)# policy-map control-plane-in
Router(config-pmap)# class telnet-class
Router(config-pmap-c)# police 80000 conform transmit exceed drop
Router(config-pmap-c)# exit
Router(config-pmap)# exit
! Define aggregate control plane service for the active route processor.
Router(config)# control-plane
Router(config-cp)# service-policy input control-plane-in
Router(config-cp)# end
```
## **Example Configuring Control Plane Policing on Output ICMP Traffic**

The following example shows how to apply a QoS policy for aggregate CP services to Telnet traffic transmitted from the control plane. Trusted networks with source addresses 10.0.0.0 and 10.0.0.1 receive Internet Control Management Protocol (ICMP) port-unreachable responses without constraint, while allowing all remaining ICMP port-unreachable responses to be dropped:

```
! Allow 
10.0.0.0
  trusted network traffic.
Router(config)# access-list 141 deny icmp 10.0.0.0 0.0.0.255 any port-unreachable
! Allow 
10.0.0.1
  trusted network traffic.
Router(config)# access-list 141 deny icmp 10.0.0.1 0.0.0.255 any port-unreachable
! Rate-limit all other ICMP traffic. 
Router(config)# access-list 141 permit icmp any any port-unreachable
Router(config)# class-map icmp-class
```

```
Router(config-cmap)# match access-group 141
Router(config-cmap)# exit
Router(config)# policy-map control-plane-out
! Drop all traffic that matches the class "icmp-class."
Router(config-pmap)# class icmp-class
Router(config-pmap-c)# drop
Router(config-pmap-c)# exit
Router(config-pmap)# exit
Router(config)# control-plane
! Define aggregate control plane service for the active route processor.
Router(config-cp)# service-policy output control-plane-out
Router(config-cp)# end
```
# **Additional References**

The following sections provide references related to the Control Plane Policing feature.

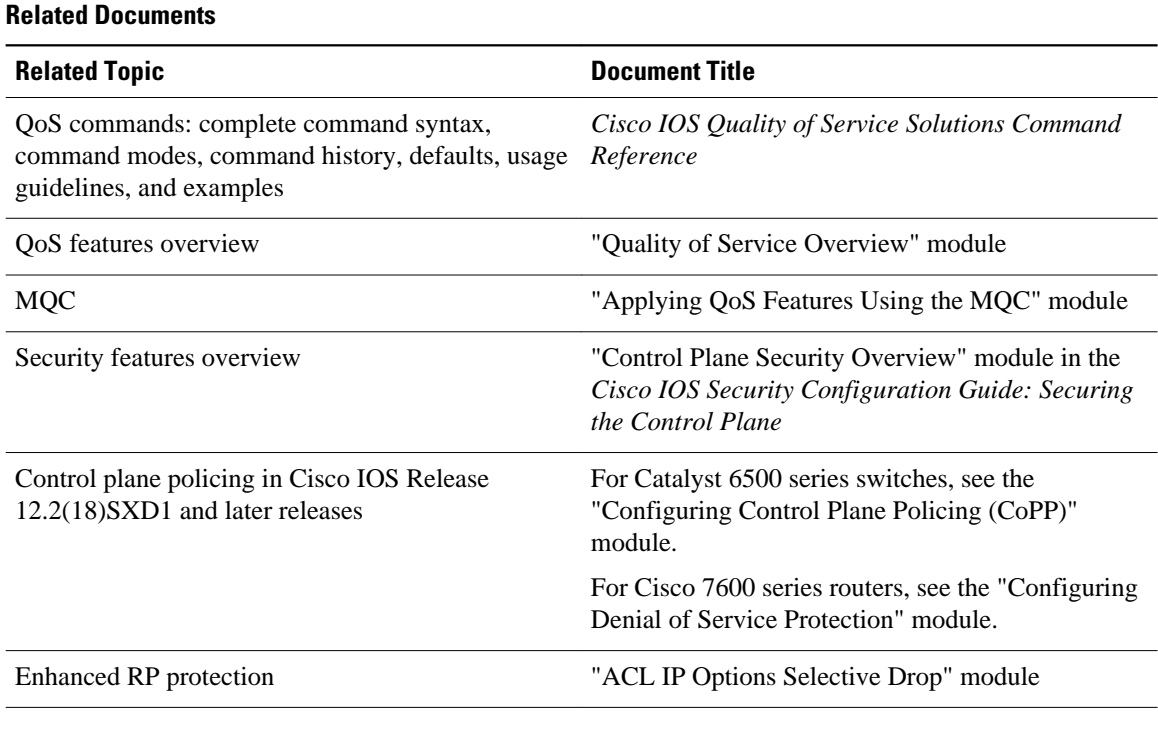

### **Standards**

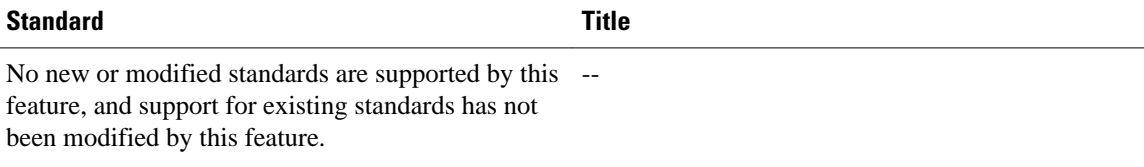

### <span id="page-61-0"></span>**MIBs**

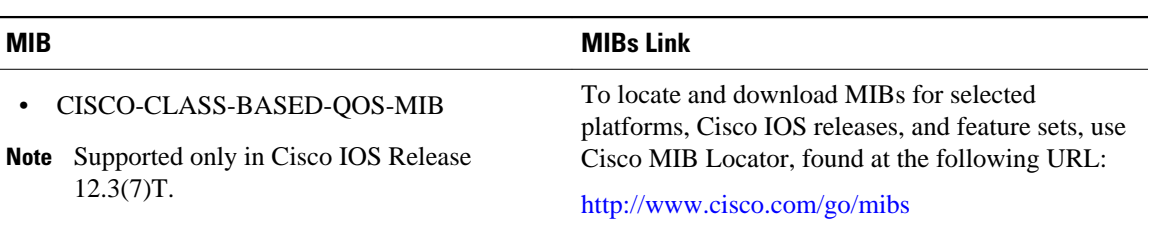

### **RFCs**

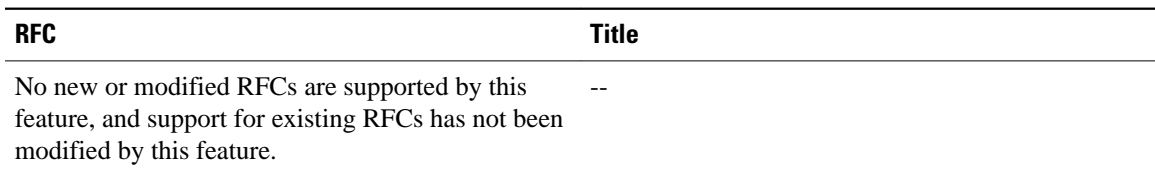

### **Technical Assistance**

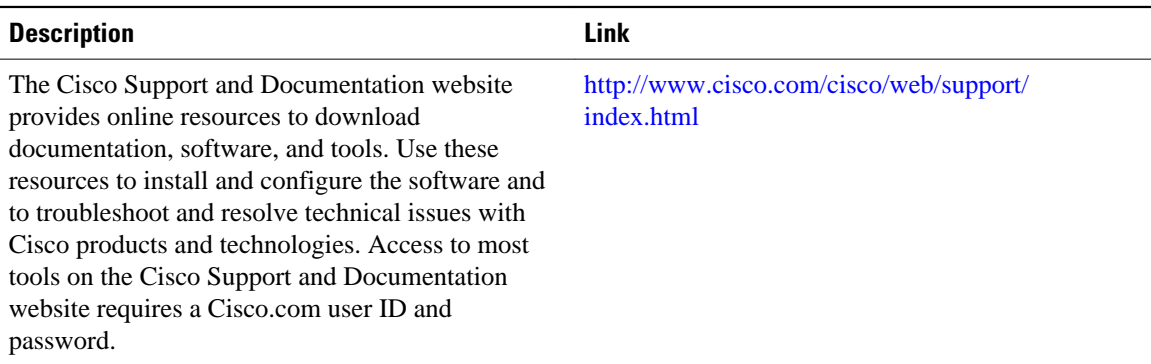

# **Feature Information for Control Plane Policing**

The following table provides release information about the feature or features described in this module. This table lists only the software release that introduced support for a given feature in a given software release train. Unless noted otherwise, subsequent releases of that software release train also support that feature.

Use Cisco Feature Navigator to find information about platform support and Cisco software image support. To access Cisco Feature Navigator, go to [www.cisco.com/go/cfn.](http://www.cisco.com/go/cfn) An account on Cisco.com is not required.

| <b>Feature Name</b>           | <b>Releases</b>                                                                                                  | <b>Feature Information</b>                                                                                                    |
|-------------------------------|----------------------------------------------------------------------------------------------------|----------------------------------------------------------------------------------------------------|
| <b>Control Plane Policing</b> | 12.2(18)S 12.3(4)T 12.3(7)T<br>12.0(29)S 12.2(18)SXD1<br>12.0(30)S 12.2(27)SBC<br>12.0(32)S 12.3(31)SB2 15.0(1)S | The Control Plane Policing<br>feature allows users to configure<br>a quality of service (QoS) filter<br>that manages the traffic flow of<br>control plane packets to protect<br>the control plane of Cisco IOS<br>routers and switches against<br>reconnaissance and denial-of-<br>service (DoS) attacks. |
|                               |                                                                                                    | For Release $12.2(18)$ S, this<br>feature was introduced.                                                                                                    |
|                               |                                                                                                    | For Release $12.3(4)$ T, this feature<br>was integrated into Cisco IOS<br>Release $12.3(4)$ T, and the output<br>rate-limiting (silent mode<br>operation) feature was added.                                                                                                    |
|                               |                                                                                                    | For Release $12.3(7)$ T, the<br>CISCO-CLASS-BASED-QOS-<br>MIB was extended to manage<br>control plane QoS policies, and<br>the <b>police rate</b> command was<br>introduced to support traffic<br>policing on the basis of packets<br>per second for control plane<br>traffic.                            |
|                               |                                                                                                    | For Release 12.0(29)S, this<br>feature was integrated into Cisco<br>IOS Release 12.0(29)S.                                                                                                    |
|                               |                                                                                                    | For Release 12.2(18)SXD1, this<br>feature was integrated into Cisco<br>IOS Release 12.2(18)SXD1.                                                                                                    |
|                               |                                                                                                    | For Release $12.0(30)$ S, this<br>feature was modified to include<br>support for distributed control<br>plane services on the Cisco 12000<br>series Internet router.                                                                                                    |
|                               |                                                                                                    | For Release 12.2(27)SBC, this<br>feature was integrated into Cisco<br>IOS Release 12.2(27)SBC.                                                                                                    |
|                               |                                                                                                    | For Release $12.0(32)$ S, this<br>feature was modified to include<br>support for aggregate control<br>plane services on the Cisco 10720<br>Internet router.                                                                                                    |
|                               |                                                                                                    | For Release 12.3(31)SB2, this<br>feature was implemented on the                                                                                                    |

*Table 5 Feature Information for Control Plane Policing*

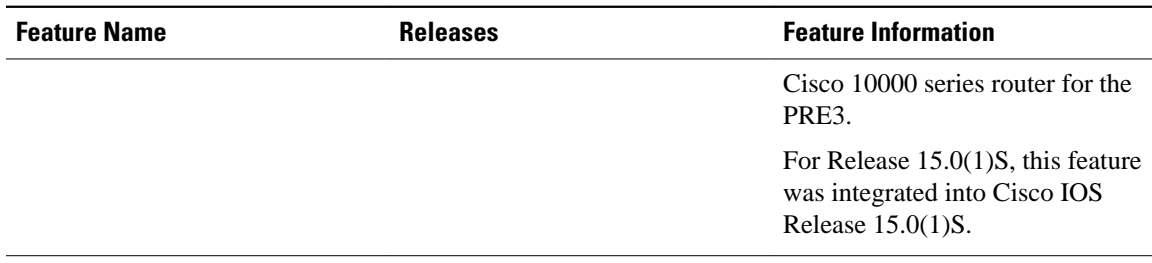

Cisco and the Cisco Logo are trademarks of Cisco Systems, Inc. and/or its affiliates in the U.S. and other countries. A listing of Cisco's trademarks can be found at [www.cisco.com/go/trademarks.](http://www.cisco.com/go/trademarks) Third party trademarks mentioned are the property of their respective owners. The use of the word partner does not imply a partnership relationship between Cisco and any other company. (1005R)

Any Internet Protocol (IP) addresses and phone numbers used in this document are not intended to be actual addresses and phone numbers. Any examples, command display output, network topology diagrams, and other figures included in the document are shown for illustrative purposes only. Any use of actual IP addresses or phone numbers in illustrative content is unintentional and coincidental.

 $\mathbf I$ 

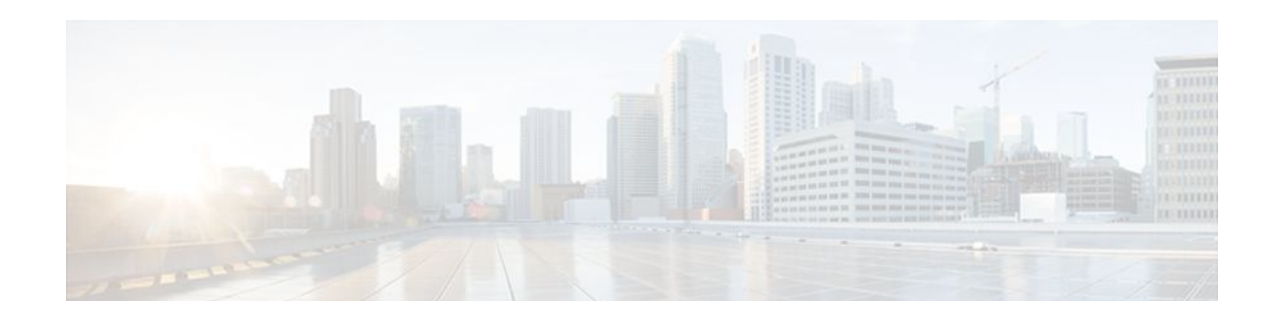

# **Class-Based Policing**

### **Feature History**

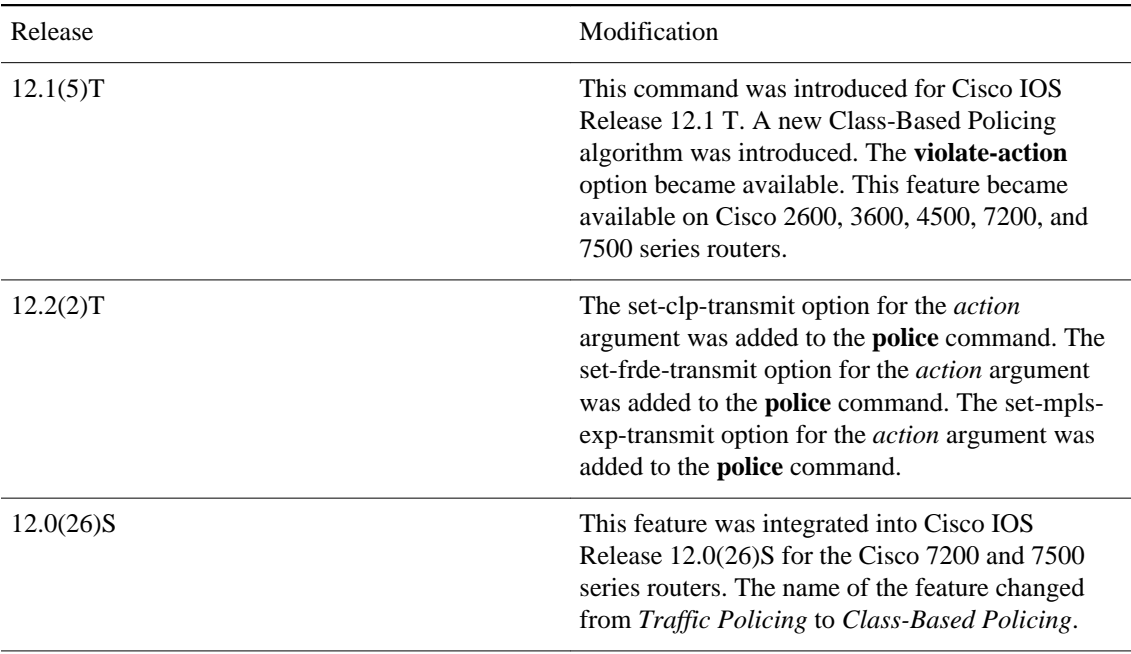

- Finding Feature Information, page 59
- [Feature Overview, page 60](#page-66-0)
- [Prerequisites, page 61](#page-67-0)
- [Configuration Tasks, page 61](#page-67-0)
- [Monitoring and Maintaining Traffic Policing, page 62](#page-68-0)
- [Configuration Examples, page 63](#page-69-0)
- [Additional References, page 64](#page-70-0)

# **Finding Feature Information**

Your software release may not support all the features documented in this module. For the latest feature information and caveats, see the release notes for your platform and software release. To find information about the features documented in this module, and to see a list of the releases in which each feature is supported, see the Feature Information Table at the end of this document.

Use Cisco Feature Navigator to find information about platform support and Cisco software image support. To access Cisco Feature Navigator, go to [www.cisco.com/go/cfn.](http://www.cisco.com/go/cfn) An account on Cisco.com is not required.

## <span id="page-66-0"></span>**Feature Overview**

This feature module describes the Class-Based Policing feature. The Class-Based Policing feature performs the following functions:

- Limits the input or output transmission rate of a class of traffic based on user-defined criteria
- Marks packets by setting the ATM Cell Loss Priority (CLP) bit, Frame Relay Discard Eligibility (DE) bit, IP precedence value, IP differentiated services code point (DSCP) value, MPLS experimental value, and Quality of Service (QoS) group.

Class-Based Policing allows you to control the maximum rate of traffic transmitted or received on an interface. The Class-Based Policing feature is applied when you attach a traffic policy contain the Class-Based Policing configuration to an interface. A traffic policy.

- Benefits, page 60
- [Restrictions](#page-67-0), page 61

### **Benefits**

### **Bandwidth Management Through Rate Limiting**

Class-Based Policing allows you to control the maximum rate of traffic transmitted or received on an interface. Class-Based Policing is often configured on interfaces at the edge of a network to limit traffic into or out of the network. In most Class-Based Policing configurations, traffic that falls within the rate parameters is transmitted, whereas traffic that exceeds the parameters is dropped or transmitted with a different priority.

### **Packet Marking**

Packet marking allows you to partition your network into multiple priority levels or classes of service (CoS). A packet is marked and these markings can be used to identify and classify traffic for downstream devices. In some cases, such as ATM Cell Loss Priority (CLP) marking or Frame Relay Discard Eligibility (DE) marking, the marking is used to classify traffic.

- Use Class-Based Policing to set the IP precedence or DSCP values for packets entering the network. Networking devices within your network can then use the adjusted IP precedence values to determine how the traffic should be treated. For example, the Weighted Random Early Detection (WRED) feature uses the IP precedence values to determine the probability that a packet will be dropped.
- Use Class-Based Policing to assign packets to a QoS group. The router uses the QoS group to determine how to prioritize packets within the router.

Traffic can be marked without using the Class-Based Policing feature. If you want to mark traffic but do not want to use Class-Based Policing, see the "Marking Network Traffic" module.

#### **Packet Prioritization for Frame Relay Frames**

The Class-Based Policing feature allows users to mark the Frame Relay DE bit of the Frame Relay frame. The Frame Relay DE bit is one bit and, therefore, can be set to either 0 or 1. In congested environments, frames with the DE bit set to 1 are discarded before frames with the DE bit set to 0.

### <span id="page-67-0"></span>**Packet Prioritization for ATM Cells**

The Class-Based Policing feature allows users to mark the ATM CLP bit in ATM cells. The ATM CLP bit is used to prioritize packets in ATM networks. The ATM CLP bit is one bit and, therefore, can be set to either 0 or 1. In congested environments, cells with the ATM CLP bit set to 1 are discarded before cells with the ATM CLP bit set to 0.

## **Restrictions**

- To use the *set-clp-transmit*action available with this feature, the Enhanced ATM Port Adapter (PA-A3) is required. Therefore, the *set-clp-transmit* action is not supported on any platform that does not support the PA-A3 adapter (such as the Cisco 2600 series router, the Cisco 3640 router, and the 4500 series router). For more information, see the documentation for your specific router.
- On a Cisco 7500 series router, Class-Based Policing can monitor Cisco Express Forwarding (CEF) switching paths only. In order to use the Class-Based Policing feature, Cisco Express Forwarding must be configured on both the interface receiving the packet and the interface sending the packet.
- On a Cisco 7500 series router, Class-Based Policing cannot be applied to packets that originated from or are destined to a router.
- Class-Based Policing can be configured on an interface or a subinterface.
- Class-Based Policing is not supported on the following interfaces:
	- Fast EtherChannel
	- Tunnel

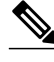

**Note** Class-Based Policing is supported on tunnels that are using the Cisco generic routing encapsulation (GRE) tunneling protocol.

- ◦ PRI
	- Any interface on a Cisco 7500 series router that does not support Cisco Express Forwarding

## **Prerequisites**

On a Cisco 7500 series router, Cisco Express Forwarding (CEF) must be configured on the interface before Class-Based Policing can be used.

# **Configuration Tasks**

- [Configuring Traffic Policing,](#page-68-0) page 62
- [Verifying Traffic Policing,](#page-68-0) page 62
- [Troubleshooting Tips](#page-68-0), page 62

### <span id="page-68-0"></span>**Configuring Traffic Policing**

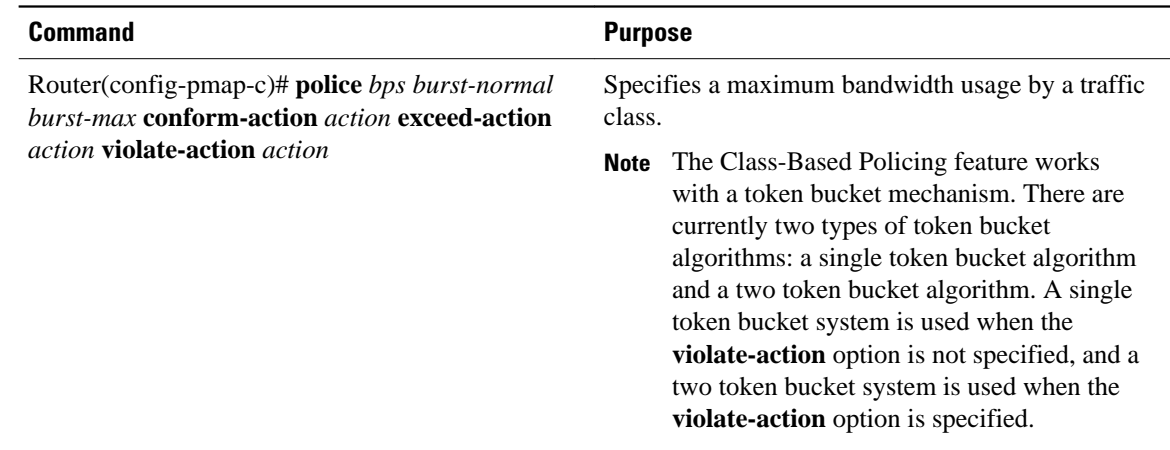

### **Verifying Traffic Policing**

Use the **show policy-map interface** EXEC command to verify that the Class-Based Policing feature is configured on your interface. If the feature is configured on your interface, the **show policy-map interface** command output displays policing statistics:

```
Router# show policy-map interface
  Ethernet1/7 
   service-policy output: x
     class-map: a (match-all)
       0 packets, 0 bytes
       5 minute rate 0 bps
       match: ip precedence 0
       police:
         1000000 bps, 10000 limit, 10000 extended limit
         conformed 0 packets, 0 bytes; action: transmit
         exceeded 0 packets, 0 bytes; action: drop
         conformed 0 bps, exceed 0 bps, violate 0 bps
```
### **Troubleshooting Tips**

- Check the interface type. Verify that your interface is not mentioned in the nonsupported interface description in the [Restrictions](#page-67-0), page 61 section of this module.
- For input Class-Based Policing on a Cisco 7500 series router, verify that CEF is configured on the interface where Class-Based Policing is configured.
- For output Class-Based Policing on a Cisco 7500 series router, ensure that the incoming traffic is CEFswitched. Class-Based Policing cannot be used on the switching path unless CEF switching is enabled.

# **Monitoring and Maintaining Traffic Policing**

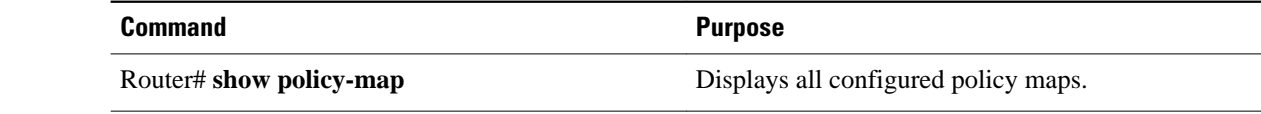

<span id="page-69-0"></span>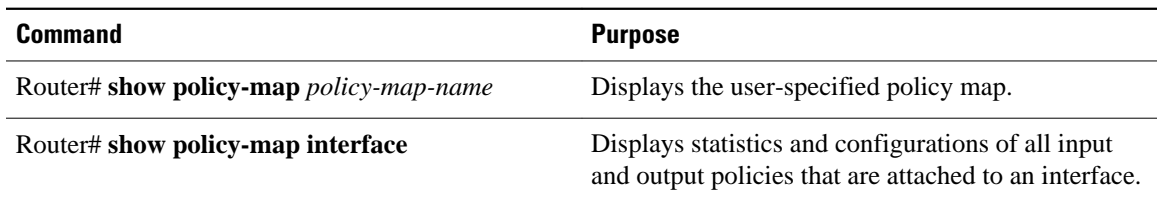

# **Configuration Examples**

• Example Configuring a Service Policy that Includes Traffic Policing, page 63

### **Example Configuring a Service Policy that Includes Traffic Policing**

In the following example, Class-Based Policing is configured with the average rate at 8000 bits per second, the normal burst size at 1000 bytes, and the excess burst size at 1000 bytes for all packets leaving Fast Ethernet interface 0/0.

```
class-map access-match
match access-group 1
exit
policy-map police-setting
class access-match
police 8000 1000 1000 conform-action transmit exceed-action set-qos-transmit 1 violate-
action drop
exit
exit
service-policy output police-setting
```
The treatment of a series of packets leaving Fast Ethernet interface 0/0 depends on the size of the packet and the number of bytes remaining in the conform and exceed token buckets. The series of packets are policed based on the following rules:

• If the previous arrival of the packet was at T1 and the current arrival of the packet is at T, the bucket is updated with T -T1 worth of bits based on the token arrival rate. The refill tokens are placed in the conform bucket. If the tokens overflow the conform bucket, the overflow tokens are placed in the exceed bucket. The token arrival rate is calculated as follows:

(time between packets  $\langle$ which is equal to T - T1 $>$ \* policer rate)/8 bytes

- If the number of bytes in the conform bucket B is greater than or equal to 0, the packet conforms and the conform action is taken on the packet. If the packet conforms, B bytes are removed from the conform bucket and the conform action is taken. The exceed bucket is unaffected in this scenario.
- If the number of bytes in the conform bucket B is less than 0, the excess token bucket is checked for bytes by the packet. If the number of bytes in the exceed bucket B is greater than or equal to 0, the exceed action is taken and B bytes are removed from the exceed token bucket. No bytes are removed from the conform bucket in this scenario.
- If the number bytes in the exceed bucket B is fewer than 0, the packet violates the rate and the violate action is taken. The action is complete for the packet.

In this example, the initial token buckets starts full at 1000 bytes. If a 450-byte packet arrives, the packet conforms because enough bytes are available in the conform token bucket. The conform action (send) is taken by the packet and 450 bytes are removed from the conform token bucket (leaving 550 bytes).

If the next packet arrives 0.25 seconds later, 250 bytes are added to the conform token bucket

<span id="page-70-0"></span>((0.25 \* 8000)/8), leaving 800 bytes in the conform token bucket. If the next packet is 900 bytes, the packet does not conform because only 800 bytes are available in the conform token bucket.

The exceed token bucket, which starts full at 1000 bytes (as specified by the excess burst size) is then checked for available bytes. Because enough bytes are available in the exceed token bucket, the exceed action (set the QoS transmit value of 1) is taken and 900 bytes are taken from the exceed bucket (leaving 100 bytes in the exceed token bucket.

If the next packet arrives 0.40 seconds later, 400 bytes are added to the token buckets ((.40 \* 8000)/8). Therefore, the conform token bucket now has 1000 bytes (the maximum number of tokens available in the conform bucket) and 200 bytes overflow the conform token bucket (because it only 200 bytes were needed to fill the conform token bucket to capacity). These overflow bytes are placed in the exceed token bucket, giving the exceed token bucket 300 bytes.

If the arriving packet is 1000 bytes, the packet conforms because enough bytes are available in the conform token bucket. The conform action (transmit) is taken by the packet, and 1000 bytes are removed from the conform token bucket (leaving 0 bytes).

If the next packet arrives 0.20 seconds later, 200 bytes are added to the token bucket ((.20 \* 8000)/8). Therefore, the conform bucket now has 200 bytes. If the arriving packet is 400 bytes, the packet does not conform because only 200 bytes are available in the conform bucket. Similarly, the packet does not exceed because only 300 bytes are available in the exceed bucket. Therefore, the packet violates and the violate action (drop) is taken.

## **Additional References**

The following sections provide references related to Traffic Policing.

#### **Related Documents**

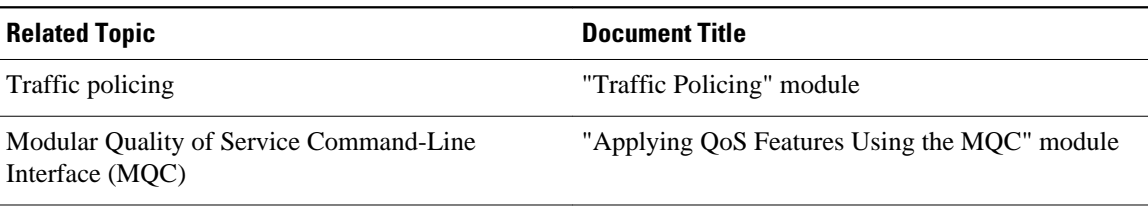

#### **Standards**

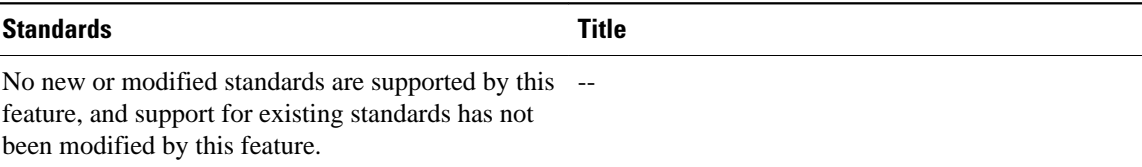

### **MIBs MIBs Link** *Class-Based Quality of Service MIB* • CISCO-CLASS-BASED-QOS-MIB • CISCO-CLASS-BASED-QOS-CAPABILITY-MIB To locate and download MIBs for selected platforms, Cisco IOS releases, and feature sets, use Cisco MIB Locator found at the following URL: <http://www.cisco.com/go/mibs>

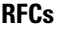

**MIBs**

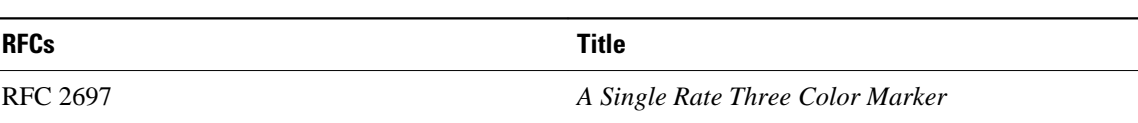

### **Technical Assistance**

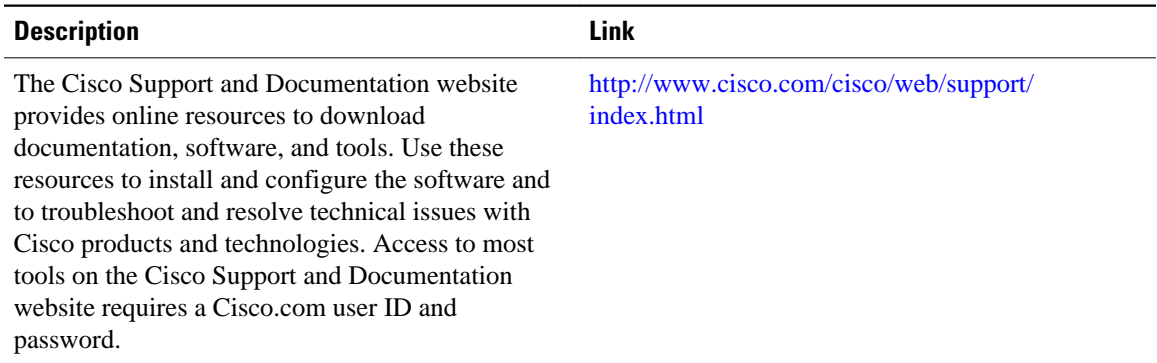

Cisco and the Cisco Logo are trademarks of Cisco Systems, Inc. and/or its affiliates in the U.S. and other countries. A listing of Cisco's trademarks can be found at [www.cisco.com/go/trademarks.](http://www.cisco.com/go/trademarks) Third party trademarks mentioned are the property of their respective owners. The use of the word partner does not imply a partnership relationship between Cisco and any other company. (1005R)

Any Internet Protocol (IP) addresses and phone numbers used in this document are not intended to be actual addresses and phone numbers. Any examples, command display output, network topology diagrams, and other figures included in the document are shown for illustrative purposes only. Any use of actual IP addresses or phone numbers in illustrative content is unintentional and coincidental.
$\mathbf I$ 

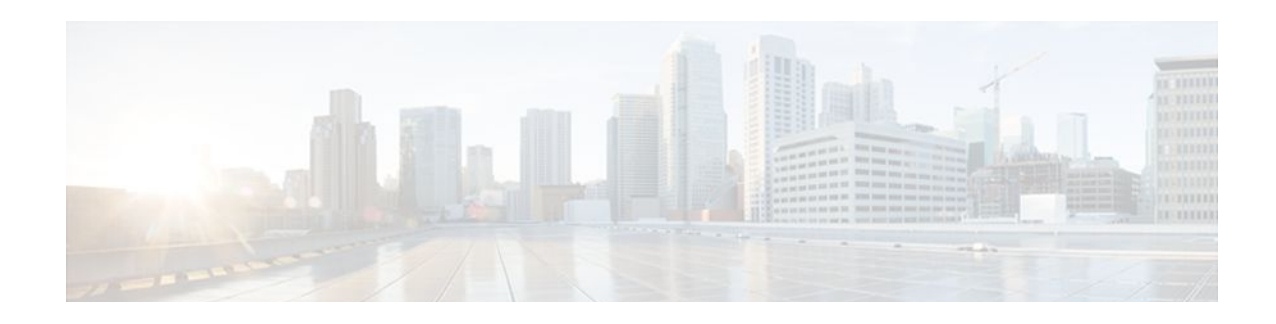

# **QoS Percentage-Based Policing**

The QoS Percentage-Based Policing feature allows you to configure traffic policing and traffic shaping on the basis of a percentage of bandwidth available on the interface. This feature also allows you to specify the committed burst (bc) size and the excess burst (be) size (used for configuring traffic policing) in milliseconds (ms). Configuring traffic policing in this manner enables you to use the same policy map for multiple interfaces with differing amounts of bandwidth.

- Finding Feature Information, page 67
- Prerequisites for QoS Percentage-Based Policing, page 67
- Restrictions for QoS Percentage-Based Policing, page 67
- [Information About QoS Percentage-Based Policing, page 68](#page-74-0)
- [How to Configure QoS Percentage-Based Policing, page 69](#page-75-0)
- [Configuration Examples for QoS Percentage-Based Policing, page 74](#page-80-0)
- [Additional References, page 76](#page-82-0)
- [Feature Information for QoS Percentage-Based Policing, page 78](#page-84-0)

## **Finding Feature Information**

Your software release may not support all the features documented in this module. For the latest feature information and caveats, see the release notes for your platform and software release. To find information about the features documented in this module, and to see a list of the releases in which each feature is supported, see the Feature Information Table at the end of this document.

Use Cisco Feature Navigator to find information about platform support and Cisco software image support. To access Cisco Feature Navigator, go to [www.cisco.com/go/cfn.](http://www.cisco.com/go/cfn) An account on Cisco.com is not required.

# **Prerequisites for QoS Percentage-Based Policing**

- For input traffic policing on a Cisco 7500 series router, verify that distributed Cisco Express Forwarding (dCEF) is enabled on the interface on which traffic policing is configured.
- For output traffic policing on a Cisco 7500 series router, ensure that the incoming traffic is dCEFswitched. Traffic policing cannot be used on the switching path unless dCEF switching is enabled.

# **Restrictions for QoS Percentage-Based Policing**

The **shape** (percent) command, when used in "child" (nested) policy maps, is not supported on the Cisco 7500, the Cisco 7200, or lower series routers. Therefore, the **shape** (percent) command cannot be configured for use in nested policy maps on these routers.

# <span id="page-74-0"></span>**Information About QoS Percentage-Based Policing**

- Benefits for QoS Percentage-Based Policing, page 68
- Defining Class and Policy Maps for QoS Percentage-Based Policing, page 68
- [Traffic Regulation Mechanisms and Bandwidth Percentages](#page-75-0), page 69
- [Burst Size in Milliseconds Option,](#page-75-0) page 69

## **Benefits for QoS Percentage-Based Policing**

This feature provides the ability to configure traffic policing and traffic shaping on the basis of a percentage of bandwidth available on an interface, and it allows you to specify burst sizes in milliseconds. Configuring traffic policing and traffic shaping in this manner enables you to use the same policy map for multiple interfaces with differing amounts of bandwidth. That is, you do not have to recalculate the bandwidth for each interface or configure a different policy map for each type of interface.

## **Defining Class and Policy Maps for QoS Percentage-Based Policing**

To configure the QoS Percentage-Based Policing feature, you must define a traffic class, configure a policy map, and then attach that policy map to the appropriate interface. These three tasks can be accomplished by using the Modular Quality of Service (QoS) Command-Line Interface (CLI) (MQC).

The MQC is a command-line interface that allows you to define traffic classes, create and configure traffic policies (policy maps), and then attach these traffic policies to interfaces.

In the MQC, the **class-map** command is used to define a traffic class (which is then associated with a traffic policy). The purpose of a traffic class is to classify traffic.

The MQC consists of the following three processes:

- Defining a traffic class with the **class-map** command.
- Creating a traffic policy by associating the traffic class with one or more QoS features (using the **policy-map** command).
- Attaching the traffic policy to the interface with the **service-policy** command.

A traffic class contains three major elements: a name, a series of match commands, and, if more than one **match** command exists in the traffic class, an instruction on how to evaluate these **match** commands (that is, match-all or match-any). The traffic class is named in the **class-map** command line; for example, if you enter the **class-map cisco** command while configuring the traffic class in the CLI, the traffic class would be named "cisco".

The **match** commands are used to specify various criteria for classifying packets. Packets are checked to determine whether they match the criteria specified in the **match** commands. If a packet matches the specified criteria, that packet is considered a member of the class and is forwarded according to the QoS specifications set in the traffic policy. Packets that fail to meet any of the matching criteria are classified as members of the default traffic class.

## <span id="page-75-0"></span>**Traffic Regulation Mechanisms and Bandwidth Percentages**

Cisco IOS quality of service (QoS) offers two kinds of traffic regulation mechanisms--traffic policing and traffic shaping. A traffic policer typically drops traffic that violates a specific rate. A traffic shaper typically delays excess traffic using a buffer to hold packets and shapes the flow when the data rate to a queue is higher than expected.

Traffic shaping and traffic policing can work in tandem and can be configured in a class map. Class maps organize data packets into specific categories ("classes") that can, in turn, receive a user-defined QoS treatment when used in policy maps (sometimes referred to as "service policies").

Before this feature, traffic policing and traffic shaping were configured on the basis of a user-specified amount of bandwidth available on the interface. Policy maps were then configured on the basis of that specific amount of bandwidth, meaning that separate policy maps were required for each interface.

This feature provides the ability to configure traffic policing and traffic shaping on the basis of a *percentage* of bandwidth available on the interface. Configuring traffic policing and traffic shaping in this manner enables customers to use the same policy map for multiple interfaces with differing amounts of bandwidth.

Configuring traffic policing and shaping on the basis of a percentage of bandwidth is accomplished by using the **police** (percent) and **shape** (percent) commands.

## **Burst Size in Milliseconds Option**

The purpose of the burst parameters (bc and be) is to drop packets gradually, as is done with Weighted Random Early Detection (WRED), and to avoid tail drop. Setting sufficiently high burst values helps to ensure good throughput.

This feature allows you the option of specifying the committed burst (bc) size and the extended burst (be) as milliseconds (ms) of the class bandwidth when you configure traffic policing. The number of milliseconds is used to calculate the number of bytes that will be used by the QoS Percentage-Based Policing feature.

Specifying these burst sizes in milliseconds is accomplished by using the **bc** and **be** keywords (and their associated arguments) of the **police** (percent) and **shape** (percent) commands.

# **How to Configure QoS Percentage-Based Policing**

- [Configuring a Class and Policy Map for Percentage-Based Policing,](#page-76-0) page 70
- [Attaching the Policy Map to an Interface for Percentage-Based Policing](#page-77-0), page 71
- [Verifying the Percentage-Based Policing Configuration](#page-78-0), page 72

## <span id="page-76-0"></span>**Configuring a Class and Policy Map for Percentage-Based Policing**

#### **SUMMARY STEPS**

- **1. enable**
- **2. configure terminal**
- **3. policy-map** *policy-name*
- **4. class** {*class-name* **class-default**}
- **5. police cir percent** *percentage* [*burst-in-ms*] [**bc** *conform-burst-in-msec* **ms**] [**be** *peak-burst-in-msec* **ms**] [ **pir percent** *percent*]
- **6. exit**

### **DETAILED STEPS**

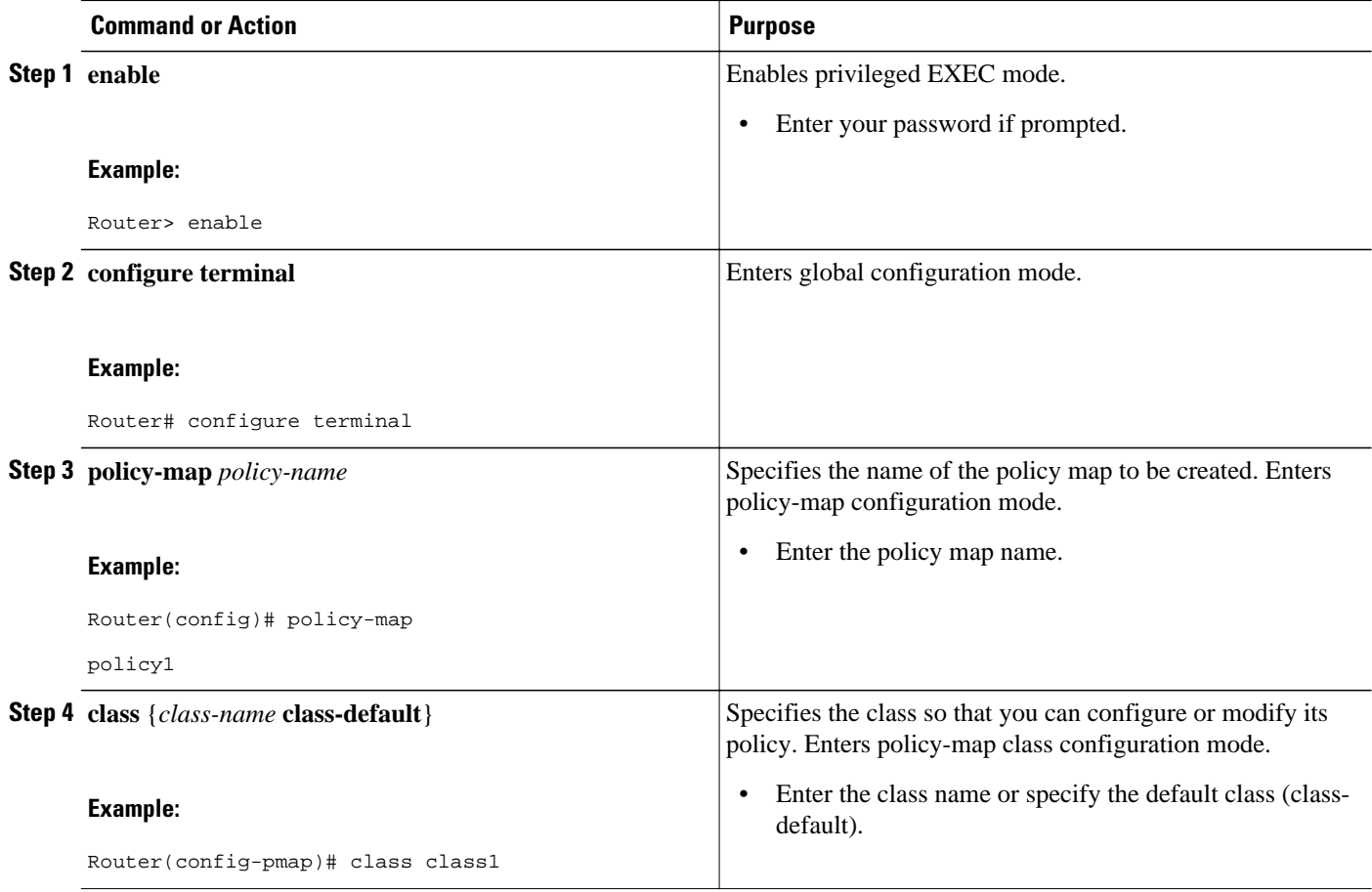

<span id="page-77-0"></span>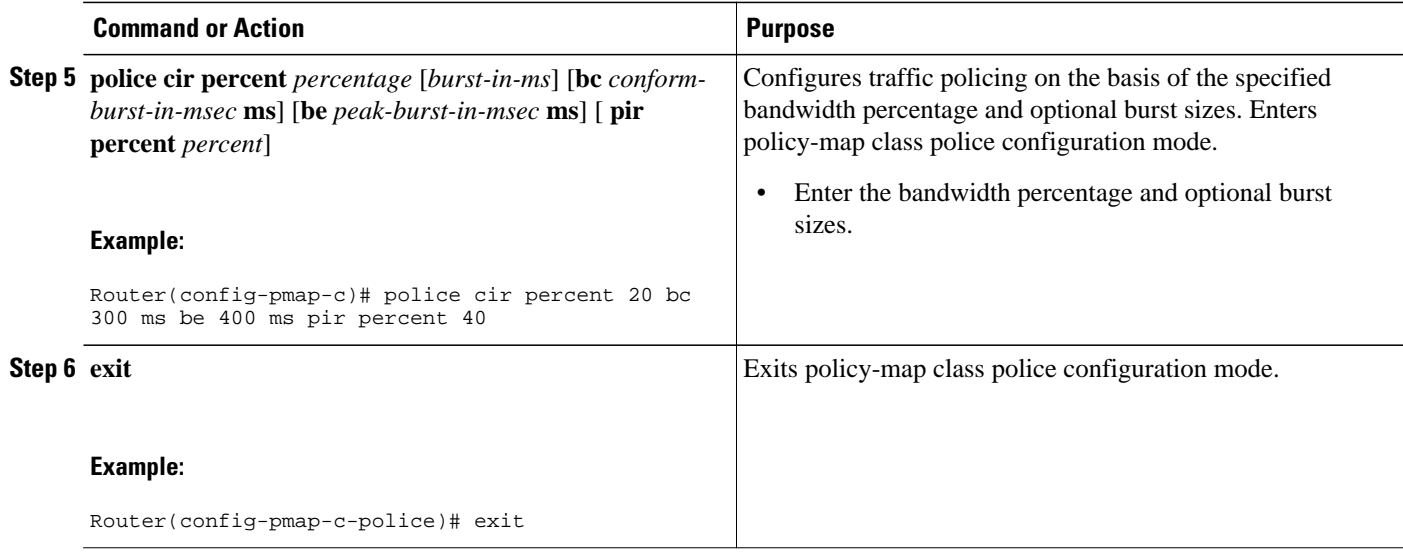

## **Attaching the Policy Map to an Interface for Percentage-Based Policing**

## **SUMMARY STEPS**

- **1. enable**
- **2. configure terminal**
- **3. interface** *type number*
- **4. pvc** [*name*] *vpi* **/** *vci* [**ilmi** | **qsaal** | **smds**]
- **5. service-policy** {**input**| **output**} *policy-map-name*
- **6. exit**

## **DETAILED STEPS**

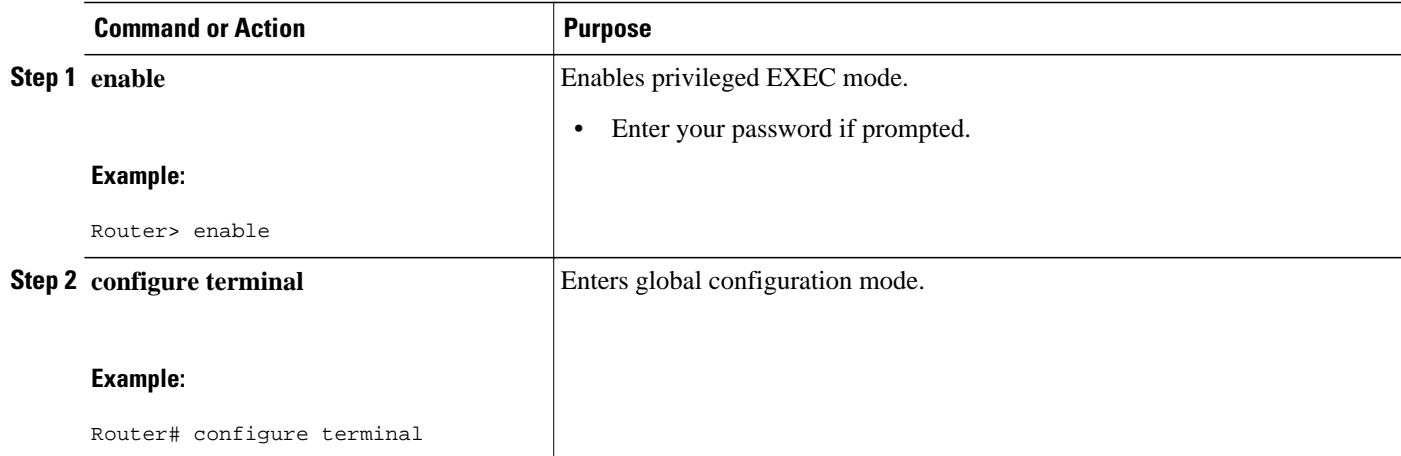

<span id="page-78-0"></span>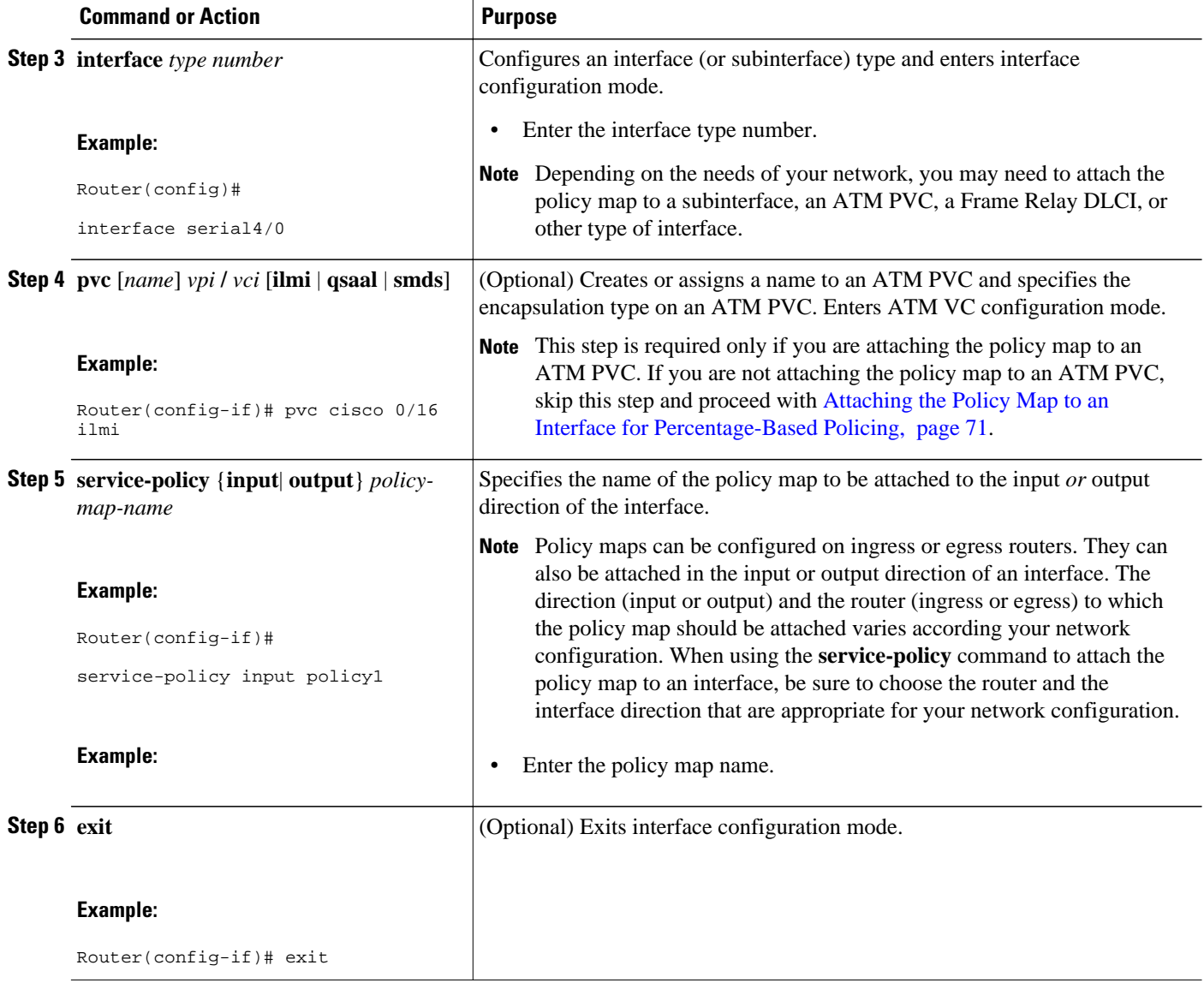

## **Verifying the Percentage-Based Policing Configuration**

### **SUMMARY STEPS**

- **1. enable**
- **2. show class-map** [*class-map-name*]
- **3. show policy-map interface** *interface-name*
- **4. exit**

### **DETAILED STEPS**

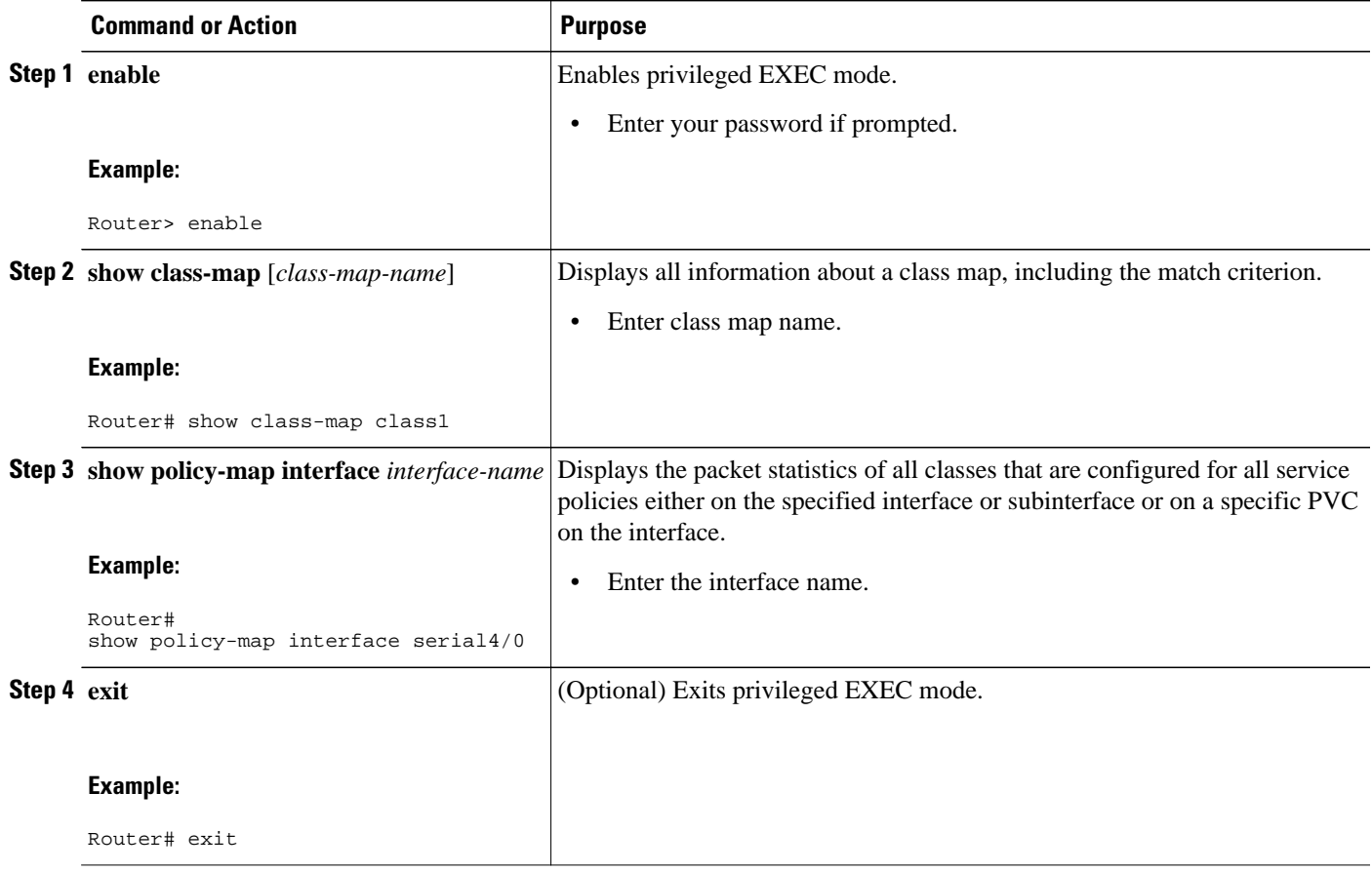

• Troubleshooting Tips for Percentage-Based Policing, page 73

## **Troubleshooting Tips for Percentage-Based Policing**

The commands in the [Verifying the Percentage-Based Policing Configuration](#page-78-0), page 72 section allow you to verify that you achieved the intended configuration and that the feature is functioning correctly. If, after using the **show** commands listed above, you find that the configuration is not correct or the feature is not functioning as expected, perform these operations:

If the configuration is not the one you intended, complete the following procedures:

- **1** Use the **show running-config** command and analyze the output of the command.
- **2** If the policy map does not appear in the output of the **show running-config** command, enable the **logging console** command.
- **3** Attach the policy map to the interface again.

If the packets are not being matched correctly (for example, the packet counters are not incrementing correctly), complete the following procedures:

- **1** Run the **show policy-map**command and analyze the output of the command.
- **2** Run the **show running-config** command and analyze the output of the command.
- <span id="page-80-0"></span>**3** Use the **show policy-map interface** command and analyze the output of the command. Check the the following findings:
	- **a** If a policy map applies queueing, and the packets are matching the correct class, but you see unexpected results, compare the number of the packets in the queue with the number of the packets matched.
	- **b** If the interface is congested, and only a small number of the packets are being matched, check the tuning of the transmission (tx) ring, and evaluate whether the queueing is happening on the tx ring. To do this, use the **show controllers** command, and look at the value of the tx count in the output of the command.

## **Configuration Examples for QoS Percentage-Based Policing**

- Specifying Traffic Policing on the Basis of a Bandwidth Percentage Example, page 74
- Verifying the Percentage-Based Policing Configuration Example, page 74

## **Specifying Traffic Policing on the Basis of a Bandwidth Percentage Example**

The following example configures traffic policing using a committed information rate (CIR) and a peak information rate (PIR) on the basis of a percentage of bandwidth. In this example, a CIR of 20 percent and a PIR of 40 percent have been specified. Additionally, an optional bc value and be value (300 ms and 400 ms, respectively) have been specified.

```
Router> enable
Router# configure terminal
Router(config)# policy-map policy1
Router(config-pmap)# class class1
Router(config-pmap-c)# police cir percent 20 bc 300 ms be 400 ms pir percent 40
```

```
Router(config-pmap-c-police)# exit
```
After the policy map and class maps are configured, the policy map is attached to interface as shown in the following example.

```
Router> enable
Router# configure terminal
Router(config-if)#
```
**interface serial4/0**  Router(config-if)#

```
service-policy input policy1
Router(config-if)# exit
```
## **Verifying the Percentage-Based Policing Configuration Example**

This section contains sample output from the **show policy-map interface** command and the **show policymap** command. The output from these commands can be used to verify and monitor the feature configuration on your network.

The following is sample output from the **show policy-map** command. This sample output displays the contents of a policy map called "policy1." In policy 1, traffic policing on the basis of a CIR of 20 percent has been configured, and the bc and be have been specified in milliseconds. As part of the traffic policing configuration, optional conform, exceed, and violate actions have been specified.

```
Router# show policy-map policy1
  Policy Map policy1
     Class class1
      police cir percent 20 bc 300 ms pir percent 40 be 400 ms
        conform-action transmit 
        exceed-action drop 
        violate-action drop
```
The following is sample output from the **show policy-map interface** command. This sample displays the statistics for the serial 2/0 interface on which traffic policing has been enabled. The committed burst (bc) and excess burst (be) are specified in milliseconds (ms).

```
Router# show policy-map interface serial2/0
  Serial2/0 
   Service-policy output: policy1 (1050)
     Class-map: class1 (match-all) (1051/1)
       0 packets, 0 bytes
       5 minute offered rate 0 bps, drop rate 0 bps
       Match: ip precedence 0 (1052)
       police:
           cir 20 % bc 300 ms
           cir 409500 bps, bc 15360 bytes
           pir 40 % be 400 ms
           pir 819000 bps, be 40960 bytes
        conformed 0 packets, 0 bytes; actions:
           transmit 
        exceeded 0 packets, 0 bytes; actions:
           drop 
        violated 0 packets, 0 bytes; actions:
           drop 
         conformed 0 bps, exceed 0 bps, violate 0 bps
     Class-map: class-default (match-any) (1054/0)
       0 packets, 0 bytes
       5 minute offered rate 0 bps, drop rate 0 bps
       Match: any (1055)
         0 packets, 0 bytes
         5 minute rate 0 bps
```
In this example, the CIR and PIR are displayed in bps, and both the committed burst (bc) and excess burst (be) are displayed in bits.

The CIR, PIR bc, and be are calculated on the basis of the formulas described below.

#### **Formula for Calculating the CIR**

When calculating the CIR, the following formula is used:

• CIR percentage specified (as shown in the output of the **show policy-map**command) \* bandwidth (BW) of the interface (as shown in the output of the **show interfaces** command) = total bits per second

On serial interface 2/0, the bandwidth (BW) is 2048 kbps. To see the bandwidth of the interface, use the **show interfaces** command. A sample is shown below:

```
Router# show interfaces serial2/0
Serial2/0 is administratively down, line protocol is down 
   Hardware is M4T
   MTU 1500 bytes, BW 2048 Kbit, DLY 20000 usec, rely 255/255, load 1/255
```
The following values are used for calculating the CI:.

20 % \* 2048 kbps = 409600 bps

#### <span id="page-82-0"></span>**Formula for Calculating the PIR**

When calculating the PIR, the following formula is used:

• PIR percentage specified (as shown in the output of the **show policy-map**command) \* bandwidth (BW) of the interface (as shown in the output of the **show interfaces** command) = total bits per second

On serial interface 2/0, the bandwidth (BW) is 2048 kbps. To see the bandwidth of the interface, use the **show interfaces** command. A sample is shown below:

```
Router# show interfaces serial2/0
Serial2/0 is administratively down, line protocol is down 
   Hardware is M4T
   MTU 1500 bytes, BW 2048 Kbit, DLY 20000 usec, rely 255/255, load 1/255
```
The following values are used for calculating the PIR:

40 % \* 2048 kbps = 819200 bps

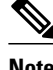

**Note** Discrepancies between this total and the total shown in the output of the **show policy-map interface** command can be attributed to a rounding calculation or to differences associated with the specific interface configuration.

#### **Formula for Calculating the Committed Burst (bc)**

When calculating the bc, the following formula is used:

• The bc in milliseconds (as shown in the **show policy-map** command) \* the CIR in bits per seconds = total number bytes

The following values are used for calculating the bc:

300 ms \* 409600 bps = 15360 bytes

#### **Formula for Calculating the Excess Burst (be)**

When calculating the bc and the be, the following formula is used:

• The be in milliseconds (as shown in the **show policy-map** command) \* the PIR in bits per seconds = total number bytes

The following values are used for calculating the be:

400 ms \* 819200 bps = 40960 bytes

## **Additional References**

The following sections provide references related to the QoS Percentage-Based Policing feature.

### **Related Documents**

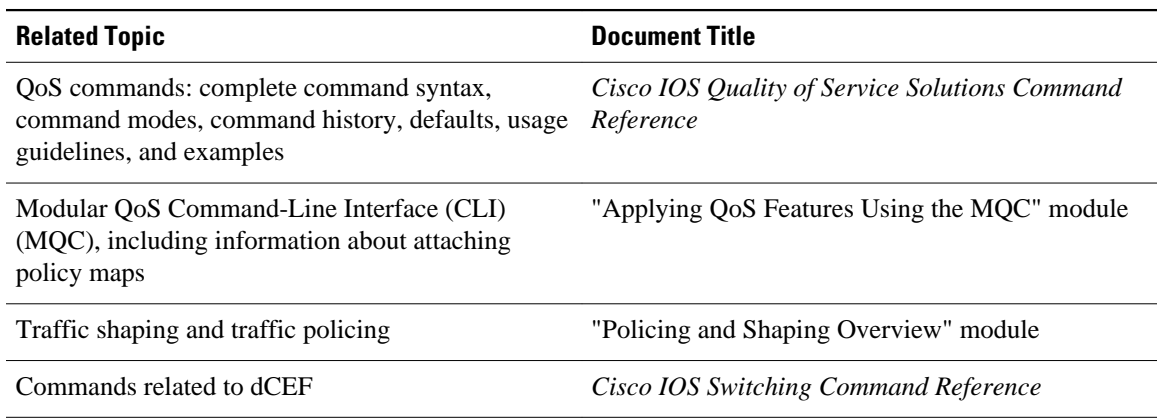

### **Standard**

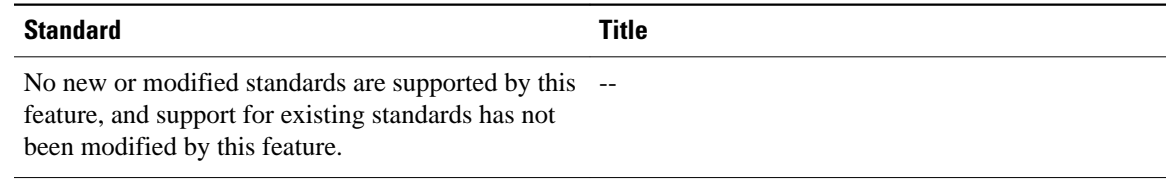

## **MIB**

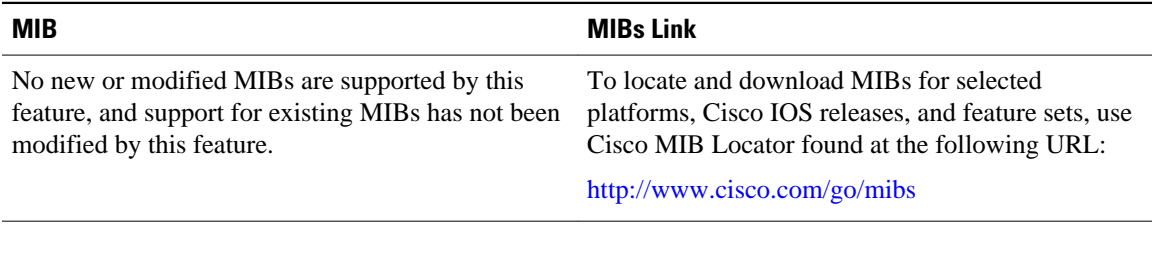

### **RFCs**

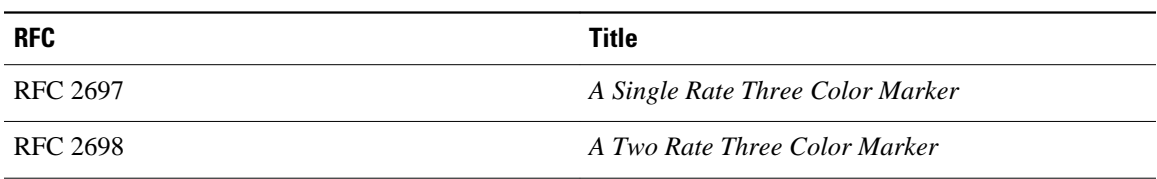

### <span id="page-84-0"></span>**Technical Assistance**

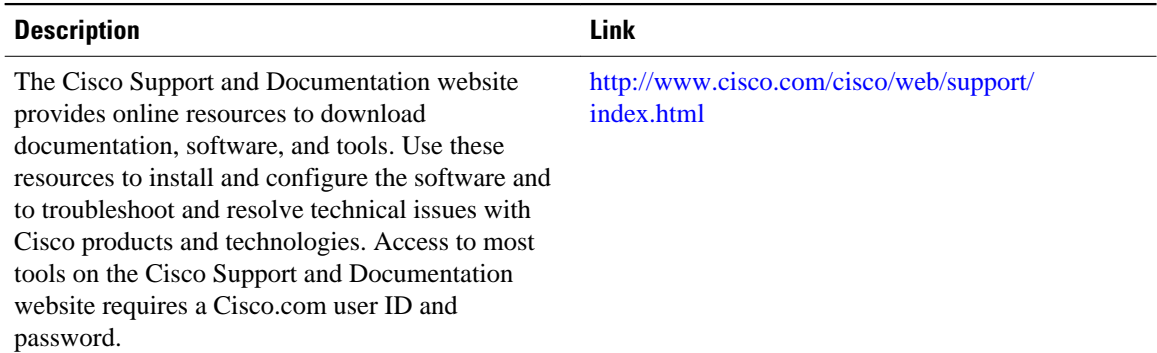

# **Feature Information for QoS Percentage-Based Policing**

The following table provides release information about the feature or features described in this module. This table lists only the software release that introduced support for a given feature in a given software release train. Unless noted otherwise, subsequent releases of that software release train also support that feature.

Use Cisco Feature Navigator to find information about platform support and Cisco software image support. To access Cisco Feature Navigator, go to [www.cisco.com/go/cfn.](http://www.cisco.com/go/cfn) An account on Cisco.com is not required.

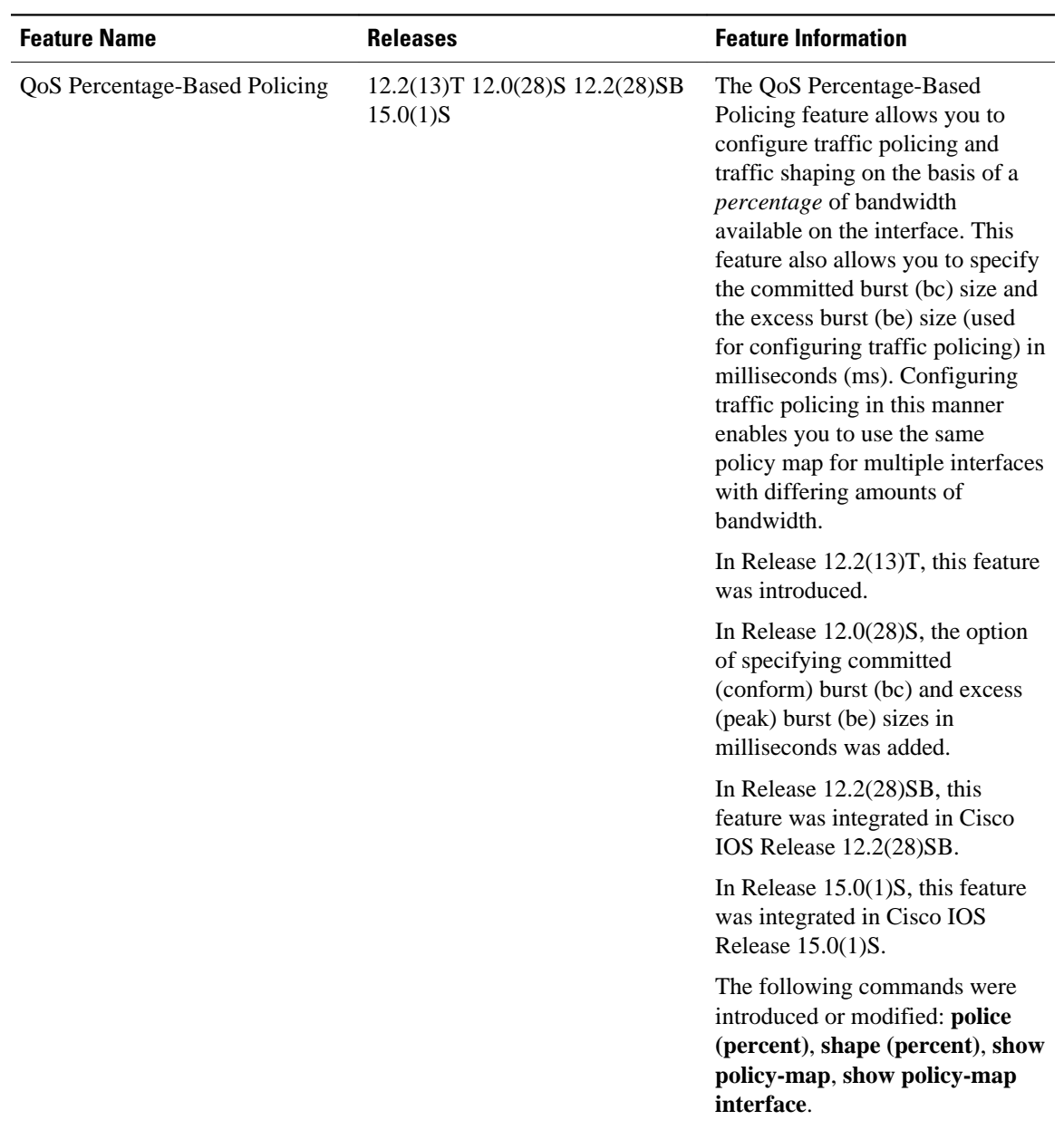

### *Table 6 Feature Information for QoS Percentage-Based Policing*

Cisco and the Cisco Logo are trademarks of Cisco Systems, Inc. and/or its affiliates in the U.S. and other countries. A listing of Cisco's trademarks can be found at [www.cisco.com/go/trademarks.](http://www.cisco.com/go/trademarks) Third party trademarks mentioned are the property of their respective owners. The use of the word partner does not imply a partnership relationship between Cisco and any other company. (1005R)

Any Internet Protocol (IP) addresses and phone numbers used in this document are not intended to be actual addresses and phone numbers. Any examples, command display output, network topology diagrams, and other figures included in the document are shown for illustrative purposes only. Any use of actual IP addresses or phone numbers in illustrative content is unintentional and coincidental.